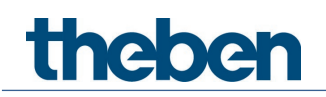

# **KNX Manual Controlador de estancia iON 108 KNX**

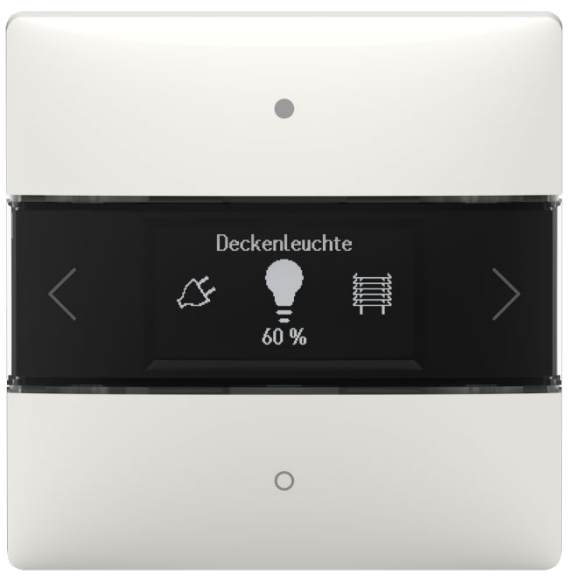

iON 108 KNX- 4969238

# theben

# **Índice**

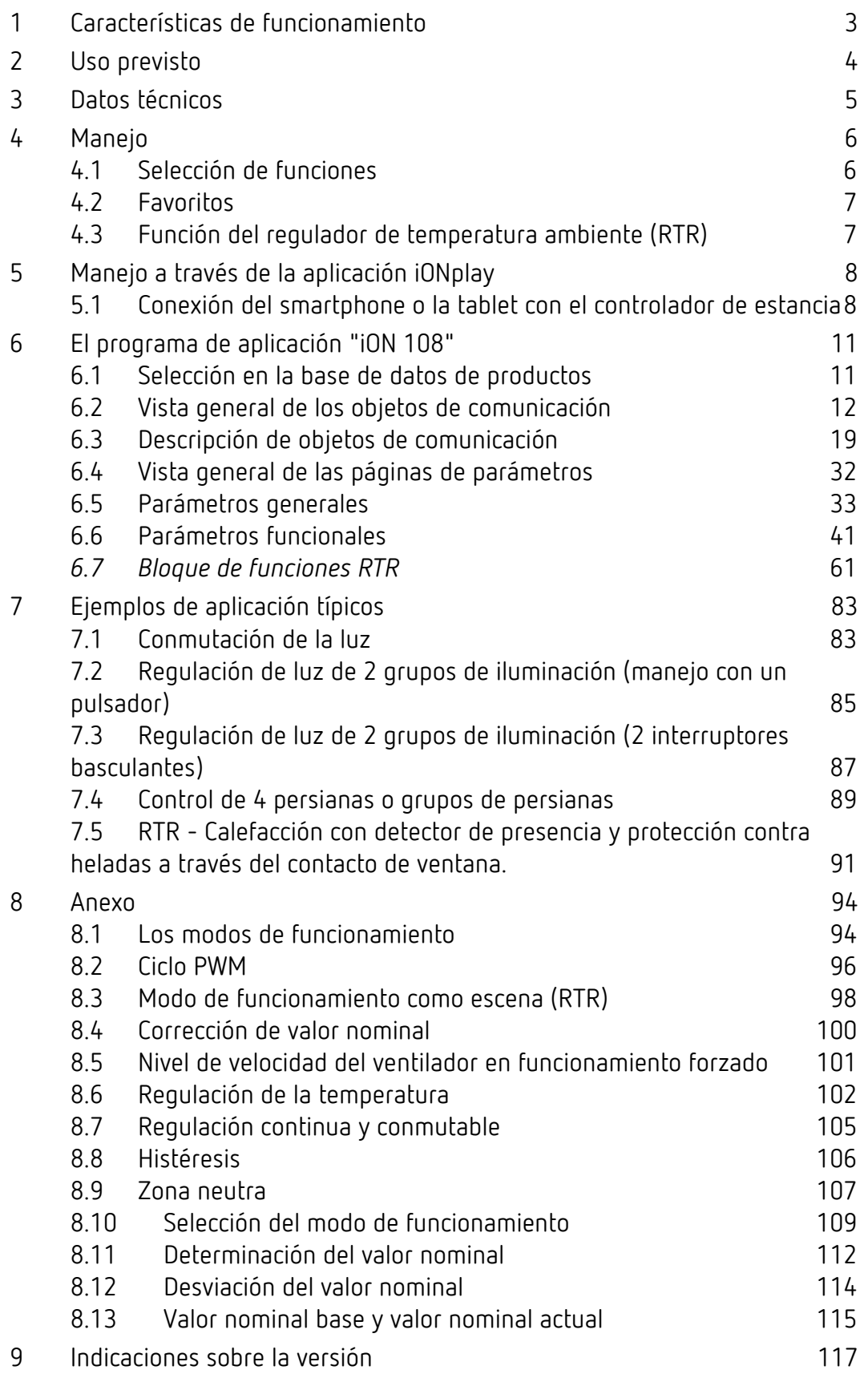

# **Características** de funcionamiento

# <span id="page-2-0"></span>**1 Características de funcionamiento**

- Pulsador multifunción con pantalla
- Manejo con dos teclas de hasta 20 funciones
- Funciones: conmutar, regular la luz, persiana, escenas, valores, secuencia, control de color
- Control de color RGB, RGBW HSV, HSVW, y XY.
- Visualizar valores DPT9, temperatura, contenido de CO2, etc.
- Regulador de temperatura ambiente integrado
- Visualizar temperatura ambiente o valor nominal interno RTR
- Control de modo de funcionamiento, temperatura y niveles de velocidad del ventilador
- Pantalla LC de larga duración para la visualización de las funciones y estados
- Ajuste o regulación automática de luminosidad de la pantalla LC a través de objeto
- Acoplador de bus integrado
- No necesaria ninguna alimentación de tensión adicional

# theben

# <span id="page-3-0"></span>**2 Uso previsto**

El controlador de estancia iON 108 KNX con sensor de temperatura integrado puede utilizarse en edificios de viviendas, salas de conferencias y oficinas, así como en la construcción de edificios, y se monta en una caja estándar con la placa de montaje suministrada. Es posible la combinación de dos iON KNX con una placa de montaje de 2 canales disponible como accesorio. Con el acoplador de bus integrado, se realiza la instalación y la conexión al sistema de bus de forma rápida y sencilla.

El controlador de estancia iON 108 KNX tiene 20 funciones, una pantalla LC y un módulo BLE para el manejo con la aplicación iONplay a través del smartphone o la tablet. Permite conectar la luz y regularla, subir y bajar las persianas, activar y memorizar escenas, regular la temperatura, controlar colores y visualizar el estado. El controlador de estancia también es compatible con los modos de funcionamiento de calentar y enfriar, y con el control de los niveles de velocidad del ventilador.

Con el controlador de estancia iON 108 KNX se puede seleccionar un símbolo adecuado para cada una de las 20 funciones entre todos los que se incluyen en una biblioteca. El símbolo se complementa con un nombre de función individual (por ejemplo "Focos de techo" o "Persiana de terraza") y con el estado actual (on/off/valor de regulación de luz/posición). Esto simplifica el manejo y la navegación del controlador de estancia. La luminosidad de la pantalla LC se regula dependiendo de la luminosidad ambiental. Si la estancia está oscura, la iluminación de la pantalla se atenúa e impide unas molestas incidencias de luz. Durante el día la pantalla es más clara y permanece perfectamente legible.

# **Theben** Datos técnicos

# <span id="page-4-0"></span>**3 Datos técnicos**

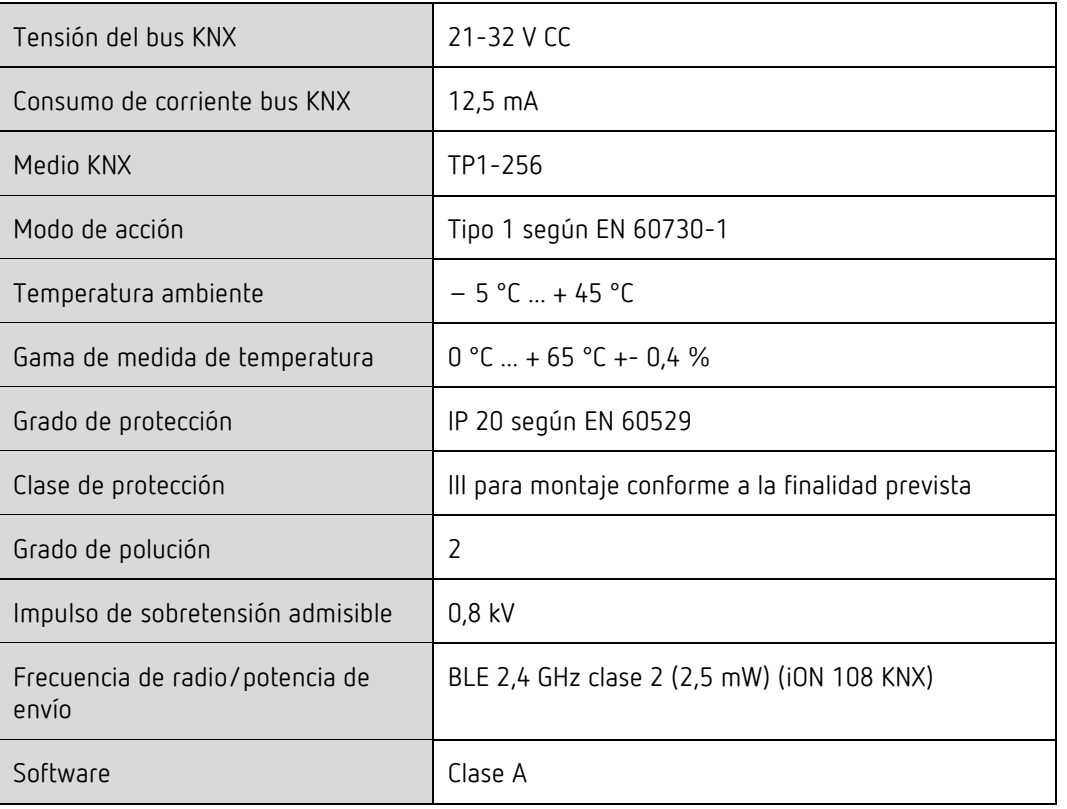

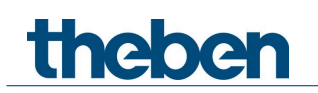

# <span id="page-5-0"></span>**4 Manejo**

El controlador de estancia iON 108 KNX es un multisensor pulsador con 4 teclas (arriba/abajo/derecha/izquierda).

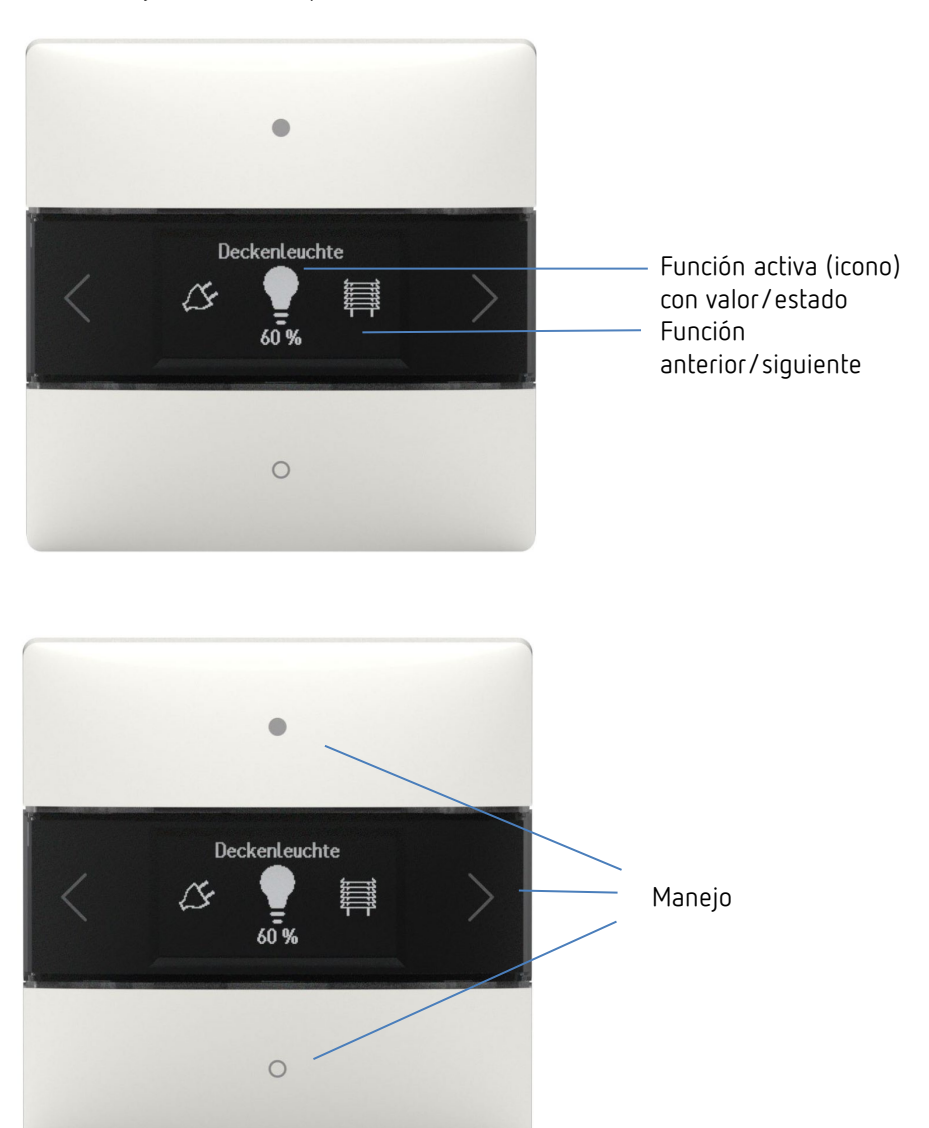

# <span id="page-5-1"></span>**4.1 Selección de funciones**

- Pulse el botón de flecha derecha/izquierda.
- → Se selecciona una función (conmutar On/Off, regular la luz, persiana, función, desplazar 0- 255, lista de porcentaje, coma flotante 2 bytes, coma flotante 4 bytes, HKL, escenas, temperatura de color, color RGB, RGBW, XY, Secuencia, temperatura real).

### **4.1.1 Más configuraciones en las funciones**

- ▶ Pulse las teclas arriba/abajo.
- → Manejo de las funciones seleccionadas. Los LED se iluminan como confirmación.

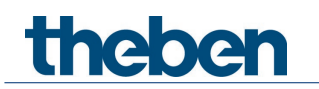

# <span id="page-6-0"></span>**4.2 Favoritos**

Si hay activada más de una función o el regulador de temperatura ambiente (RTR) está activado, se pueden seleccionar hasta tres funciones como Favoritos A, B, C. De esta manera se pueden activar directamente de forma secuencial las funciones que más se soliciten.

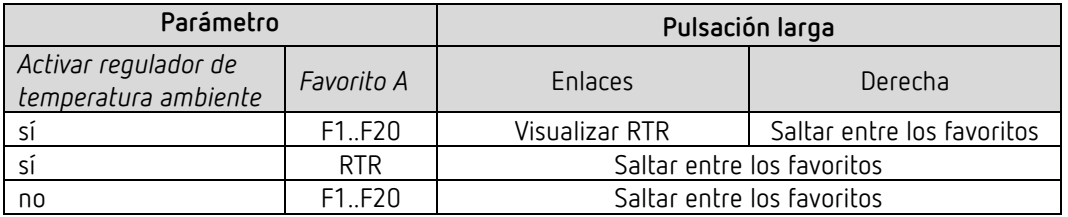

# <span id="page-6-1"></span>**4.3 Función del regulador de temperatura ambiente (RTR)**

Si se ha seleccionado el regulador de temperatura ambiente, en este nivel se visualiza la temperatura real medida. Con las teclas derecha/izquierda se puede cambiar - según la configuración de los parámetros ETS - a la configuración de temperatura nominal, modo de funcionamiento, nivel de velocidad del ventilador, etc.

Cualquier configuración se puede modificar en caso necesario con las teclas arriba/abajo.

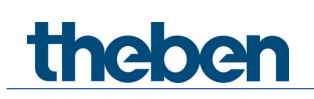

# <span id="page-7-0"></span>**5 Manejo a través de la aplicación iONplay**

El controlador de estancia iON 108 KNX se puede controlar por Bluetooth a través de la aplicación iONplay. A través del módulo Bluetooth integrado se conecta el smartphone o la tablet con el controlador de estancia. La duración de la sincronización se ajusta de forma individual.

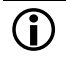

 Mediante la aplicación se pueden administrar hasta 30 controladores de estancia. En la aplicación se visualizan y controlan hasta 20 funciones.

El control por aplicación del controlador de estancia iON 108 KNX es ideal para salas de estar, salas de reuniones u hoteles. Si se utiliza en el hotel, la sincronización se anula automáticamente tras un período ajustable.

# <span id="page-7-1"></span>**5.1 Conexión del smartphone o la tablet con el controlador de estancia**

La conexión del iON al smartphone mediante la la aplicación se realiza con las teclas del aparato. En el ETS se puede ajustar el período de la sincronización.

Descargue la aplicación iONplay de App Store o de Google Play Store.

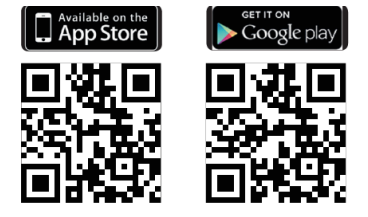

 $\triangleright$  Abra la aplicación iONplay y pulse + en la barra de menú.

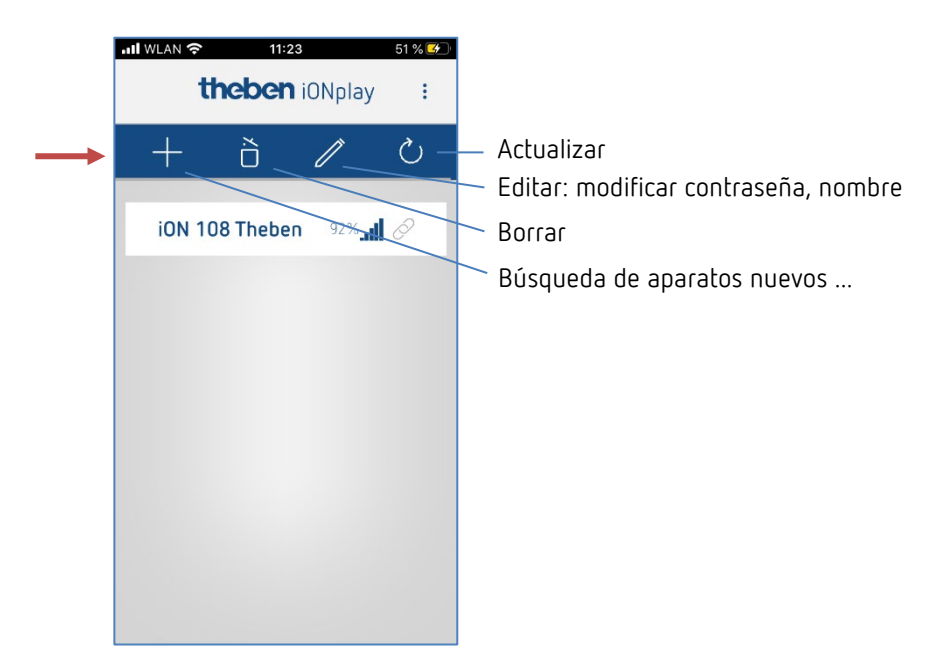

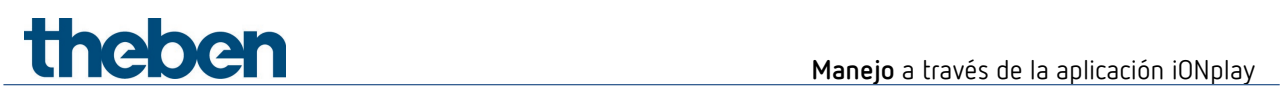

→ Aparece la lista de aparatos de los aparatos iON disponibles

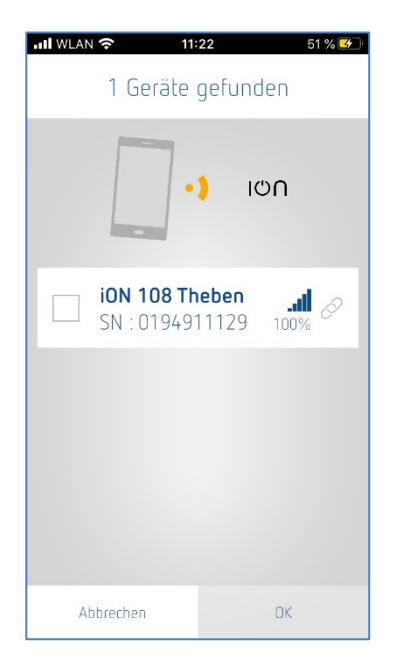

- Seleccione el aparato y confirme con OK.
- $\triangleright$  Pulse el aparato visualizado.
- > Introduzca el PIN que aparece en la pantalla del iON.

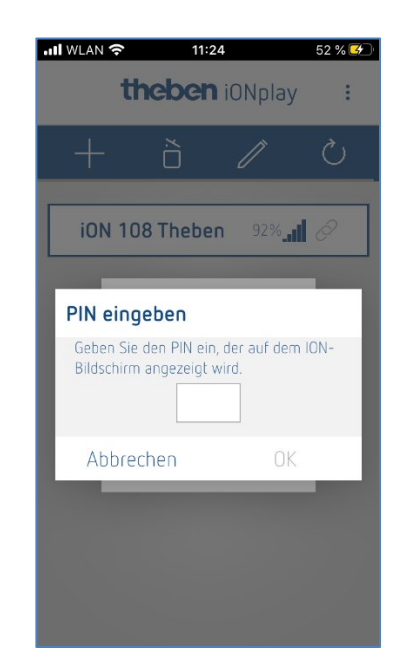

 $\triangleright$  Pulse OK.

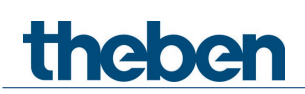

Se abre la siguiente ventana:

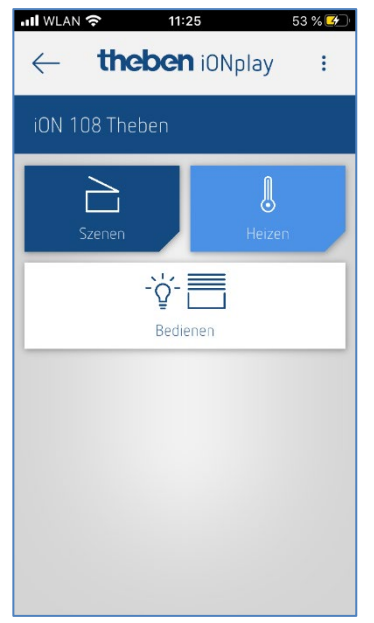

Aquí puede introducir a través del botón

- **Manejar →** conmutar, regular la luz, subir y bajar la persiana, etc. o a través del botón
- **- Calentar →** temperatura de confort, reducción nocturna, etc. o a través de
- **Escenas → nuevas escenas de luz**

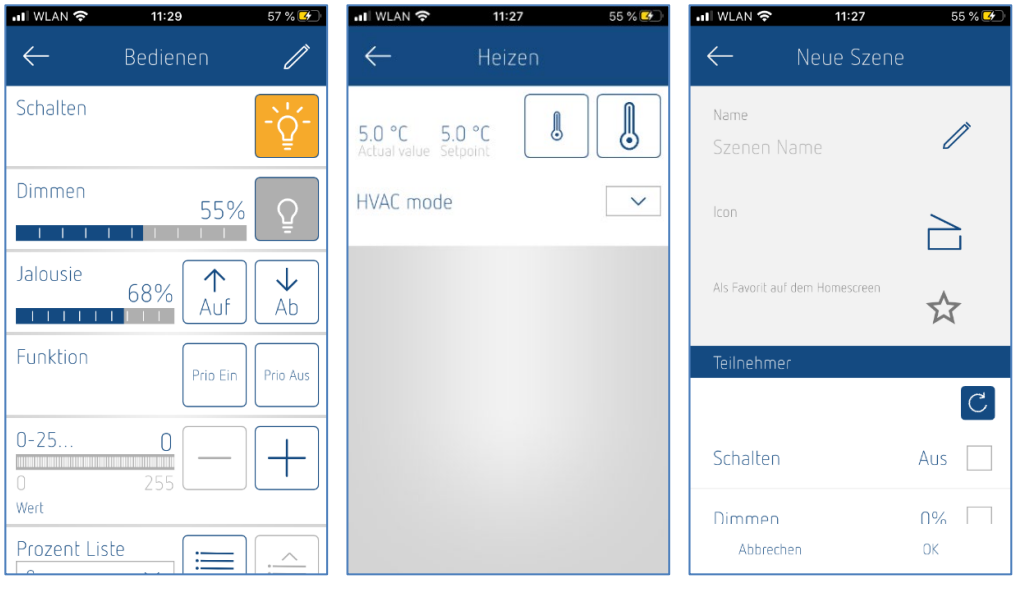

 Si se excede el tiempo ajustado en la aplicación ETS, no se conecta automáticamente. Deben volver a acoplarse los aparatos (aplicación de hotel para que en su próxima visita un cliente no pueda controlar la habitación anterior).

 $\bigodot$  Si falla el aparato en la pantalla aparece "---" en la indicación de temperatura (visualización RTR o función=valor real).

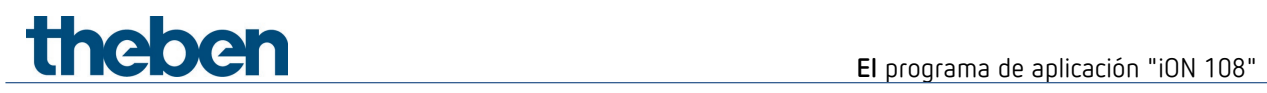

# <span id="page-10-0"></span>**6 El programa de aplicación "iON 108"**

# <span id="page-10-1"></span>**6.1 Selección en la base de datos de productos**

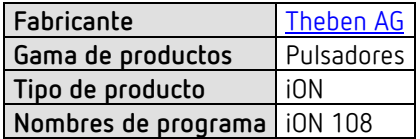

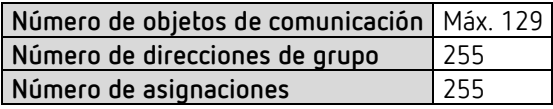

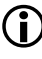

 $\bigcirc$  Puede consultar la base de datos ETS en nuestra página de Internet: [www.theben.de/downloads](http://www.theben.de/downloads)

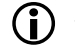

Versión recomendada del ETS: ETS 5.7.5 o superior

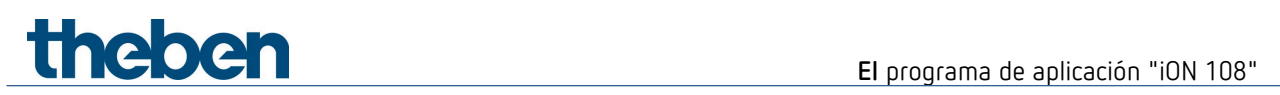

# <span id="page-11-0"></span>**6.2 Vista general de los objetos de comunicación**

# **6.2.1 General**

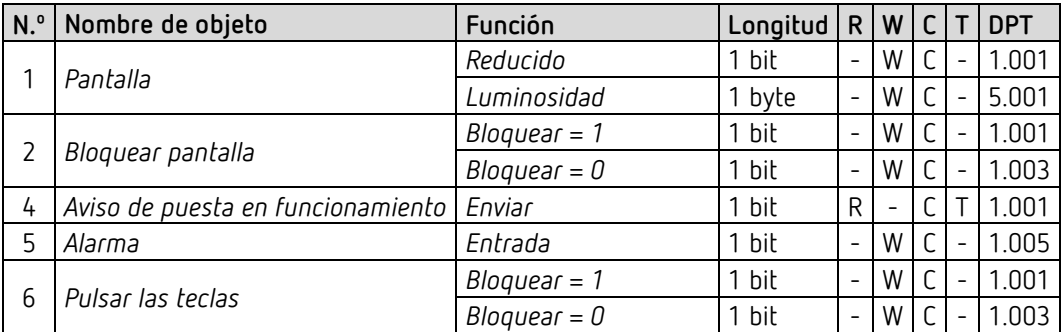

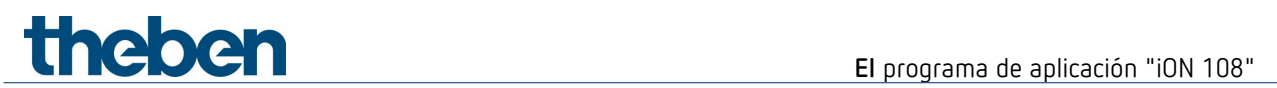

# **6.2.2 Funciones generales de pulsador**

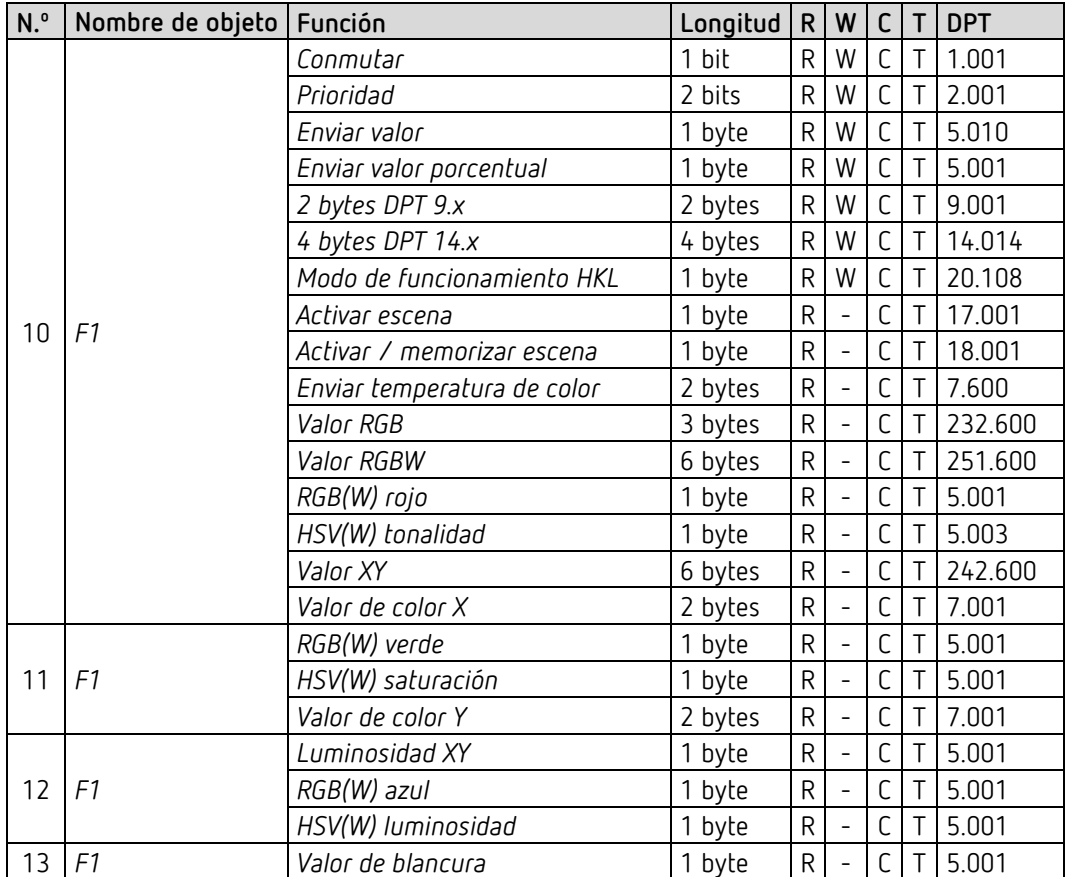

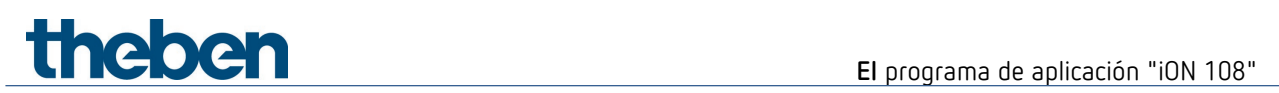

# **6.2.3 Función Regular luz**

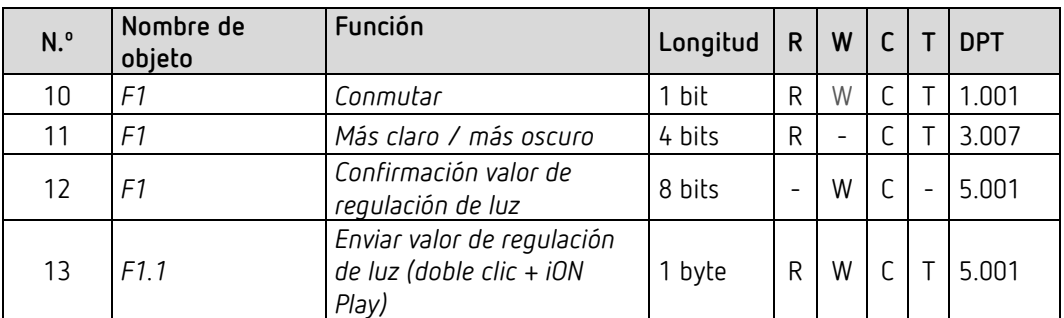

## **6.2.4 Función Persiana**

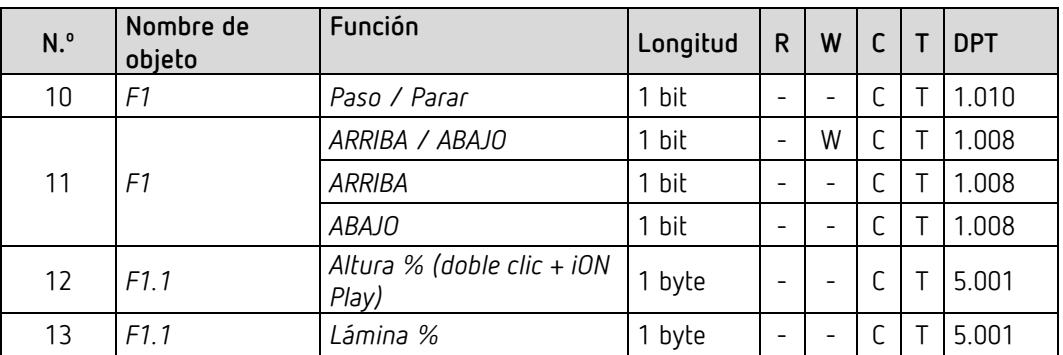

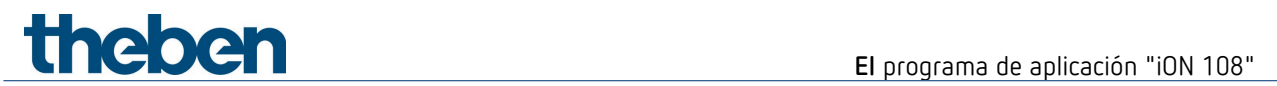

# **6.2.5 Función Secuencia**

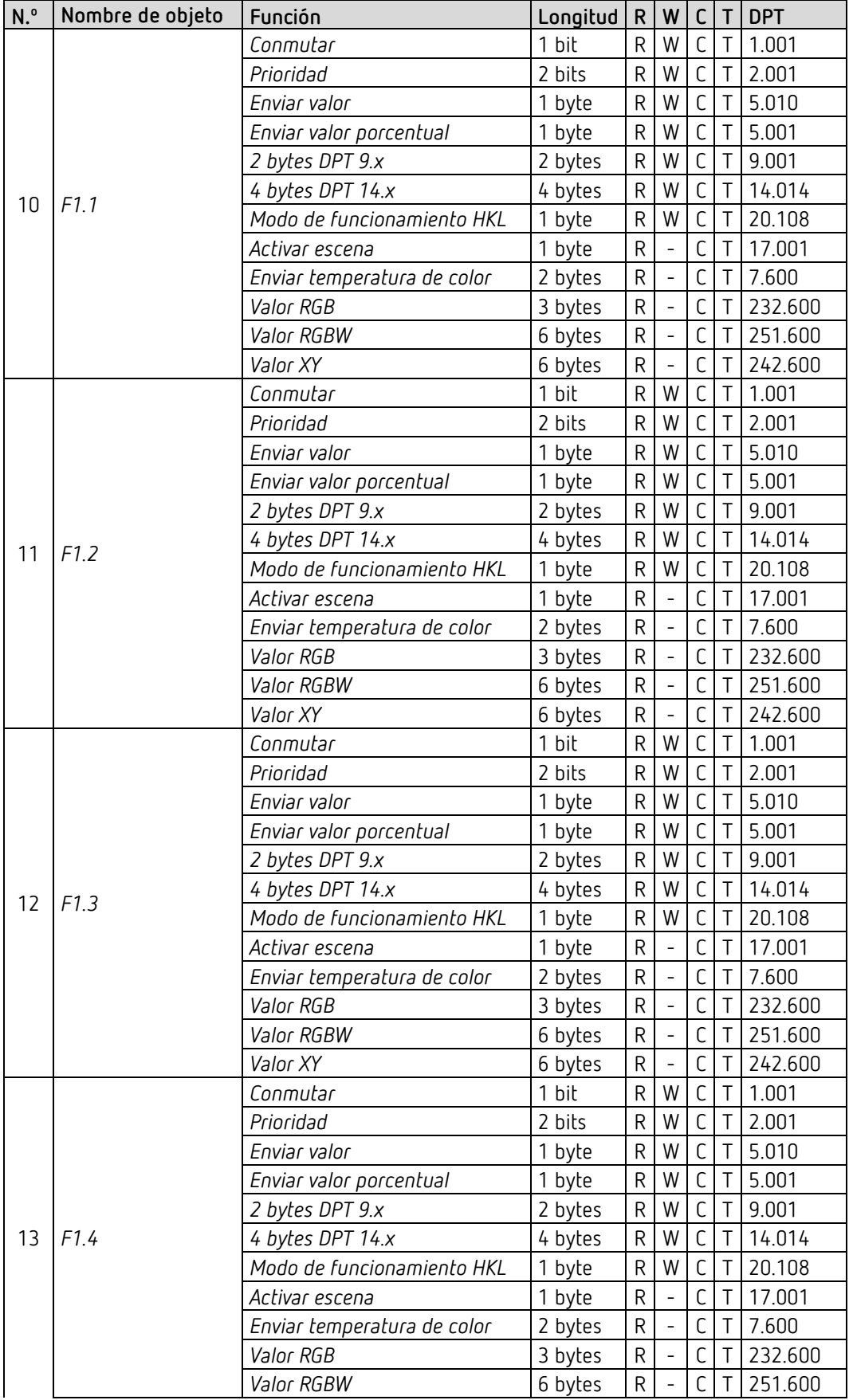

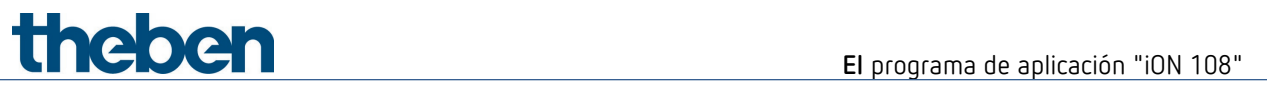

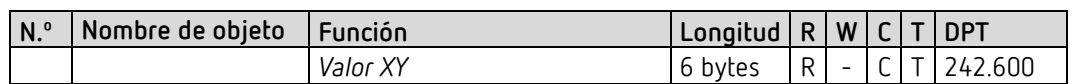

# **6.2.6 Función Visualizar valor**

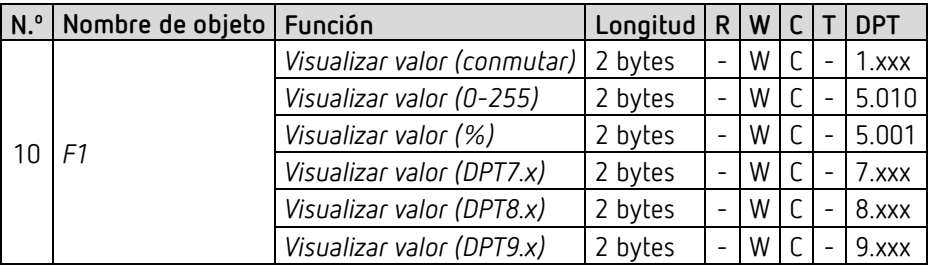

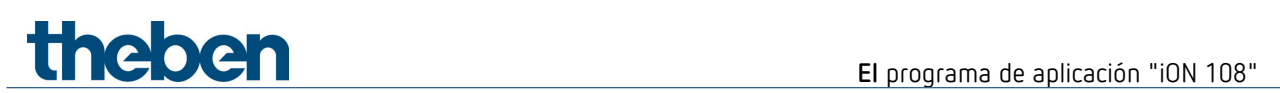

# **6.2.7 Regulador de temperatura ambiente (RTR)**

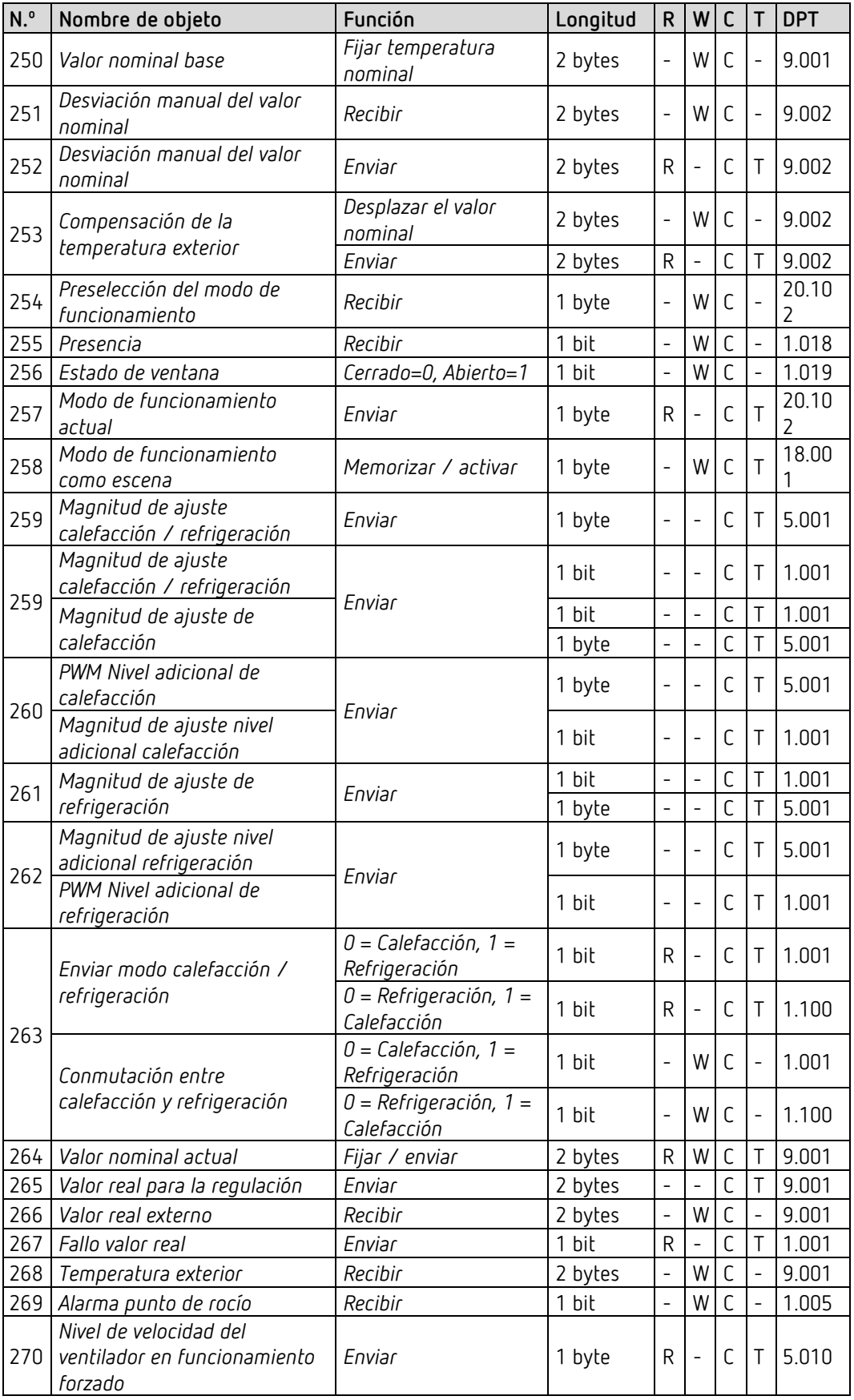

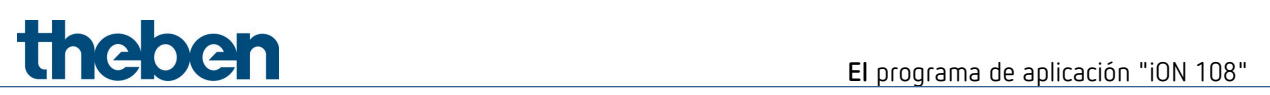

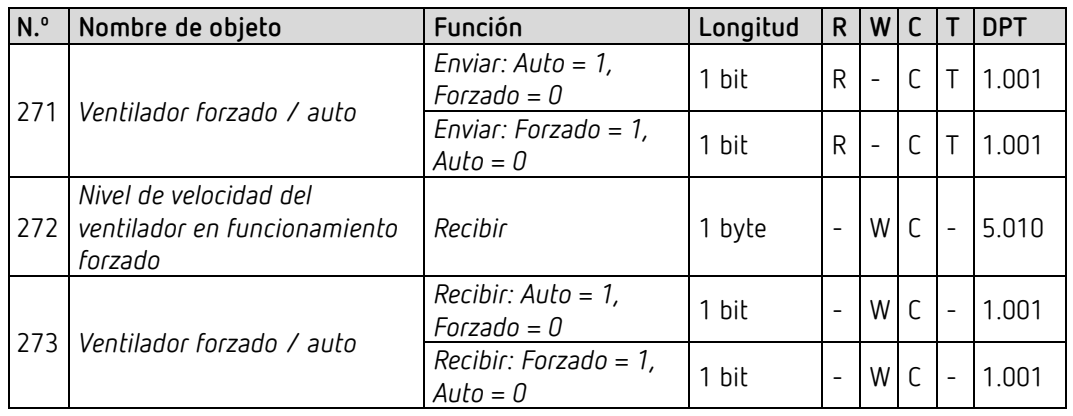

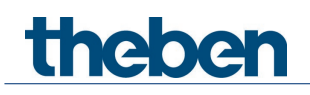

# <span id="page-18-0"></span>**6.3 Descripción de objetos de comunicación**

### **6.3.1 Objetos generales**

#### *Objeto 1: LED del aparato*

Solo disponible con el ajuste *Reducir la luminosidad de los LED* = *a través de bus*.

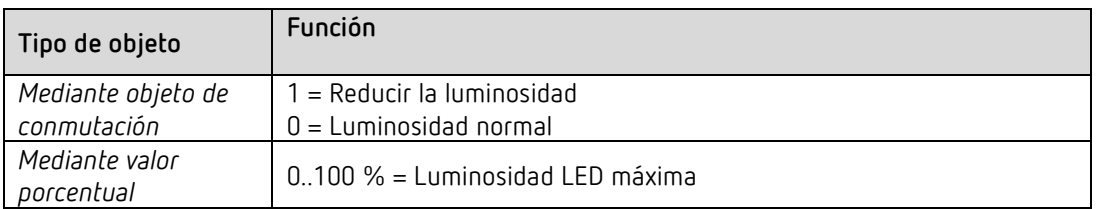

#### *Objeto 2: Bloquear pantalla*

Mediante este objeto se bloquea la visualización. La polaridad del telegrama de bloqueo se parametriza en la página de parámetros General/Configuración.

#### *Objeto 4: Enviar aviso de puesta en funcionamiento*

Envía cíclicamente<sup>[1](#page-18-1)</sup> un 1 como señal de que el dispositivo está disponible y en funcionamiento.

#### *Objeto 5: Alarma*

Objeto de recepción 1 bit.

La recepción de un telegrama de alarma externo se indica con el parpadeo o pulsación de todos los LED.

El color LED y los intervalos de tiempo se ajustan en la página de parámetros *Alarma*.

#### *Objeto 6: Bloquear teclas*

Mediante este objeto se bloquean todas las teclas. El sentido de acción del objeto de bloqueo se fija en la página de parámetros *Configuración*.

<span id="page-18-1"></span><sup>1</sup> Véase el parámetro *Enviar mensaje de funcionamiento.*

# theben

# **6.3.2 Función Conmutar (1 bit)**

*Objeto 10: F1 Conmutar*  Envía telegramas de conexión ON / OFF.

## **6.3.3 Función Regular luz**

*Objeto 10: F1 Conmutar* Activa y desactiva el regulador de luz.

*Objeto 11: F1 Más claro / más oscuro* Órdenes de regulación de luz de 4 bits.

*Objeto 12: F1 Confirmación valor de regulación de luz* Recibe el valor de regulación de luz actual del actuador de regulación de luz.

#### *Objeto 13: F1.1 Enviar valor de regulación de luz (doble clic + iON Play)*

Objeto de salida para función adicional mediante doble clic. De esta manera se configura directamente un valor de regulación de luz predefinido.

 El objeto puede utilizarse también con la aplicación iON Play. Esta función también está disponible cuando la función de doble clic está desactivada.

# thebe

## **6.3.4 Función Persiana**

*Objeto 10: F1 Paso / Parar* Envía las órdenes Paso/Parar al actuador de persiana.

*Objeto 11: F1 ARRIBA/ABAJO*

Envía las órdenes de desplazamiento al actuador de persiana.

*Objeto 12: F1 Mensaje de confirmación Altura %* Recibe la altura de accionamiento actual del actuador de persiana.

*Objeto 13: F1.1 Altura % (doble clic + iON Play)*

Telegrama de alturas para posicionamiento de la persiana con doble clic.

 $\bf G$  El objeto puede utilizarse con la aplicación iON Play. Esta función también está disponible cuando la función de doble clic está desactivada.

### *Objeto 14: F1.1 – Lámina %*

Telegrama de lámina para posicionamiento de la persiana con un doble clic.

# **6.3.5 Función Prioridad (2 bits)**

*Objeto 10: F1 Prioridad*  Envía telegramas de prioridad.

# **6.3.6 Función Valor (1 byte)**

*Objeto 10: F1 Enviar valor*  Envía telegramas de valor 0-255.

# **6.3.7 Función Valor porcentual (1 byte)**

*Objeto 10: F1 Enviar valor porcentual*  Envía telegramas porcentuales 0-100 %.

# **6.3.8 Función Unidad de coma flotante DPT9.x (2 bytes)**

*Objeto 10: F1 Enviar DPT9.x 2 bytes*  Envía valores de coma flotante de -670760 a 670760.

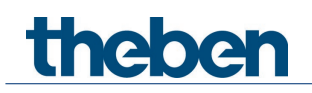

# **6.3.9 Función Unidad de coma flotante DPT14.x (4 bytes)**

*Objeto 10: F1 Enviar DPT14.x 4 bytes*  Envía valores de coma flotante de -1E+38 a 1E+38. Codificación: IEEE-754 Single.

### **6.3.10 Función HKL**

#### *Objeto 10: F1 Modo de funcionamiento HKL*

Codificación de los modos de funcionamiento HKL (HVAC): **Valor Modo de funcionamiento**

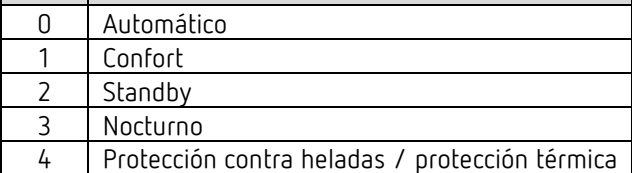

### **6.3.11 Función de escenas**

#### *Objeto 10: F1 Modo de funcionamiento HKL*

Envía telegramas de activación y almacenamiento para los números de escena 1-64.

### **6.3.12 Función de temperatura de color DPT 7.600 (2 bytes)**

*Objeto 10: F1 Enviar temperatura de color*

Envía telegramas de temperatura de color entre 1000 y 10000 K.

### **6.3.13 Función Valor de color RGB / RGBW / XY**

 $\bigoplus$  Con estos valores de color se pueden enviar los componentes de color juntos en un objeto o por separado en varios objetos.

En el formato HSV o HSVW el envío solamente se realiza a través de objetos separados.

## *Objetos 10, 11, 12, 13 Valor de color RGB, RGBW, XY rojo, verde, azul, valor de blancura*

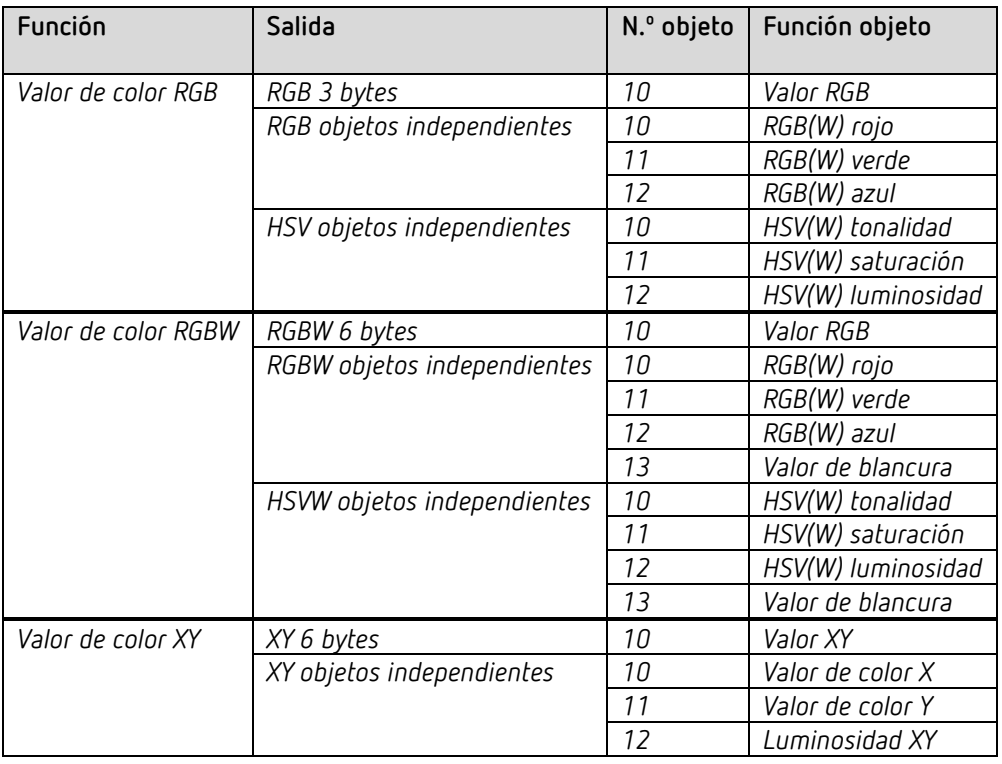

### **6.3.14 Función Secuencia**

#### *Objeto 10 F1.1*

Primer objeto de salida de la secuencia.

Se pueden ajustar 12 formatos de telegrama:

Conexión ON/OFF, prioridad, enviar valor porcentual, enviar valor, 2 bytes DPT 9.x, 4 bytes DPT 14.x.

Modo HKL, escenas (activar o enviar), temperatura de color, colores<sup>[2](#page-22-0)</sup> en RGB, RGBW y formato XY.

#### *Objeto 11 F1.2*

Segundo objeto de salida de la secuencia. Se pueden ajustar 12 formatos de telegrama:

Conexión ON/OFF, prioridad, enviar valor porcentual, enviar valor, 2 bytes DPT 9.x, 4 bytes DPT 14.x.

Modo HKL, escenas (activar o enviar), temperatura de color, colores<sup>[3](#page-22-1)</sup> en RGB, RGBW y formato XY.

<span id="page-22-1"></span><span id="page-22-0"></span><sup>2</sup> Los colores se envían aquí como objeto de 3 o 6 bytes.

<sup>3</sup> Los colores se envían aquí como objeto de 3 o 6 bytes.

# **theben**

#### *Objeto 12 F1.3*

Tercer objeto de salida de la secuencia.

Se pueden ajustar 12 formatos de telegrama:

Conexión ON/OFF, prioridad, enviar valor porcentual, enviar valor, 2 bytes DPT 9.x, 4 bytes DPT 14.x.

Modo HKL, escenas (activar o enviar), temperatura de color, colores<sup>[4](#page-23-0)</sup> en RGB, RGBW y formato XY.

### *Objeto 13 F1.4*

Cuarto objeto de salida de la secuencia.

Se pueden ajustar 12 formatos de telegrama:

Conexión ON/OFF, prioridad, enviar valor porcentual, enviar valor, 2 bytes DPT 9.x, 4 bytes DPT 14.x.

Modo HKL, escenas (activar o enviar), temperatura de color, colores<sup>[5](#page-23-1)</sup> en RGB, RGBW y formato XY.

### **6.3.15 Función Visualizar valor**

#### *Objeto 10 F1 Visualizar valor [6](#page-23-2)*

Recibe un valor externo para mostrarlo en la pantalla. El formato se define con el parámetro Tipo de objeto.

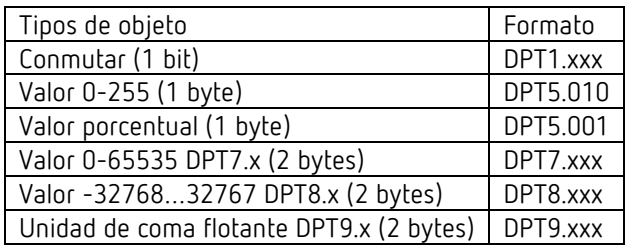

<span id="page-23-1"></span><span id="page-23-0"></span><sup>4</sup> Los colores se envían aquí como objeto de 3 o 6 bytes.

 $5$  Los colores se envían aquí como objeto de 3 o 6 bytes.

<span id="page-23-2"></span><sup>6</sup> Solo para equipos a partir de la versión de firmware 1.1.0 con el programa de aplicación a partir de la V2.0

# **El** programa de aplicación "iON 108"

# **6.3.16 Función Regulador estación auxiliar[7](#page-24-0)**

#### *Objeto 10: F1 enviar valor nominal*

Envía el valor nominal configurado en el aparato para un regulador en otra estancia (regulador externo).

#### *Objeto 11: F1 recibir valor nominal*

Recibe el valor nominal actual del regulador externo.

#### *Objeto 12: F1 recibir valor real*

Recibe el valor real actual del regulador externo.

<span id="page-24-0"></span><sup>7</sup> Solo para equipos a partir de la versión de firmware 1.1.0 con el programa de aplicación a partir de la V2.0

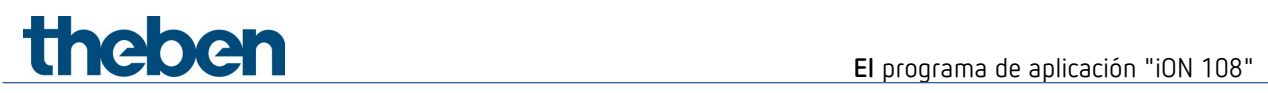

## **6.3.17 Objetos para el regulador de temperatura ambiente (RTR)**

#### *Objeto 250: Valor nominal base*

La función del objeto se determina mediante el parámetro *Función de la rueda de ajuste*.

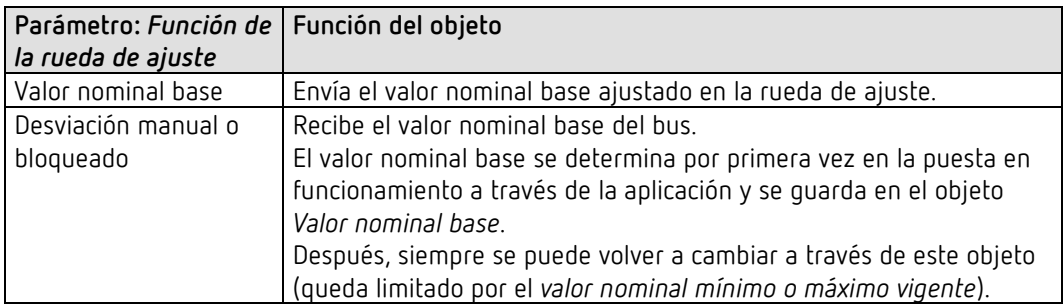

### *Objeto 251: Desviación del valor nominal recibida*

El objeto recibe una diferencia de temperatura.

Con esta diferencia se puede adaptar la temperatura ambiente deseada (valor nominal actual) respecto al valor nominal base.

En el modo confort (calefacción) se aplica:

valor nominal actual = valor nominal base + desviación manual del valor nominal. Aquellos valores que se encuentren fuera del rango parametrizado se limitan al valor más alto o

más bajo. Si se recibe un 0, una desviación de temperatura nominal previamente introducida

se restablece a 0 K.

*Objeto 252: Recibir desviación manual del valor nominal* Envía la desviación de valor nominal ajustada actualmente.

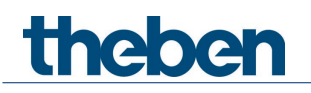

#### *Objeto 253: Compensación de la temperatura exterior / desplazar el valor nominal*

La función del objeto se establece mediante el parámetro *Corrección del valor nominal en caso de temperaturas exteriores elevadas*.

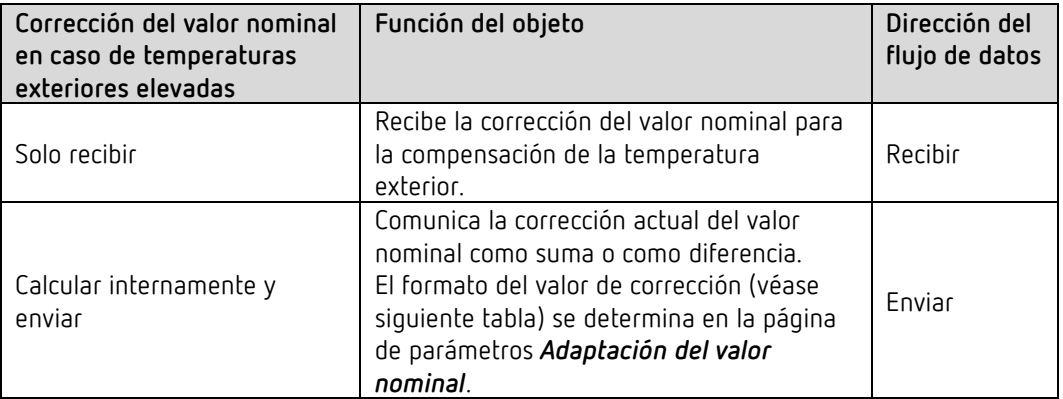

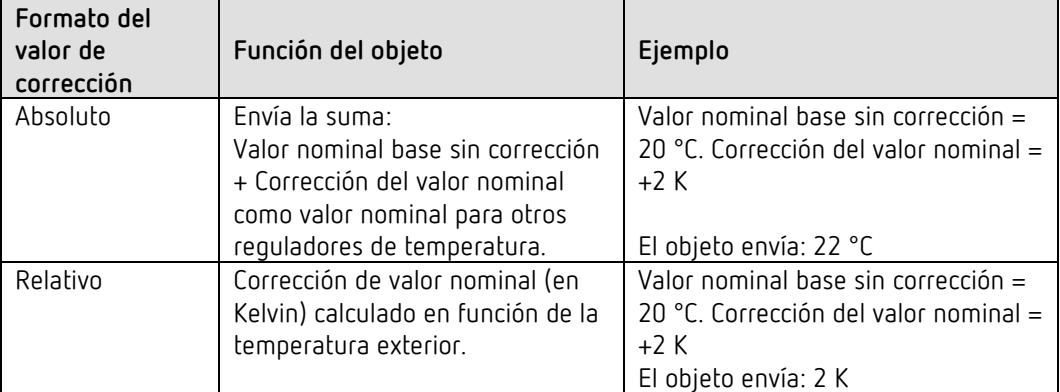

#### *Objeto 254: Preselección del modo de funcionamiento*

Permite activar directamente cualquiera de los 4 modos de funcionamiento.

- $1 =$  Confort
- $2 =$ Standby
- $3 =$  Nocturno,
- 4 = Protección contra heladas (protección térmica)

El *Modo de funcionamiento tras el reinicio* parametrizado está activo hasta que se recibe un nuevo modo de funcionamiento válido o el usuario lo modifica en el aparato.

#### *Objeto 255: Presencia.*

Mediante este objeto se puede recibir el estado de un detector de presencia (p. ej. pulsador, detector de movimiento).

Un 1 en este objeto activa el modo de funcionamiento confort.

#### *Objeto 256: Estado de la ventana*

Posición de ventana: A través de este objeto se puede recibir el estado de un contacto de ventana. Un 1 en este objeto activa el modo de protección contra heladas / calor.

*Objeto 257: Modo de funcionamiento actual.*

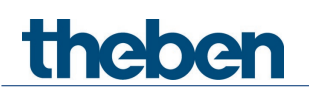

Envía el modo de funcionamiento HVAC actual.

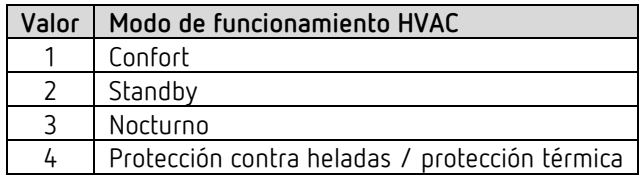

#### *Objeto 258: Modo de funcionamiento como escena.*

Programar y activar escenas.

Una escena consiste simplemente en la preselección del modo de funcionamiento actual. **Memorizar escena:** el valor actual del objeto *Preselección de modo de funcionamiento* se guarda junto con el número de escena correspondiente.

**Activar escena:** el contenido del objeto *Preselección del modo de funcionamiento* se sobrescribe con el valor guardado y RTR adopta el nuevo modo de funcionamiento.

Véase en el anexo, *Modo de funcionamiento como escena*

#### *Objeto 259: Magnitud de ajuste de calefacción o magnitud de ajuste de calefacción / refrigeración.*

Envía la magnitud de ajuste actual de calefacción (0...100 %) o calefacción y refrigeración, cuando se ha fijado el parámetro *Emisión de la magnitud de ajuste de refrigeración* como C*onjuntamente con magnitud de ajuste. de calefacción* (página de parámetros *Regulación de refrigeración*).

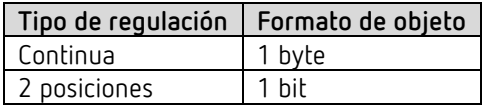

*Objeto 260 Magnitud de ajuste nivel adicional calefacción PWM nivel adicional calefacción o* Envía la magnitud de ajuste para el nivel adicional de calefacción, en función de la parametrización, como telegrama PWM de 1 bit o telegrama porcentual de 1 byte. Este objeto solo está disponible cuando se utiliza el nivel adicional.

#### *Objeto 261: Magnitud de ajuste de refrigeración*

Envía la magnitud de ajuste actual o la orden de conmutación de refrigeración en función del tipo de regulación seleccionado en la página de parámetros *Regulación de refrigeración*. El objeto solo está disponible cuando se ha seleccionado la función de refrigeración en la página de parámetros *Ajuste* (*Regulación =* calefacción y refrigeración).

#### *Objeto 262: Magnitud de ajuste nivel adicional refrigeración o PWM nivel adicional refrigeración*

Envía la magnitud de ajuste para el nivel adicional de refrigeración, en función de la parametrización,

como telegrama PWM de 1 bit o telegrama porcentual de 1 byte.

Este objeto solo está disponible cuando se utiliza el nivel adicional.

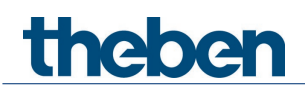

#### *Objeto 263: Enviar modo calefacción / refrigeración o cambio entre calefacción y refrigeración*

El objeto está disponible cuando se ha seleccionado la función de refrigeración en la página de parámetros *Ajuste* (*Regulación = calefacción y refrigeración*).

La función del objeto depende del parámetro *Cambio entre calefacción y refrigeración* en la página de parámetros *Regulación de refrigeración*.

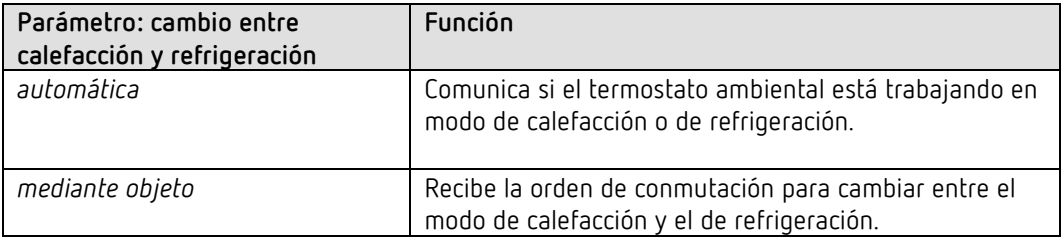

El formato de telegrama se ajusta en la página de parámetros *Regulación de refrigeración*:

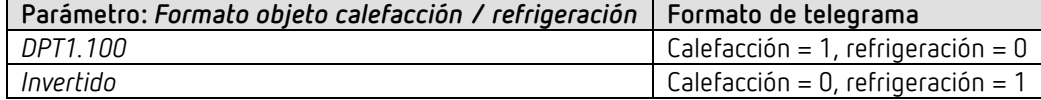

#### *Objeto 264: Valor nominal actual*

Envía la temperatura nominal actual.

El comportamiento de envío se puede ajustar en la página de parámetros *Valores nominales de calefacción*.

#### *Objeto 265: Valor real para la regulación*

Envía el valor utilizado realmente por el regulador de temperatura ambiente.

#### *Objeto 266: Valor real externo*

Solo disponible si se ha seleccionado *Valor real externo* como fuente.

Recibe la temperatura ambiente de un punto de medición adicional a través del bus. Este objeto se puede activar en la página de parámetros *Valor real*.

#### *Objeto 267: Enviar fallo de valor real*

Solo está disponible si está activada la supervisión de valor real (*Supervisar valor real = sí*). Envía 1 cuando una de las fuentes seleccionadas para valor real proporciona un valor no utilizable o (en caso de estar seleccionado) cuando durante el tiempo de supervisión del valor real no se ha recibido ningún nuevo telegrama de valor real a través del objeto *Valor real externo*.

Pueden aparecer valores de temperatura no utilizables, cuando se ha dañado mecánicamente un sensor de temperatura, se ha interrumpido la conexión eléctrica o se ha producido un cortocircuito.

 $\bigoplus$  Mientras haya como mínimo un valor real válido, se continuará regulando con este y el programa de emergencia permanecerá inactivo. Este es el caso cuando se determina el promedio entre el sensor interno y un sensor externo.

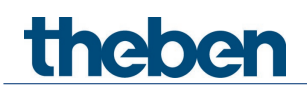

#### *Objeto 268: Recibir temperatura exterior*

Solo disponible cuando el parámetro *Corrección del valor nominal con temperaturas exteriores elevadas* se ha ajustado en *calcular internamente y enviar.*

Recibe la temperatura exterior para el cálculo interno de la adaptación del valor nominal en modo de refrigeración

#### *Objeto 269: Recibir alarma de punto de rocío*

El objeto está disponible cuando se ha seleccionado la función de refrigeración en la página de parámetros *Ajuste* (*Regulación = calefacción y refrigeración*).

Cuando se recibe 1, se detiene la refrigeración para que la temperatura no descienda hasta el punto de rocío.

#### *Objeto 270: Enviar velocidad del ventilador en modo forzado*

El objeto está disponible cuando se ha fijado el parámetro Control de la velocidad del ventilador en sí (página de parámetros Configuración RTR).

Si se selecciona una velocidad del ventilador manual en el aparato, este objeto envía un valor porcentual correspondiente al valor umbral parametrizado.

De forma alternativa también puede enviar un nivel de velocidad del ventilador entre 1 y 5. En este caso el parámetro *Formato de telegramas de niveles de velocidad del ventilador* debe estar en *Niveles 1 a 5*.

Véase en el anexo: Funcionamiento forzado del ventilador

El funcionamiento forzado del ventilador no tiene ninguna influencia sobre la magnitud de ajuste

#### *Objeto 271: Ventilador forzado / auto*

El objeto está disponible cuando se ha fijado el parámetro Control de la velocidad del ventilador en sí (página de parámetros Configuración RTR).

Envía una orden de funcionamiento forzado al actuador Fan Coil o al control del ventilador cuando se ajusta manualmente una velocidad del ventilador en el aparato en la página de indicación del RTR.

El nivel de velocidad de ventilador deseado para el funcionamiento forzado se envía a través del objeto Nivel de velocidad del ventilador en modo forzado.

Véase en el anexo: *Funcionamiento forzado del ventilador.*

#### *Objeto 272: Recibir velocidad del ventilador en modo forzado*

El objeto está disponible cuando se ha fijado el parámetro Control de la velocidad del ventilador en sí (página de parámetros Configuración RTR).

Recibe el nivel de velocidad actual del ventilador del actuador Fan Coil o del control del ventilador para visualizarlos.

Véase en el anexo: Funcionamiento forzado del ventilador

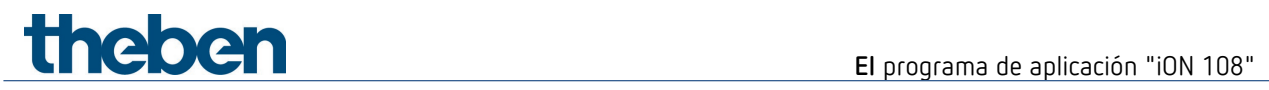

*Objeto 273 Recibir ventilador forzado / auto*

El objeto está disponible cuando se ha fijado el parámetro Control de la velocidad del ventilador en sí (página de parámetros Configuración RTR).

Recibe el estado actual del actuador Fan Coil o del control del ventilador para visualizarlo

Véase en el anexo: *Funcionamiento forzado del ventilador.*

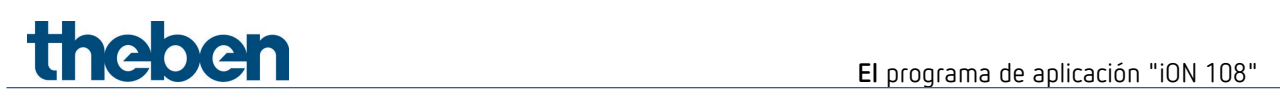

# <span id="page-31-0"></span>**6.4 Vista general de las páginas de parámetros**

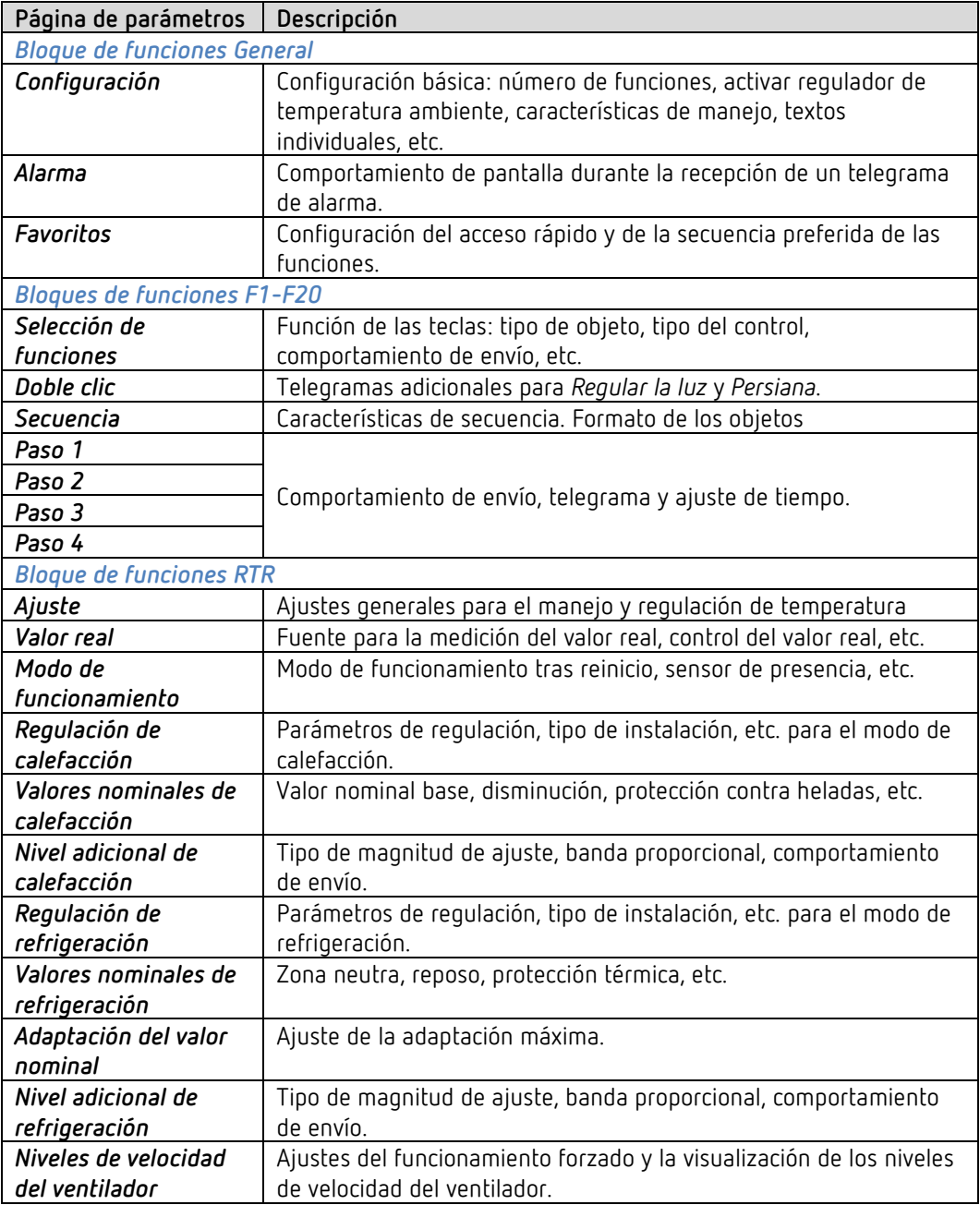

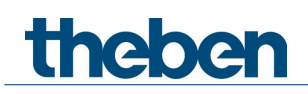

# <span id="page-32-0"></span>**6.5 Parámetros generales**

## **6.5.1 Configuración**

 Las teclas inferior y superior proporcionan una función, como por ejemplo conmutar, regular la luz, etc.

El aparato puede ejecutar hasta 20 funciones diferentes.

La función deseada se selecciona pulsando las teclas a izquierda y derecha.

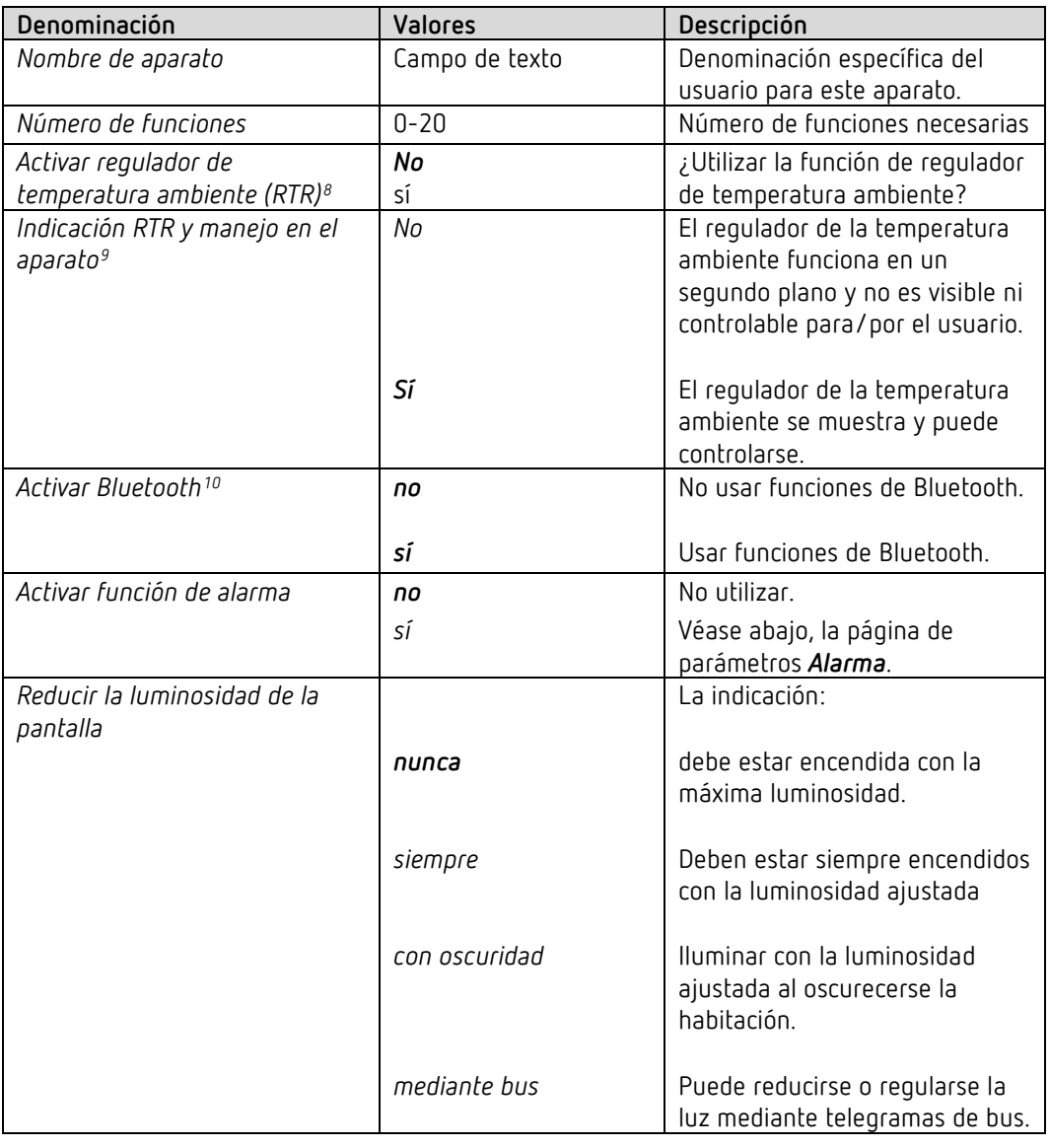

<span id="page-32-1"></span><sup>8</sup> Siempre activado, si *Número de funciones* = *0*. Solo para equipos a partir de la versión de firmware 1.1.0 con el programa de aplicación a partir de la V2.0

<span id="page-32-3"></span><span id="page-32-2"></span><sup>9</sup> Existente sólo, si el parámetro *Activar regulador de temperatura ambiente (RTR)* = *sí Solo para equipos a partir de la versión de firmware 1.1.0 con el programa de aplicación a partir de la V2.0*  $10$  Solo para equipos a partir de la versión de firmware 1.1.0 con el programa de aplicación a partir de la V2.0

# El programa de aplicación "iON 108"

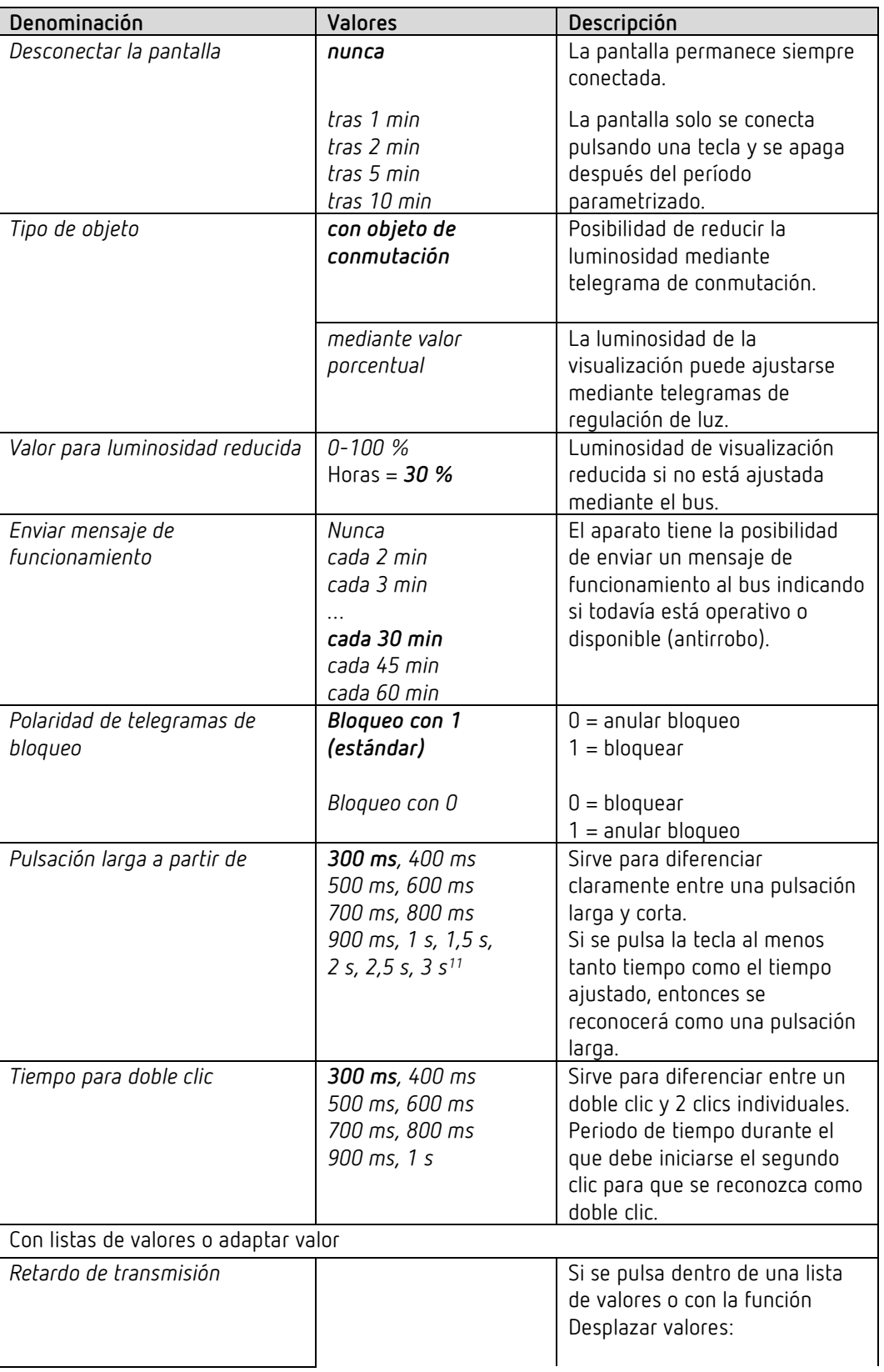

<span id="page-33-0"></span><sup>11</sup> Solo para equipos a partir de la versión de firmware 1.1.0 con el programa de aplicación a partir de la V2.0

# El programa de aplicación "iON 108"

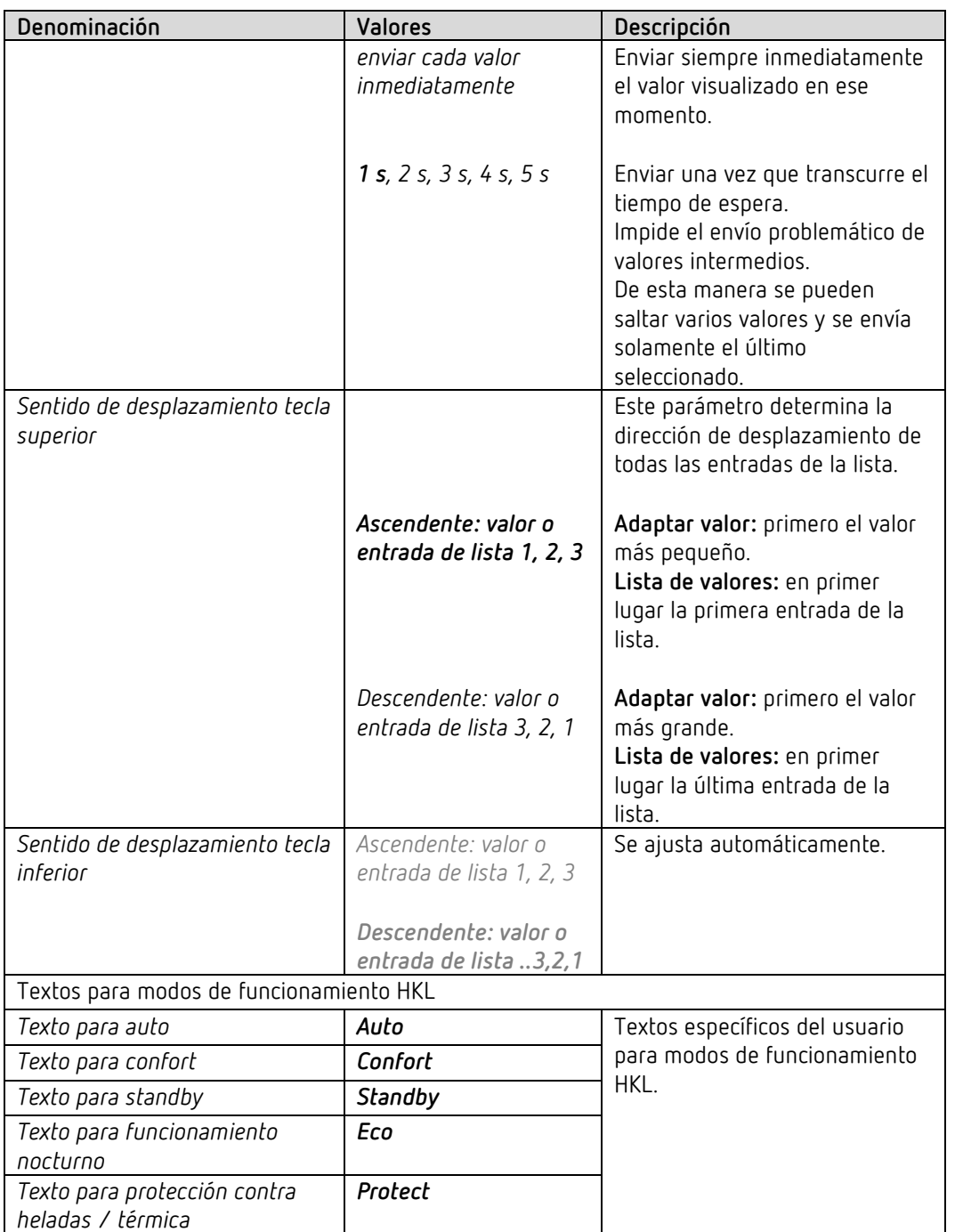

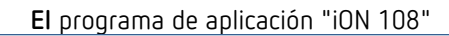

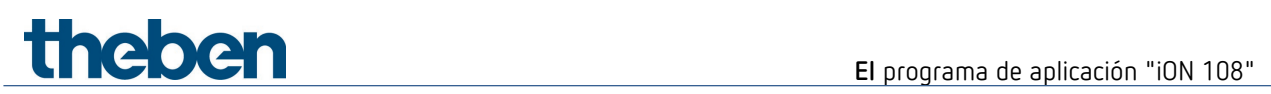

## **6.5.2 Alarma**

La pantalla puede utilizarse para señalar un estado de alarma. Si se recibe un objeto de alarma la indicación parpadea o pulsa en un intervalo de tiempo ajustado.

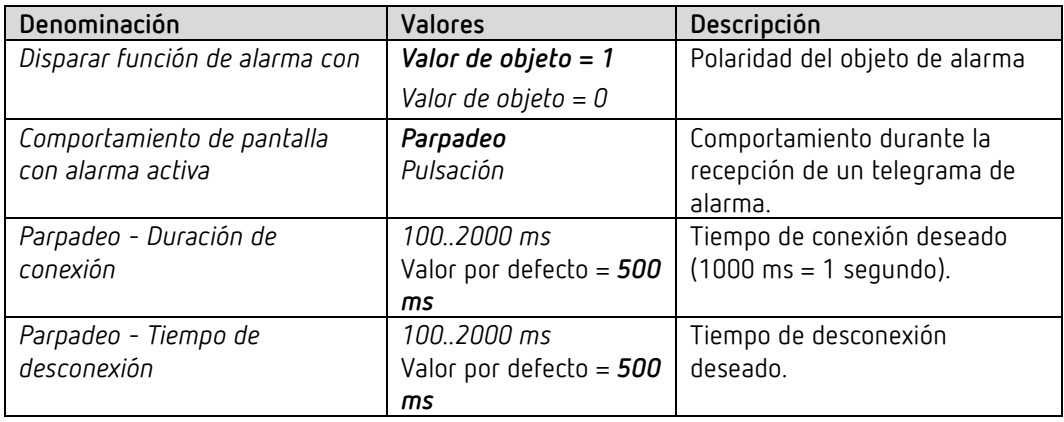
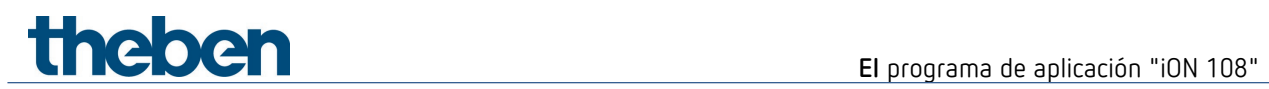

### **6.5.3 Favoritos**

 $\bigodot$  Esta página de parámetros está disponible si hay activada más de 1 función o el RTR<sup>[12](#page-36-0)</sup>

#### *Acceso rápido*

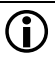

 $\bigoplus$  De esta manera se pueden activar directamente de forma secuencial las 3 funciones más solicitadas sin tener que pasar por las intermedias.

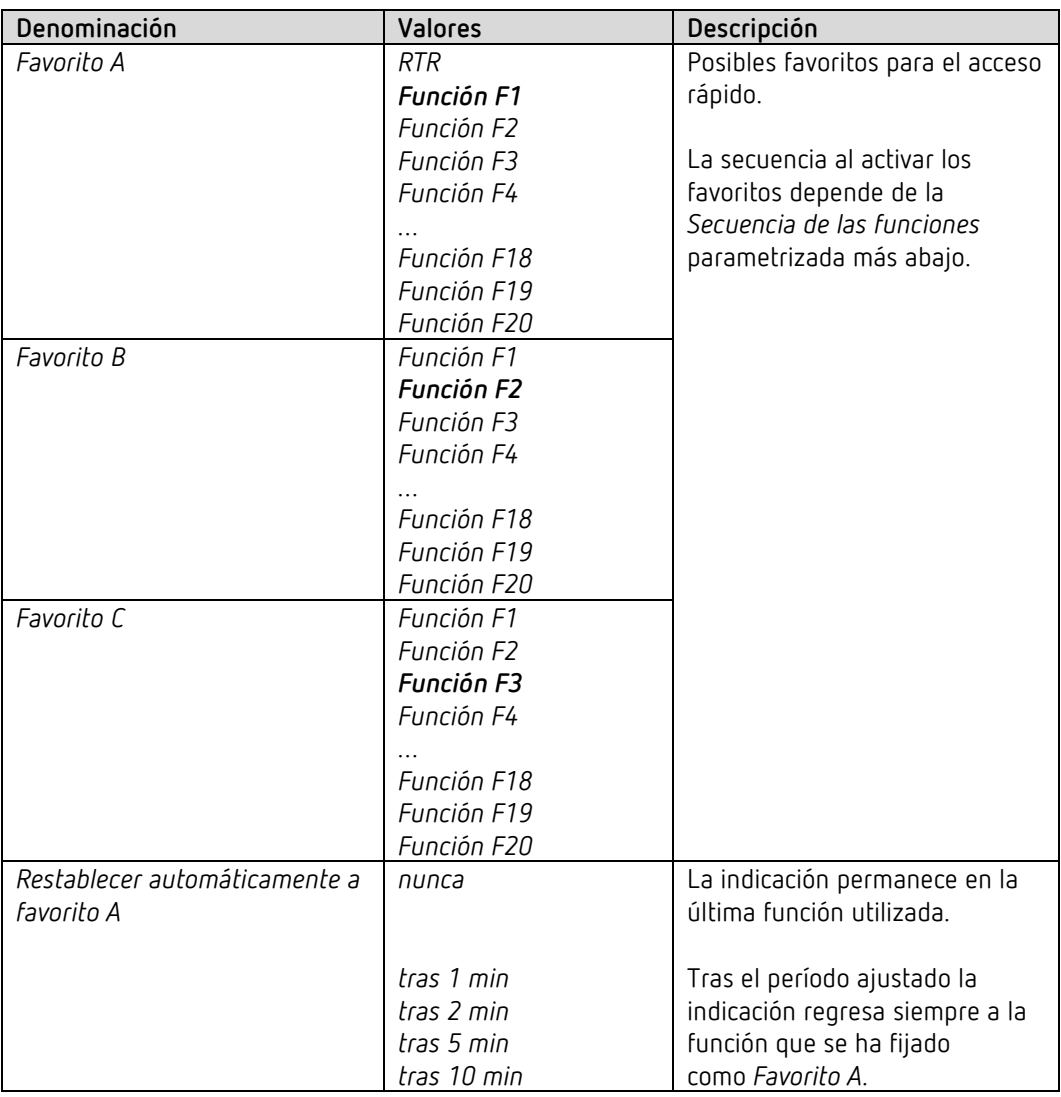

<span id="page-36-0"></span><sup>12</sup> Véase parámetro *Número de funciones + activar regulador de temperatura ambiente* en la página de parámetros *Configuración*.

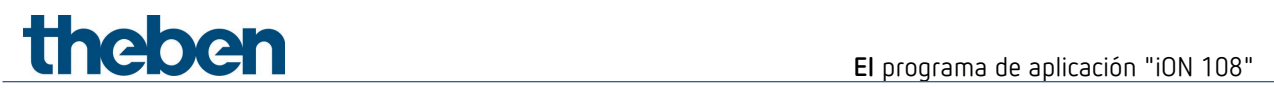

#### **Cambio entre los favoritos:**

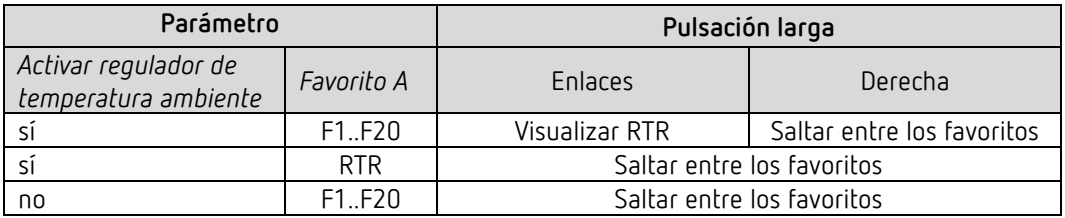

#### *Secuencia de las funciones*

 La secuencia de las funciones se puede adaptar de forma específica para el usuario F1..F20 para que al desplazarse se visualicen en la secuencia deseada.

Con este fin deben estar activadas como mínimo 3 funciones<sup>13</sup>.

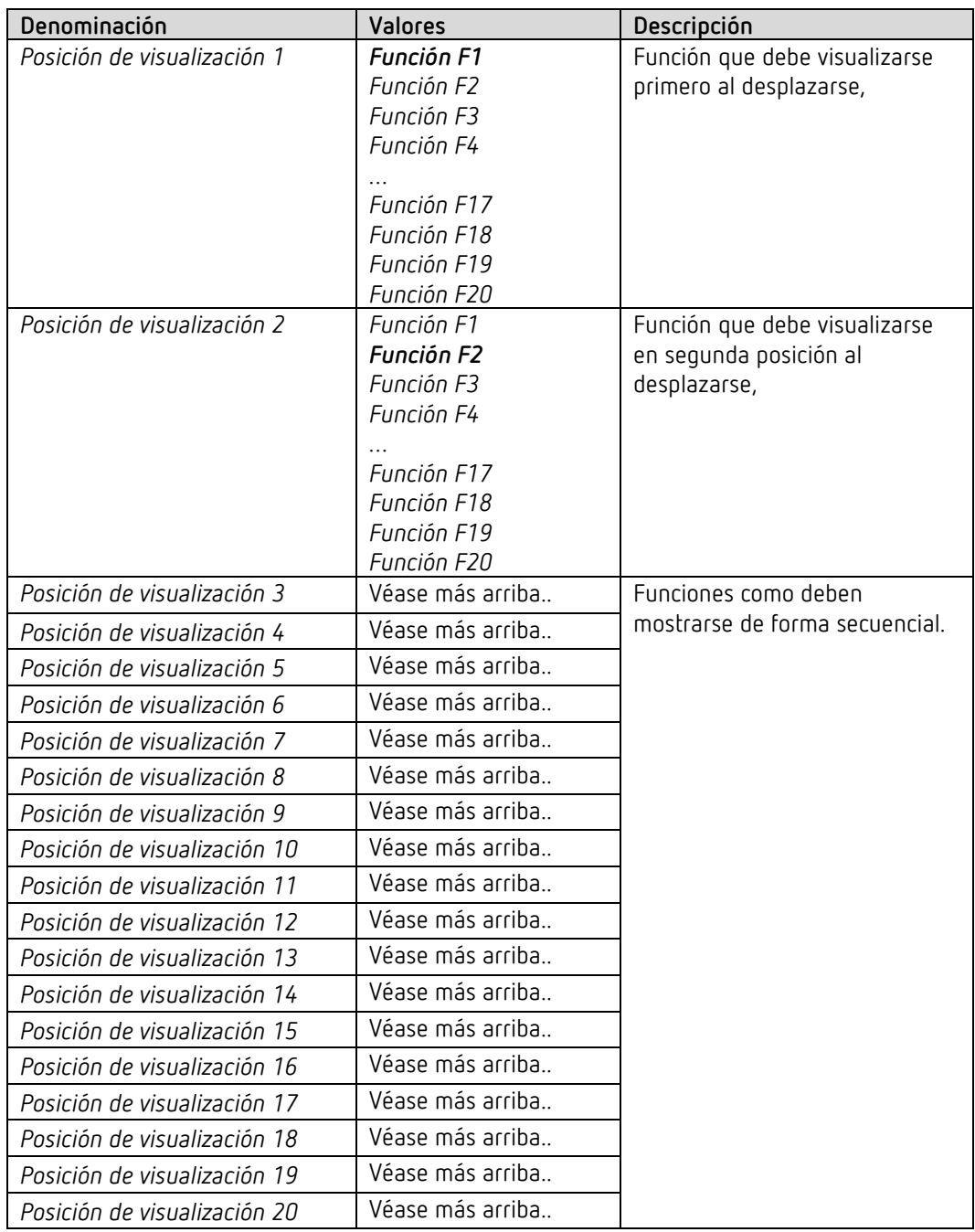

<span id="page-38-0"></span><sup>13</sup> Véase parámetro *Número de funciones* en la página de parámetros *Configuración*.

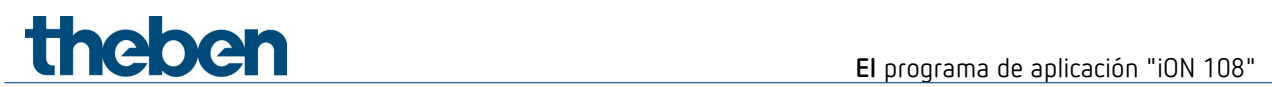

## **6.5.4 Temperatura**

 $\overline{\mathbf{O}}$  Esta página de parámetros está disponible si RTR no está activado $14$ 

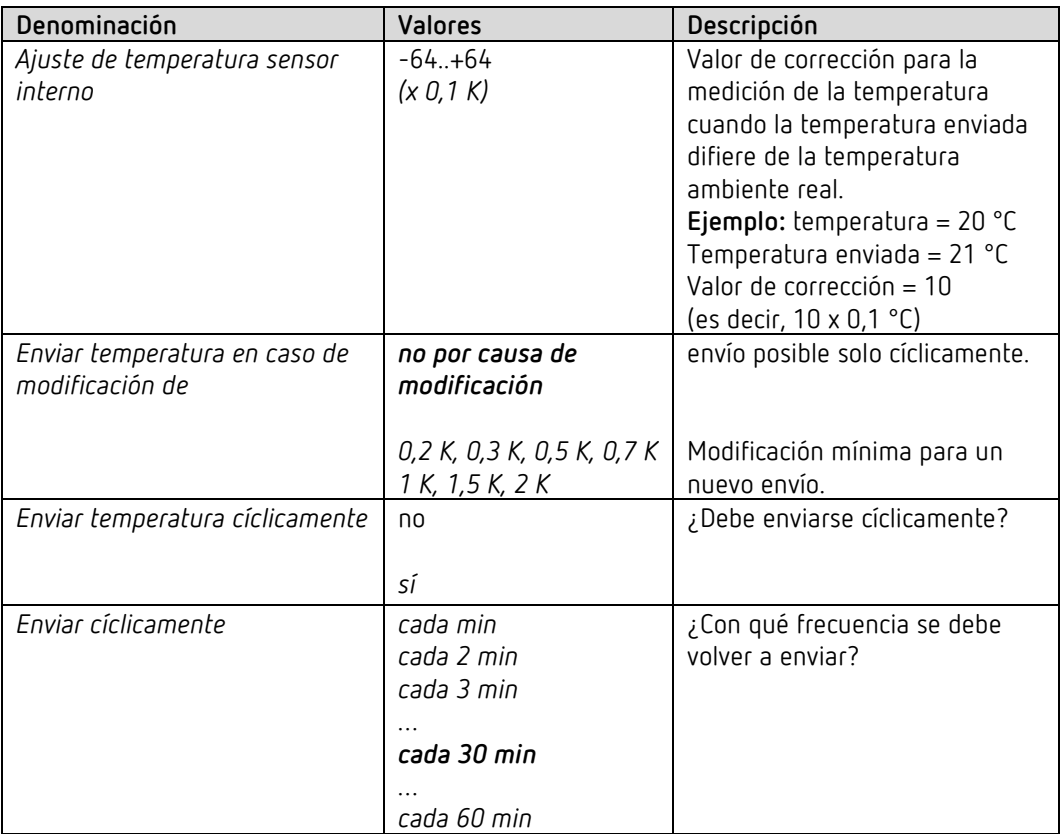

<span id="page-39-0"></span><sup>14</sup>Si RTR está activado: véase página de parámetros *RTR – valor real*.

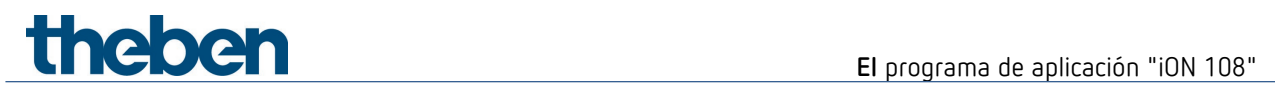

## **6.6 Parámetros funcionales**

#### **6.6.1 Parámetros comunes**

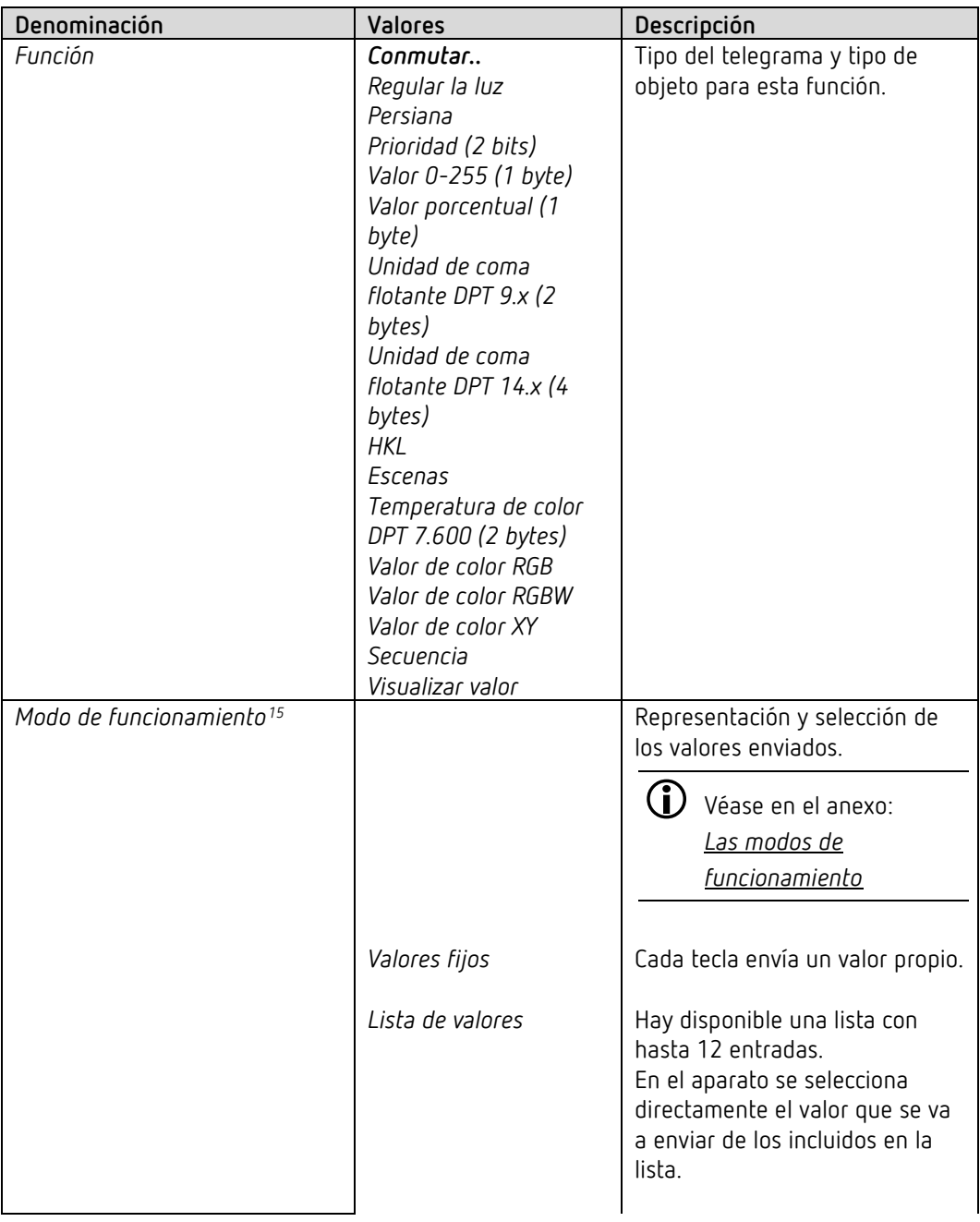

<span id="page-40-0"></span><sup>&</sup>lt;sup>15</sup> Este parámetro no está disponible con las funciones Conmutar, Regular la luz, Persiana, Secuencia, Visualizar valor.

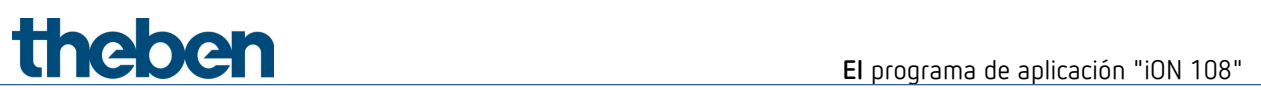

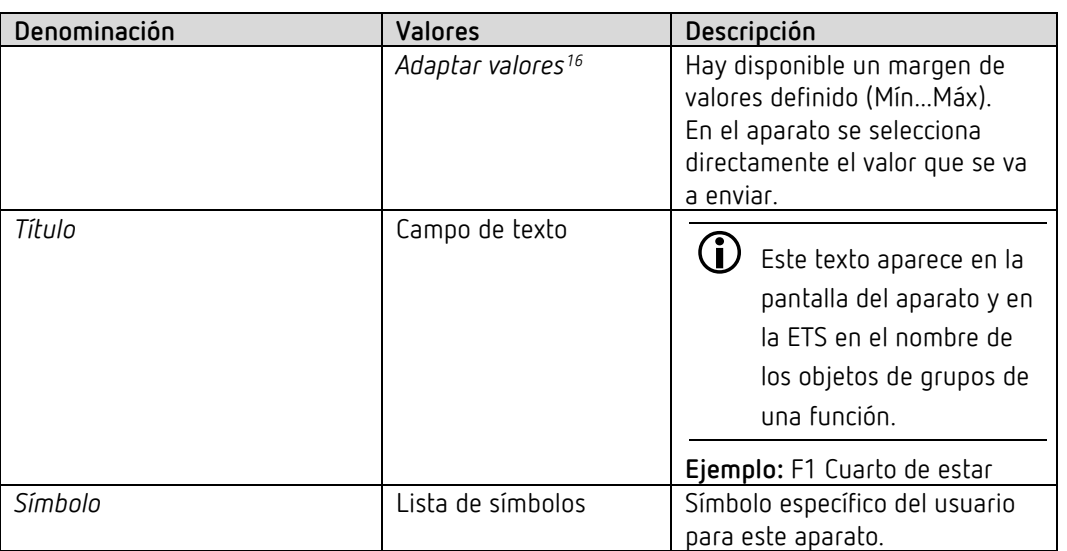

### **6.6.2 Parámetros para la conmutación**

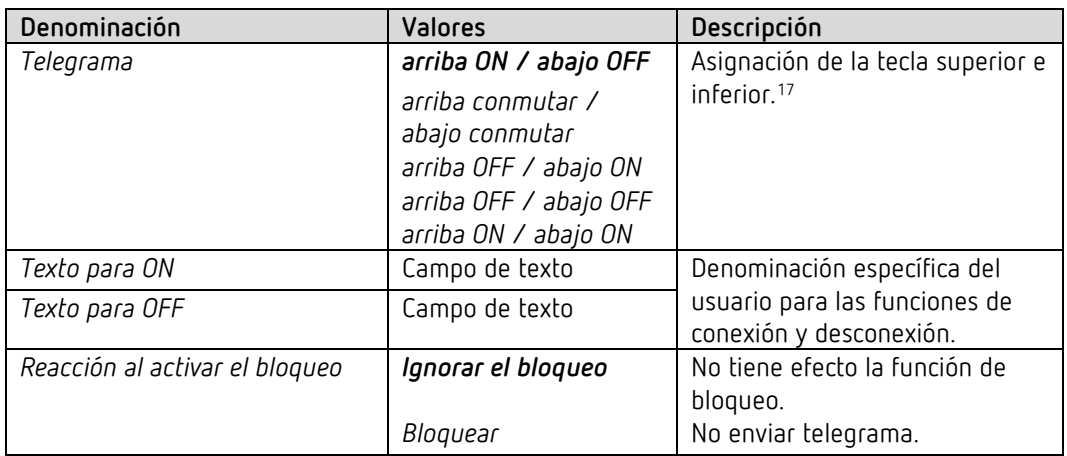

<span id="page-41-1"></span><span id="page-41-0"></span><sup>&</sup>lt;sup>16</sup> Solo para valor 0-225, valor porcentual, números con coma flotante y temperatura de color. <sup>17</sup> Solo para equipos a partir de la versión de firmware 1.1.0 con el programa de aplicación a partir de la V2.0

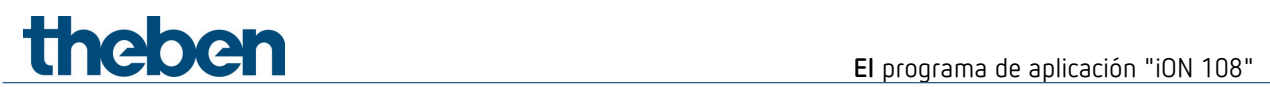

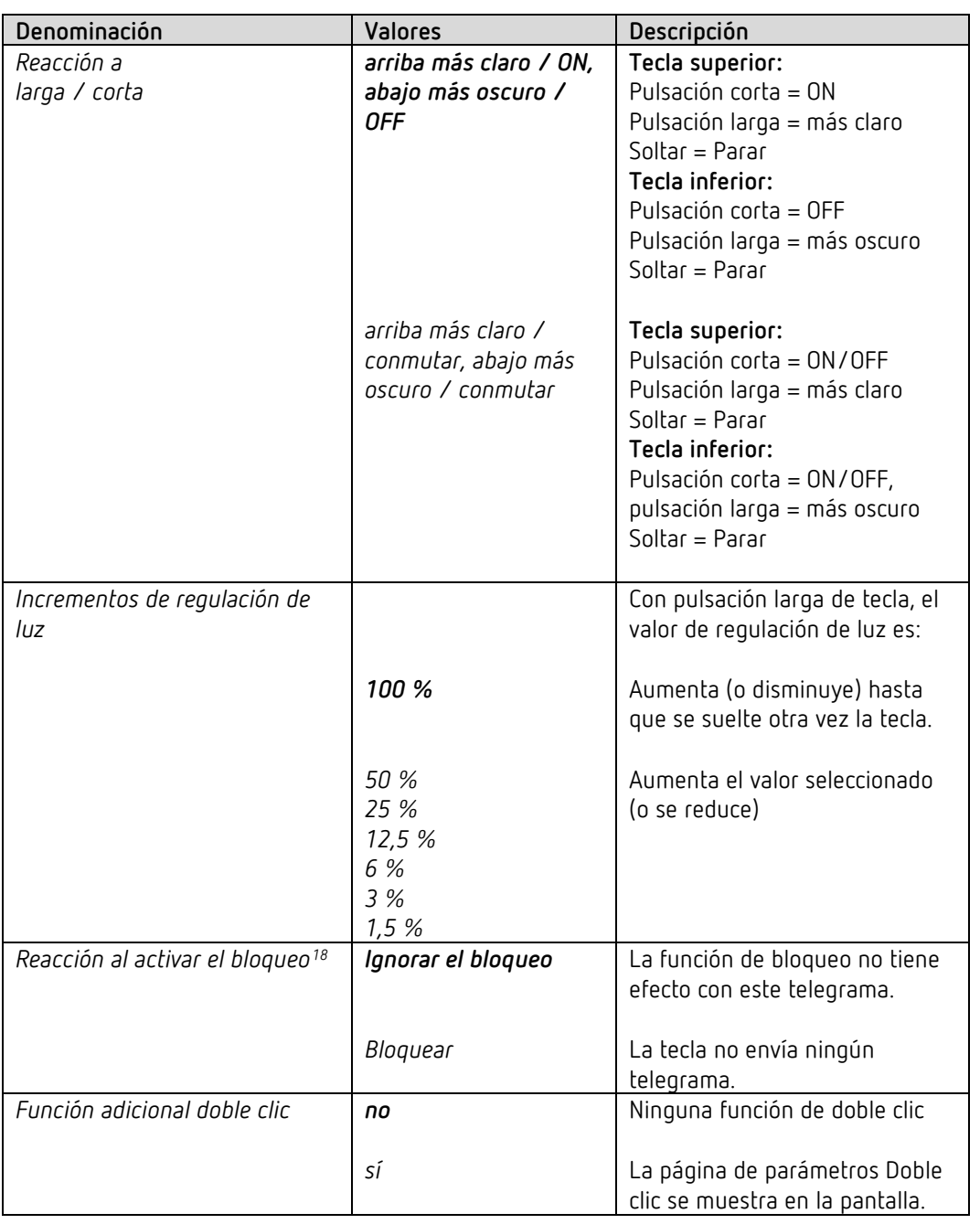

### **6.6.3 Parámetros para la regulación de la luz**

Al anular el bloqueo no se envía ningún telegrama.

<span id="page-42-0"></span><sup>18</sup> Es válido también para la función de doble clic

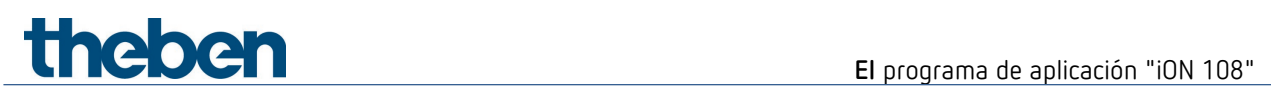

## **6.6.3.1 Página de parámetros Doble clic**

Con cada tecla se puede ajustar una luminosidad predefinida haciendo doble clic.

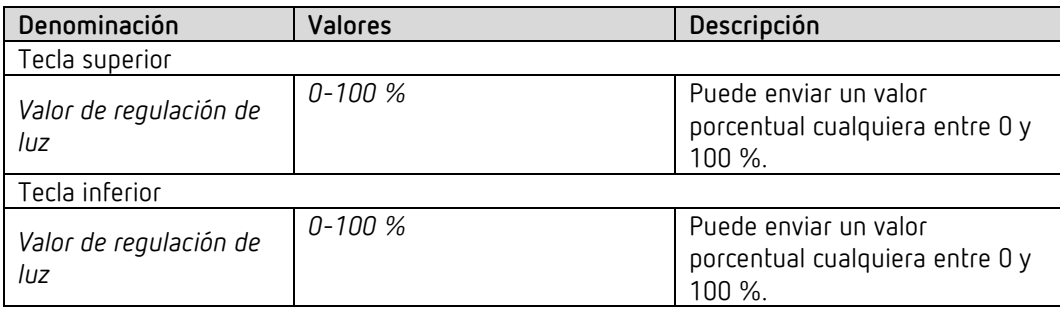

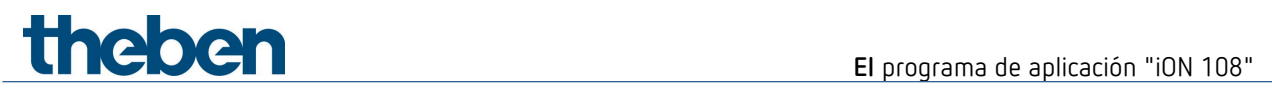

### **6.6.4 Parámetros para persiana**

Manejo: tecla superior ARRIBA, tecla inferior ABAJO

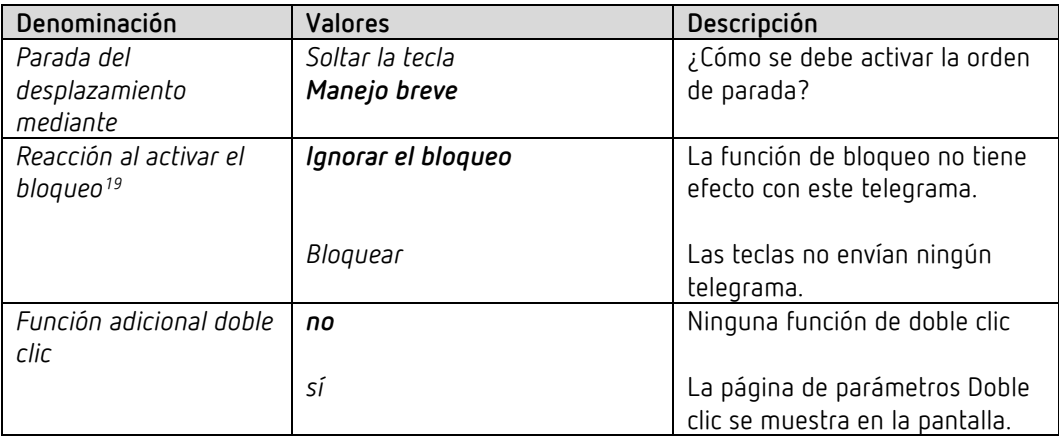

### **6.6.4.1 Página de parámetros Doble clic**

Con cada tecla se puede desplazar a una posición de persiana predefinida haciendo doble clic.

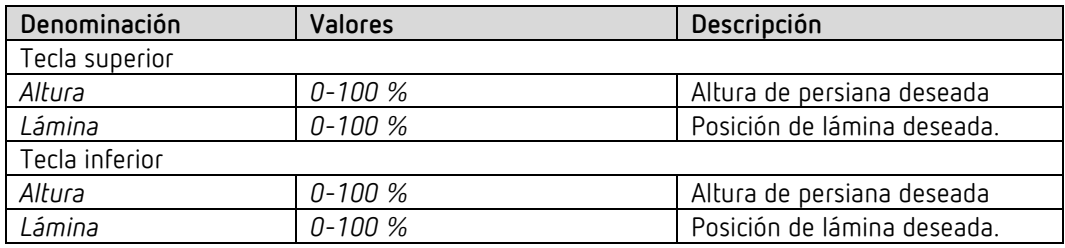

<span id="page-44-0"></span><sup>19</sup> Es válido también para la función de doble clic

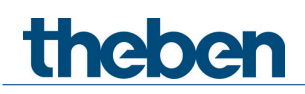

### **6.6.5 Modo de funcionamiento Valores fijos**

Si el parámetro *Modo de funcionamiento* se encuentra en el ajuste: *Valores fijos*, se puede enviar un telegrama con la tecla superior o con la tecla inferior.

Véase en el anexo: *Los modos de funcionamiento*

### **6.6.5.1 Parámetros adicionales para las funciones Escenas o Colores**

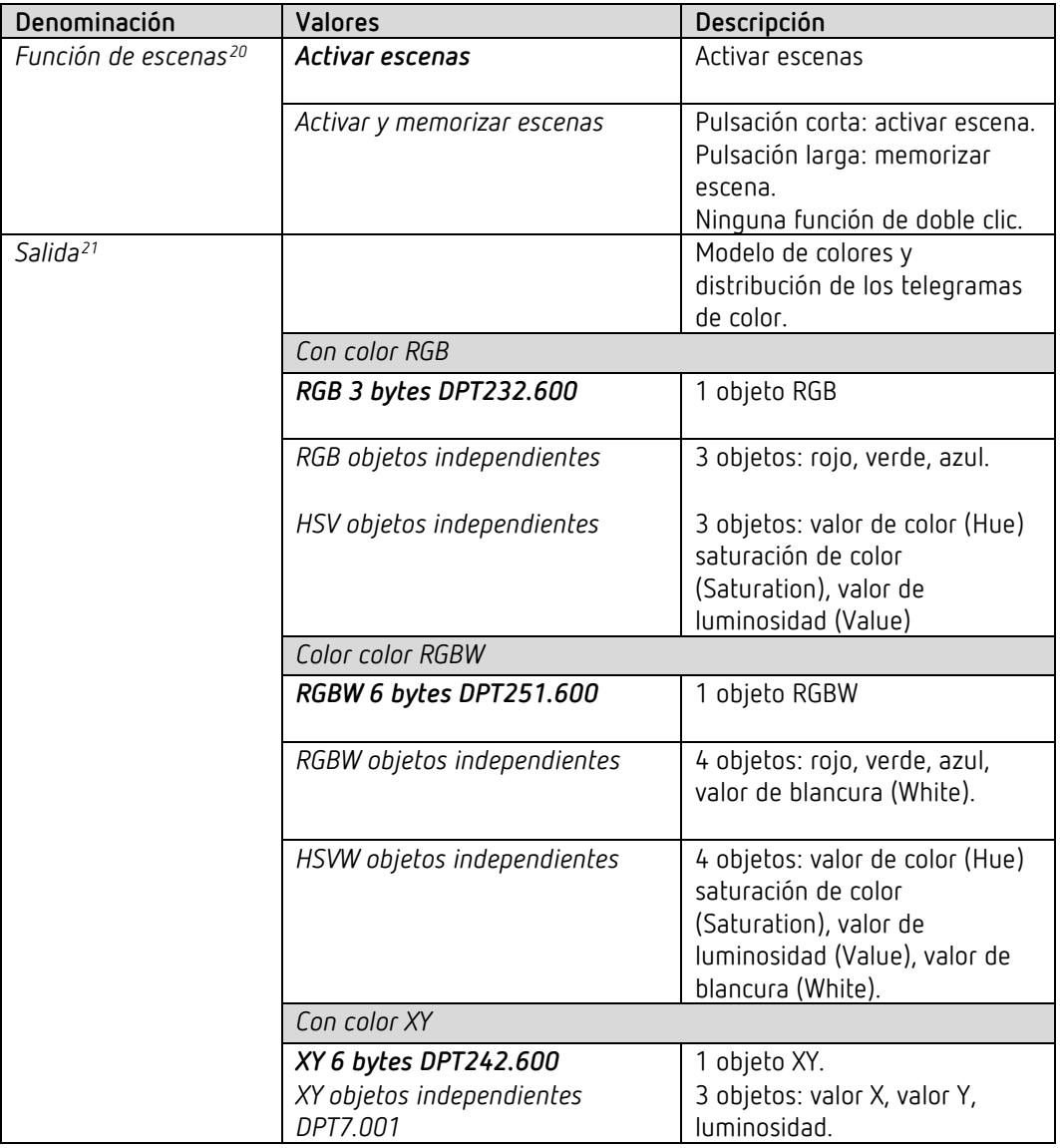

<span id="page-45-1"></span><span id="page-45-0"></span><sup>20</sup> Solo con *Función* = *Escenas*

<sup>21</sup> Solo para colores RGB, RGBW y XY.

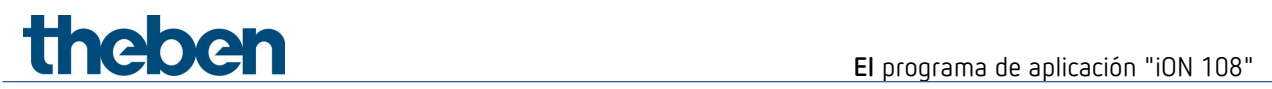

## **6.6.5.2 Parámetros para las teclas**

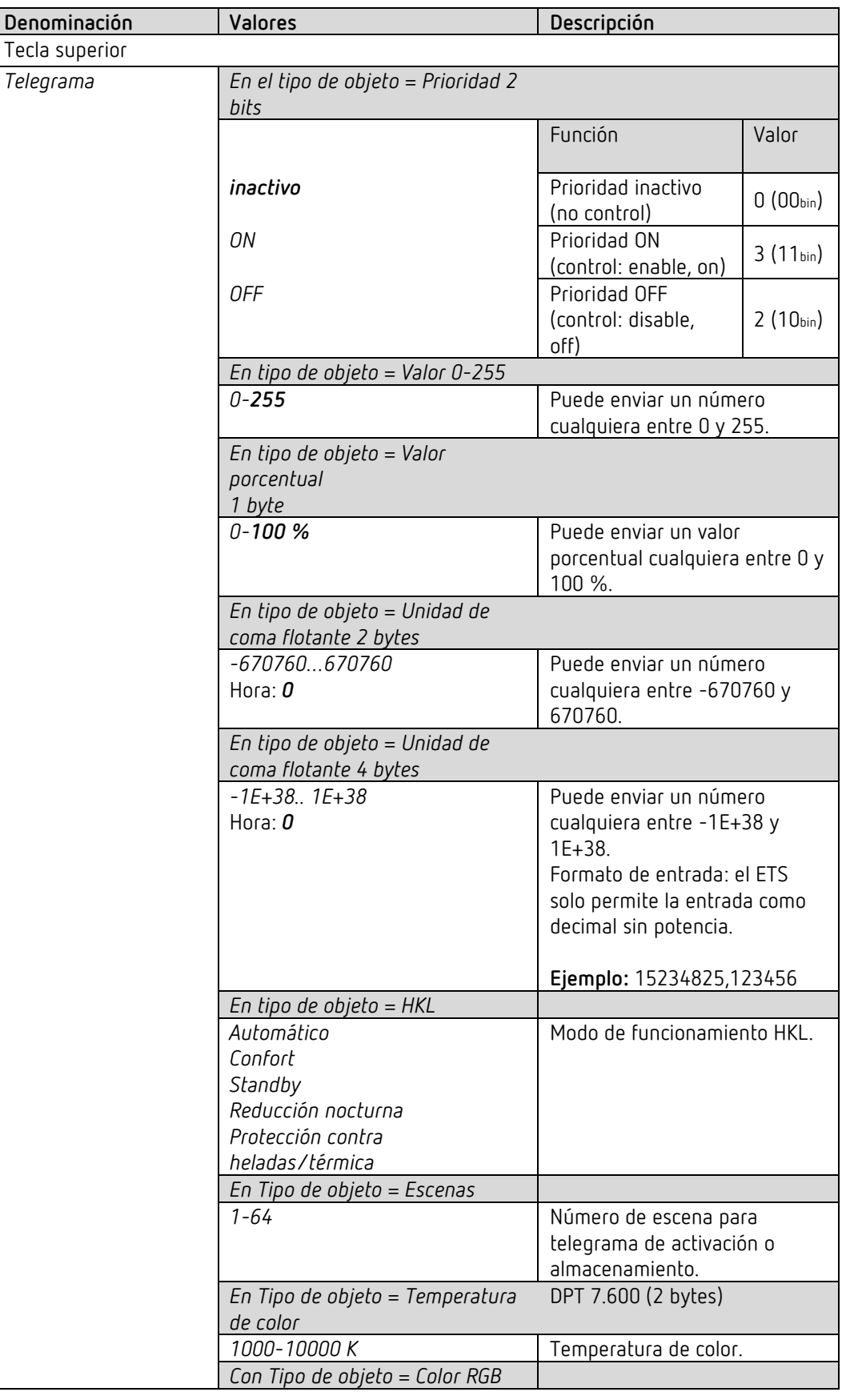

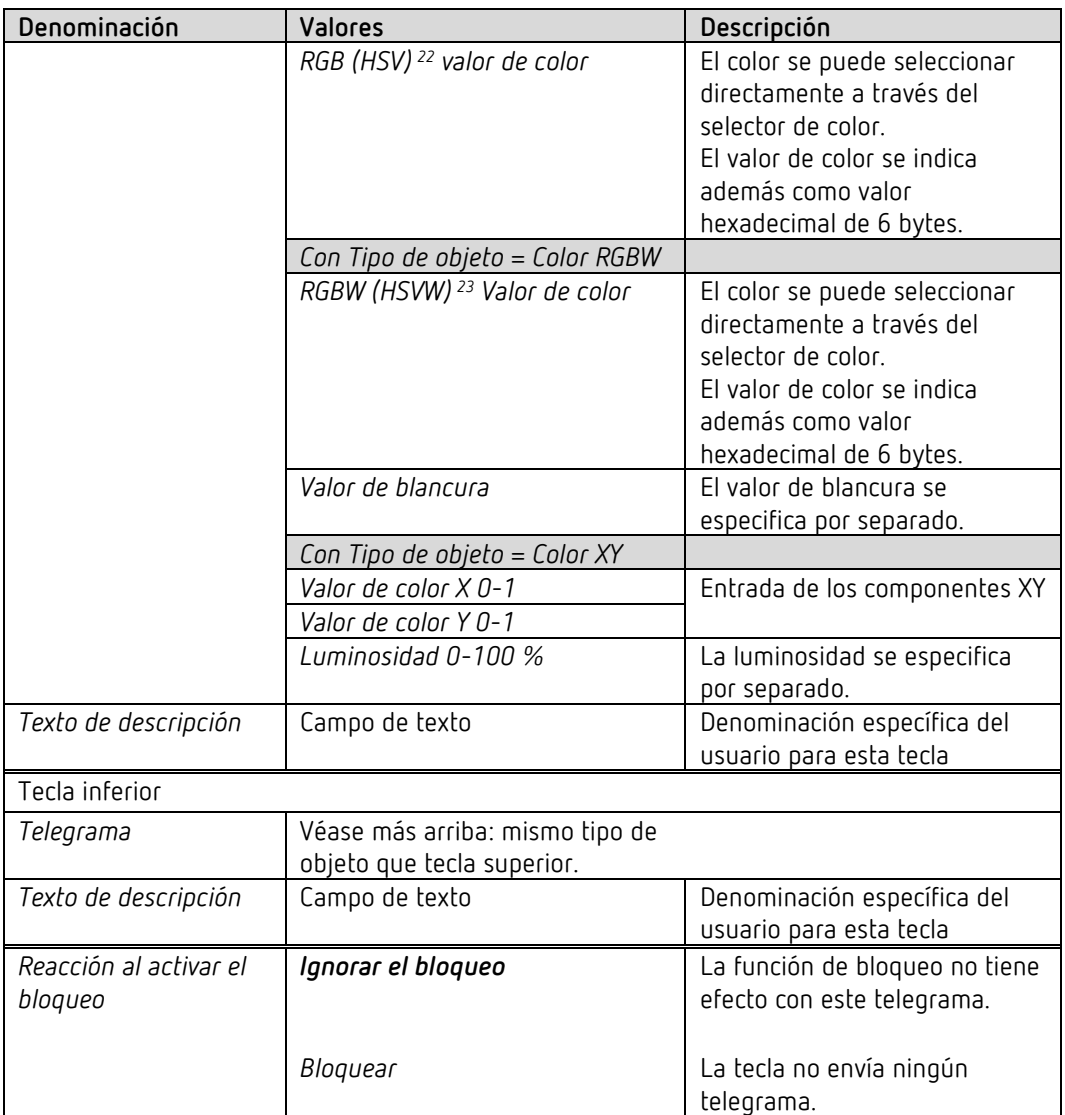

<span id="page-47-0"></span><sup>22</sup> Véase el parámetro: *Salida*.

<span id="page-47-1"></span><sup>23</sup> Véase el parámetro: *Salida*.

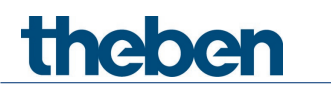

### **6.6.6 Modo de funcionamiento Lista de valores**

Si el parámetro *Modo de funcionamiento* se encuentra en el ajuste: *Lista de valores*, se puede seleccionar y enviar un valor incluido en la lista con la tecla superior o con la tecla inferior.

```
 Véase en el anexo: Los modos de funcionamiento
```
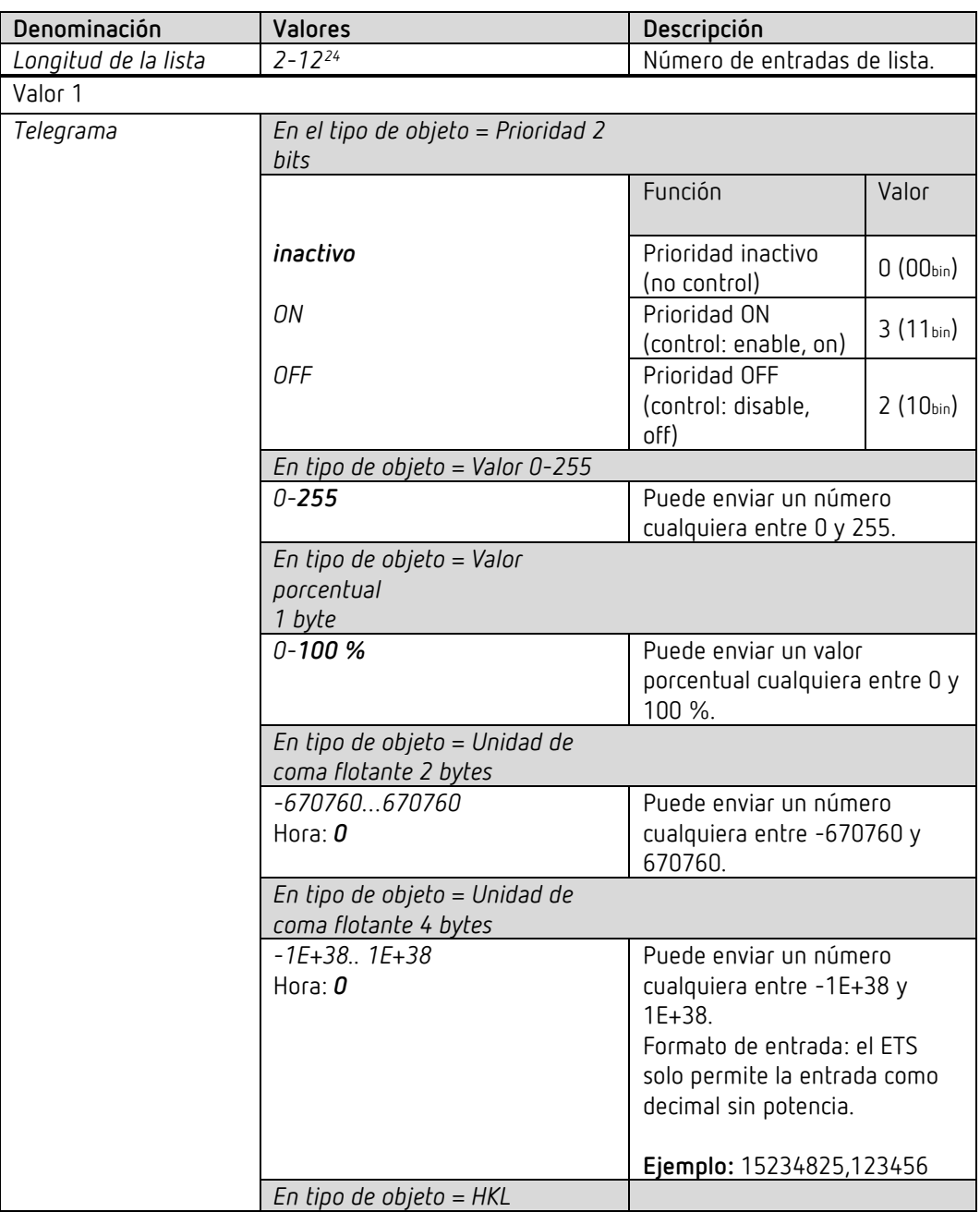

<span id="page-48-0"></span><sup>&</sup>lt;sup>24</sup> Longitud máxima: con HKL = 5, con Prioridad = 3 entradas de lista.

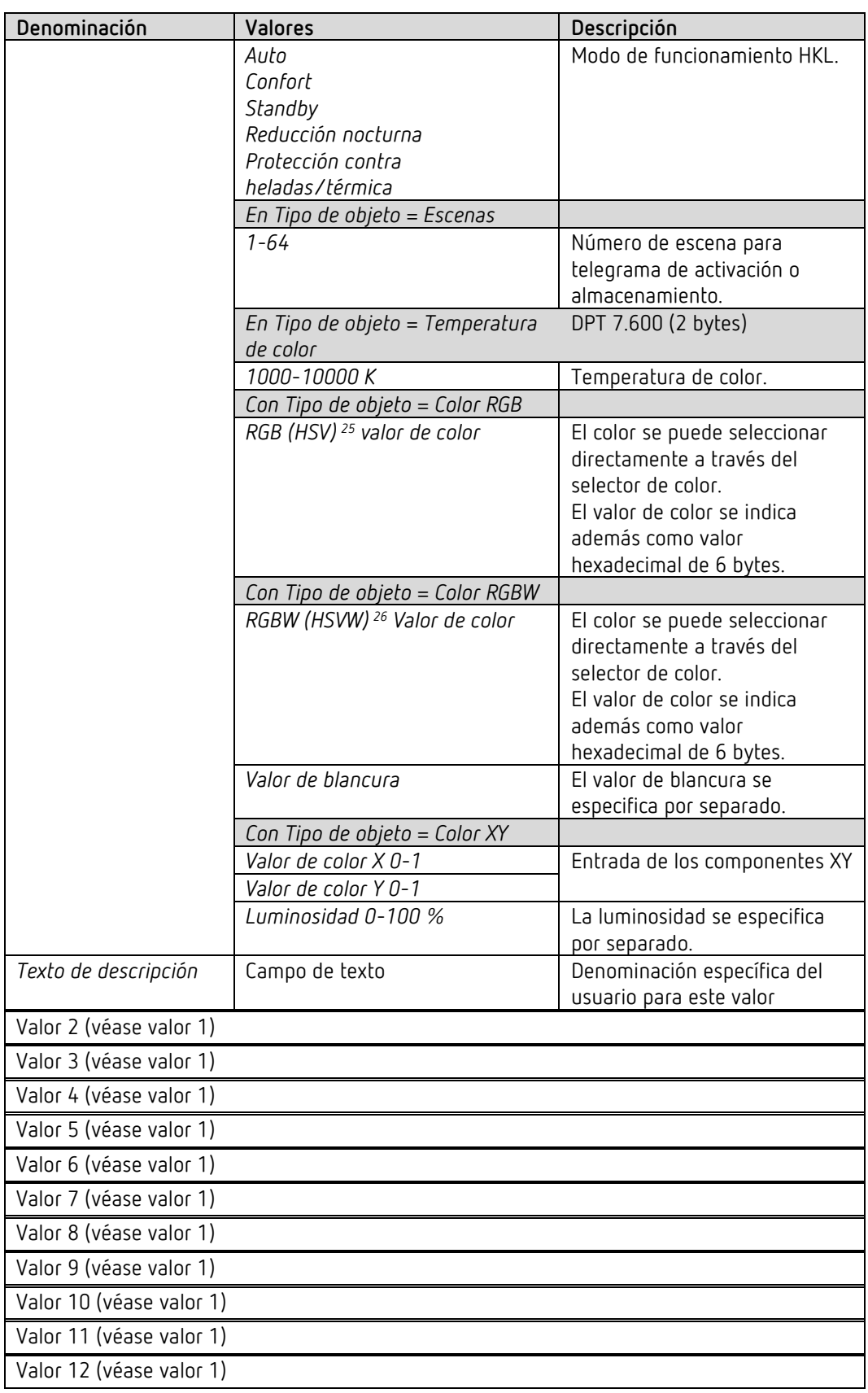

<span id="page-49-0"></span><sup>25</sup> Véase el parámetro: *Salida*.

<span id="page-49-1"></span><sup>26</sup> Véase el parámetro: *Salida*.

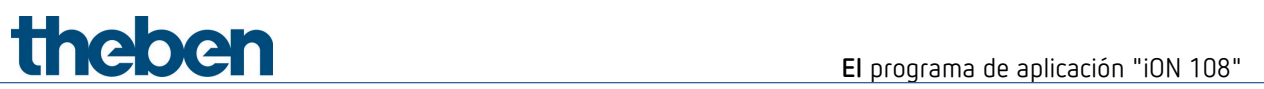

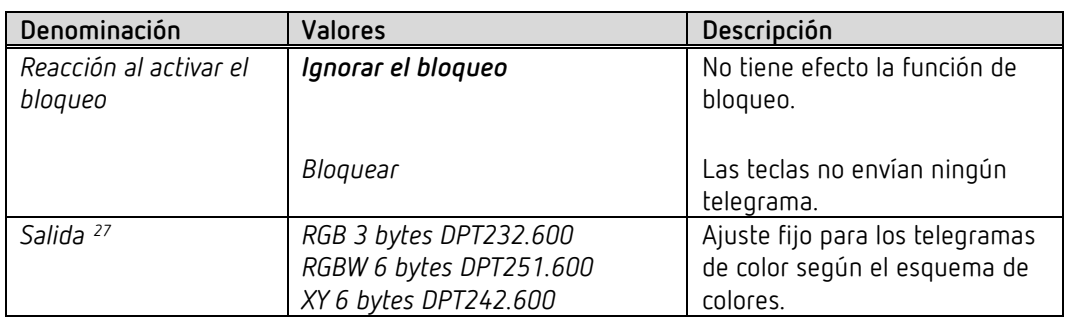

<span id="page-50-0"></span><sup>27</sup> Solo para colores RGB, RGBW y XY.

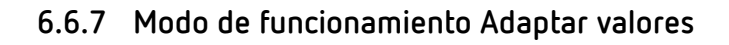

theben

Si el parámetro *Modo de funcionamiento* se encuentra en el ajuste: *Adaptar valores*, se puede adaptar y enviar un valor incluido en el margen ajustado (Valor mínimo..Valor máximo) con la tecla o con la tecla inferior.

El valor máximo debe ser mayor que el valor mínimo ajustado.

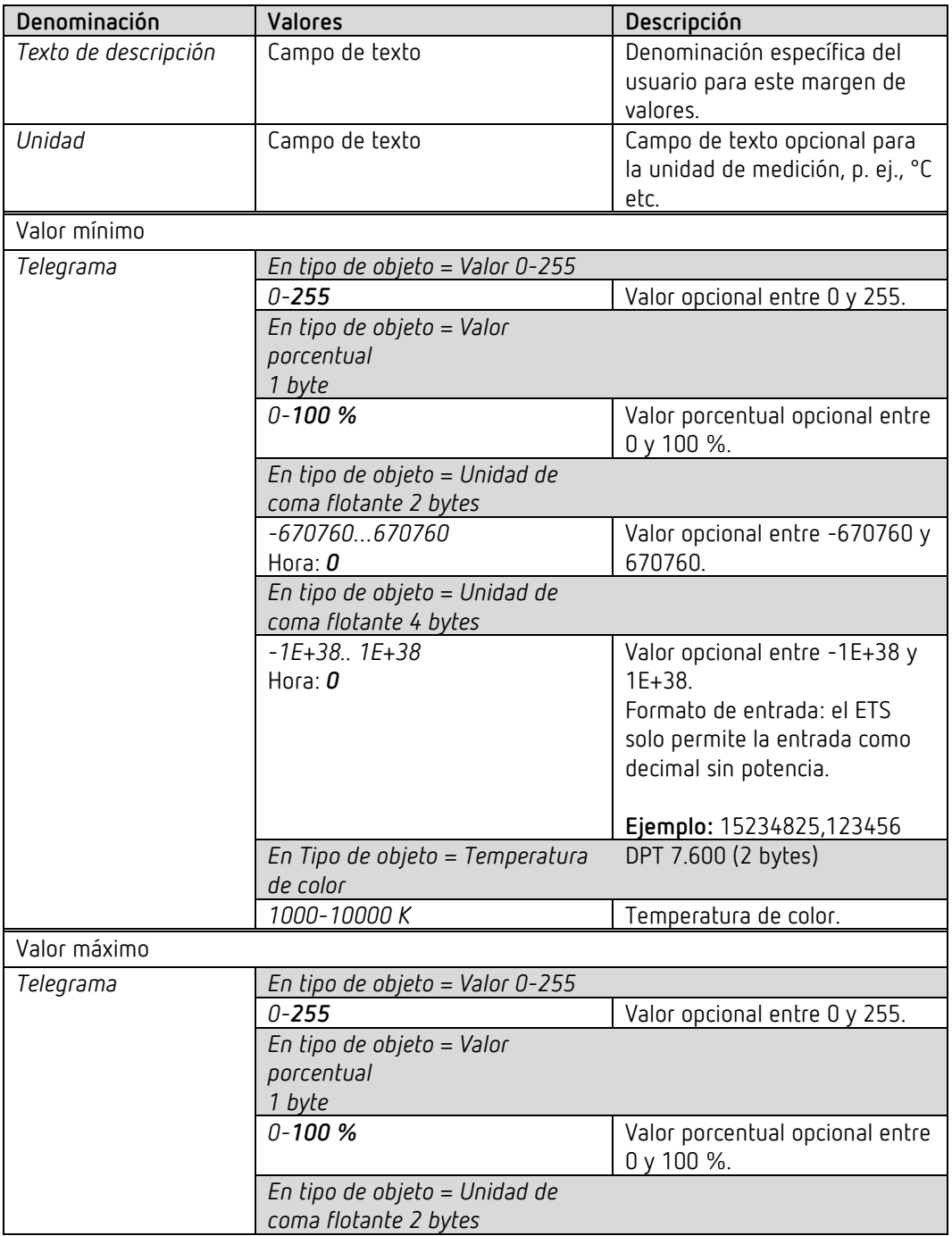

Véase en el anexo: *Los modos de funcionamiento*

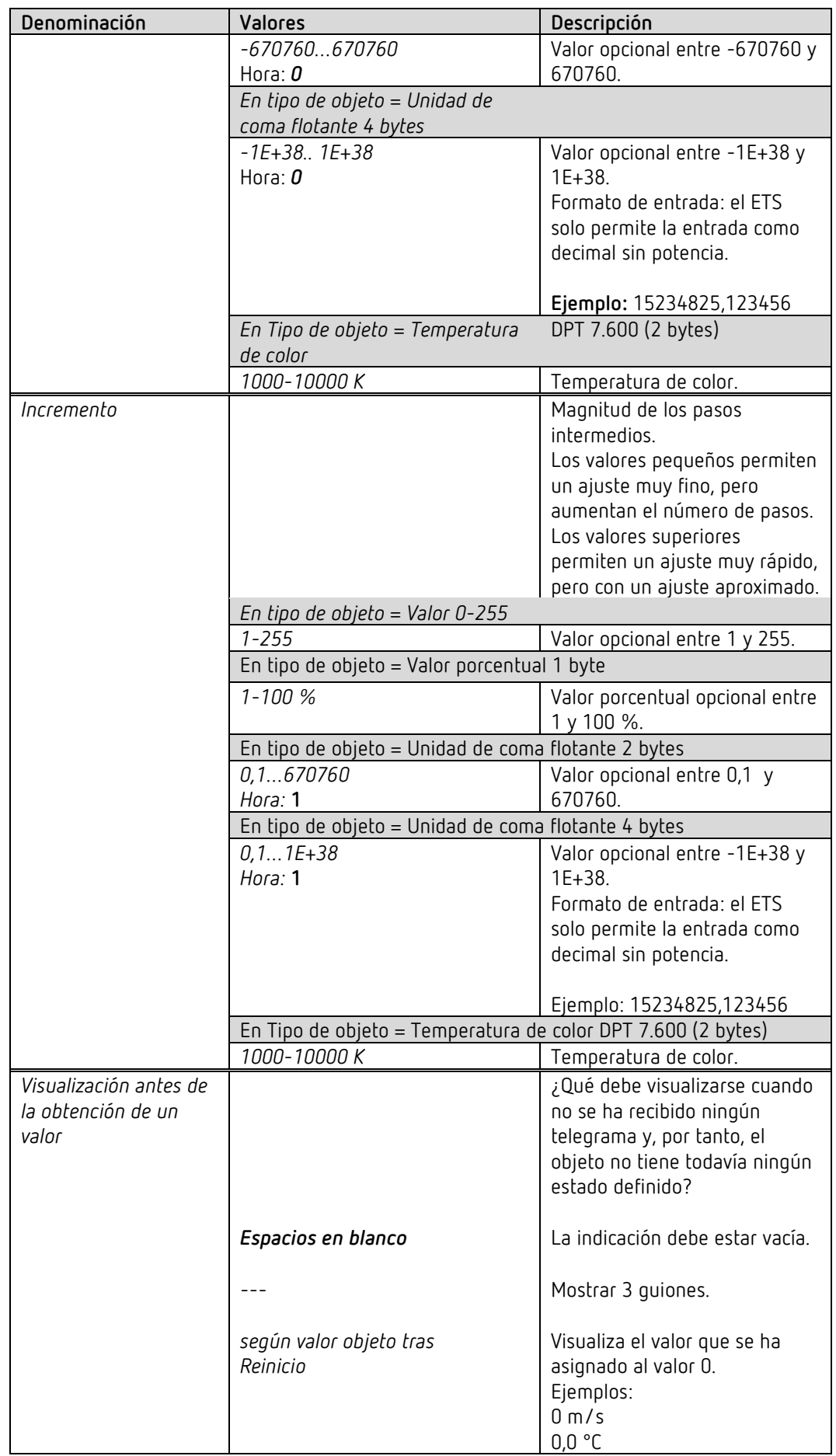

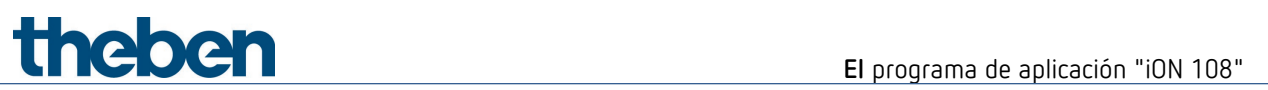

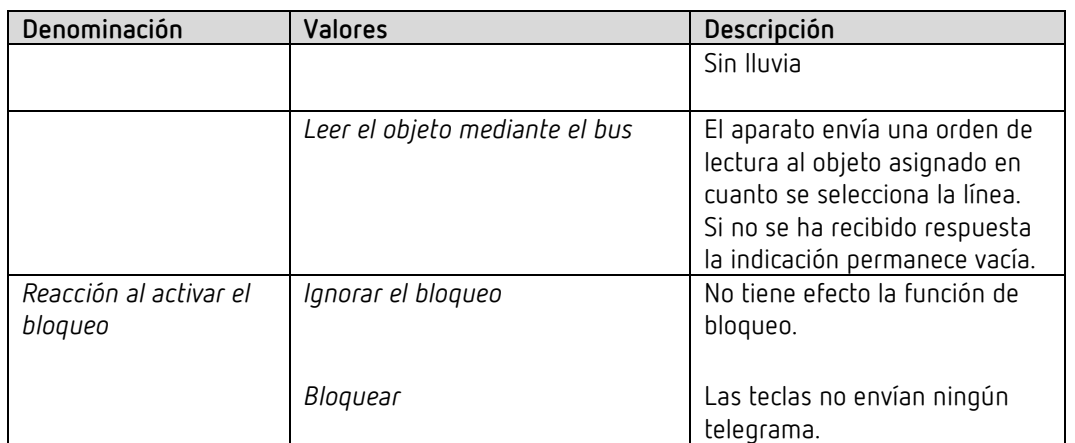

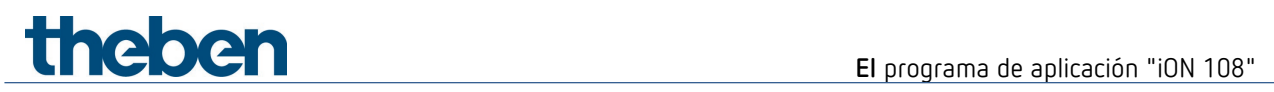

### **6.6.8 Función Secuencia**

La secuencia consiste en una secuencia de 4 pasos que se procesan sucesivamente con cada pulsación de las teclas o de forma programada.

La secuencia posee en total 4 objetos.

En cada paso todos estos 4 objetos pueden enviar un telegrama nuevo.

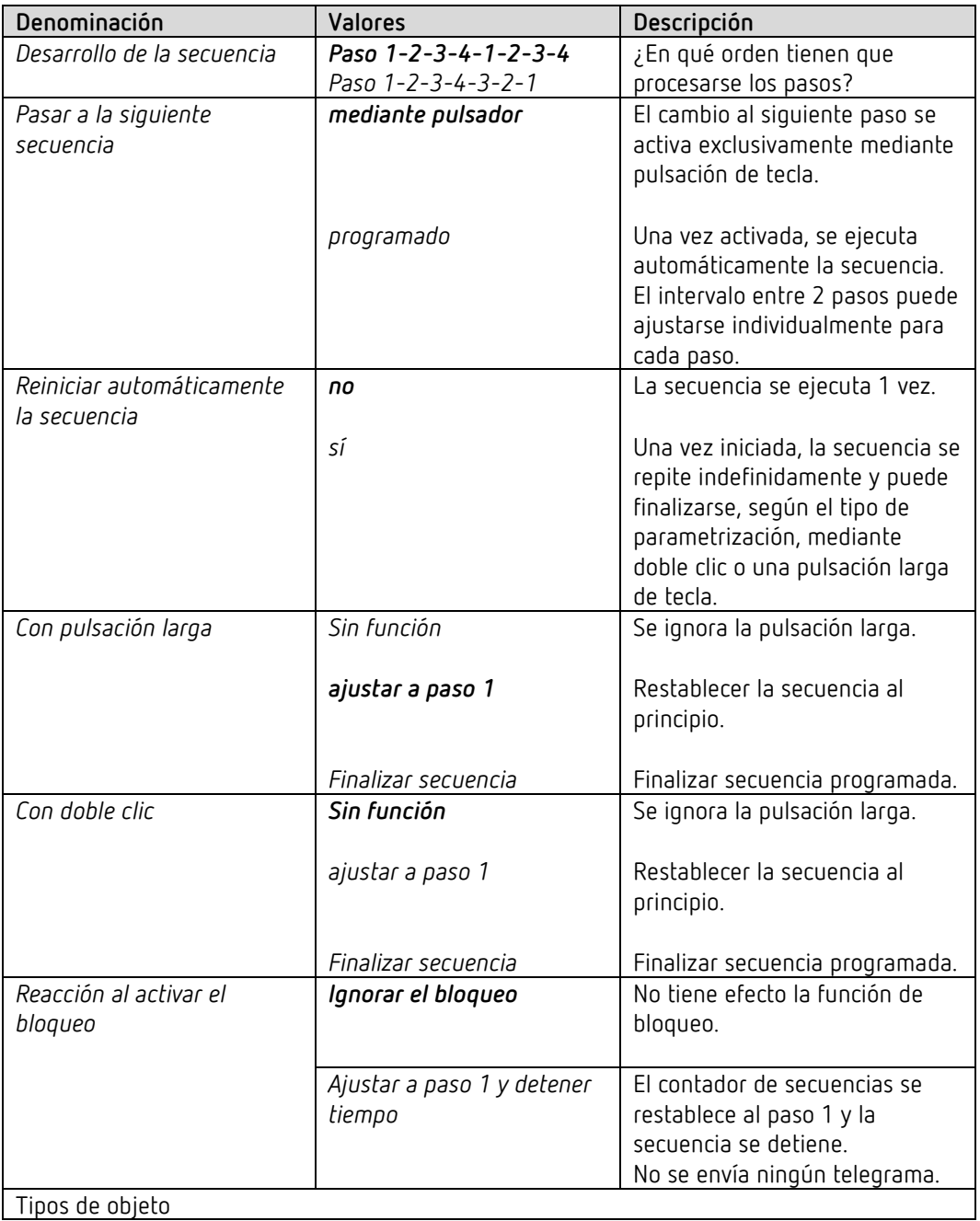

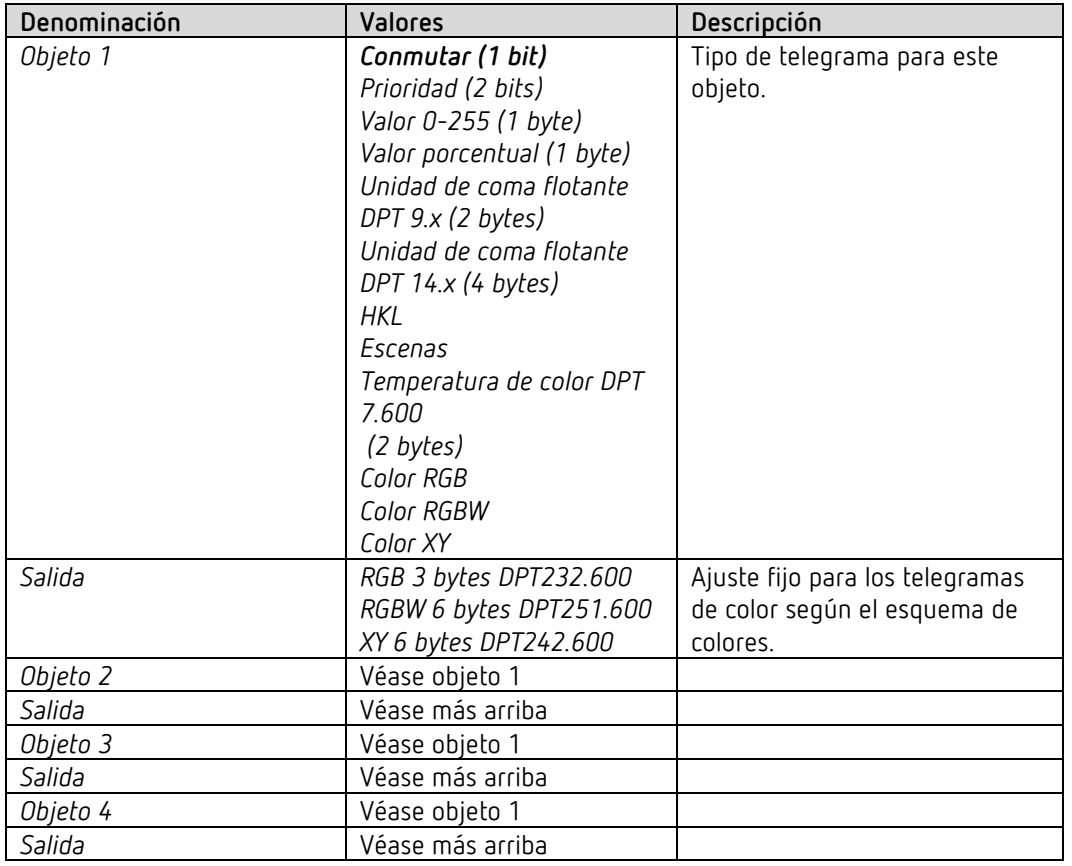

Al anular el bloqueo no se envía ningún telegrama.

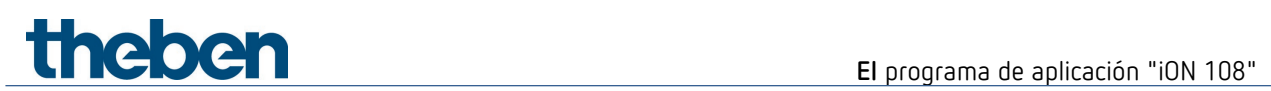

## **6.6.8.1 Páginas de parámetros Paso 1, 2, 3, 4**

Esta página de parámetros se puede establecer de forma individual para cada paso.

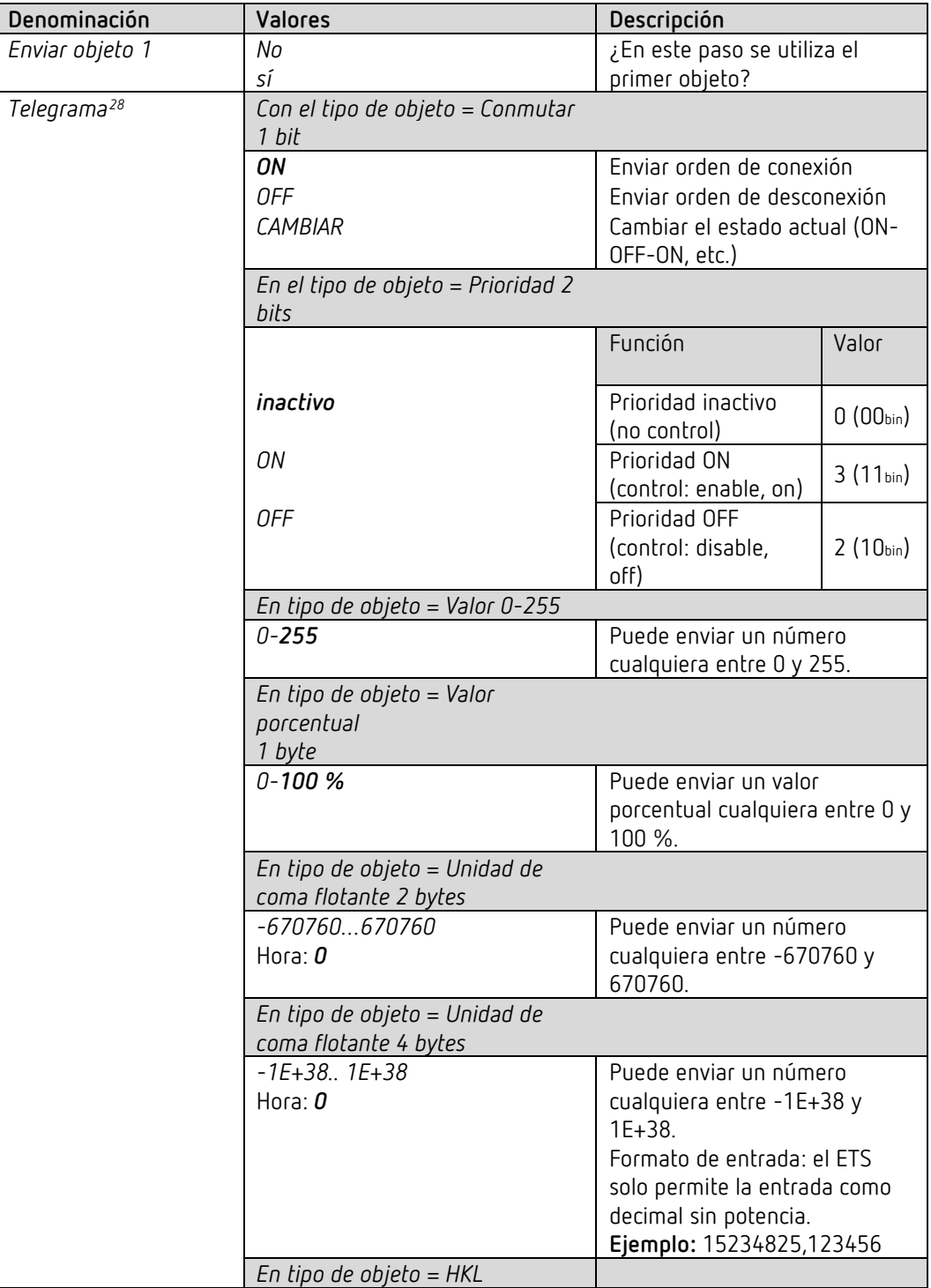

<span id="page-56-0"></span><sup>28</sup> o valor de color RGB, RGBW.

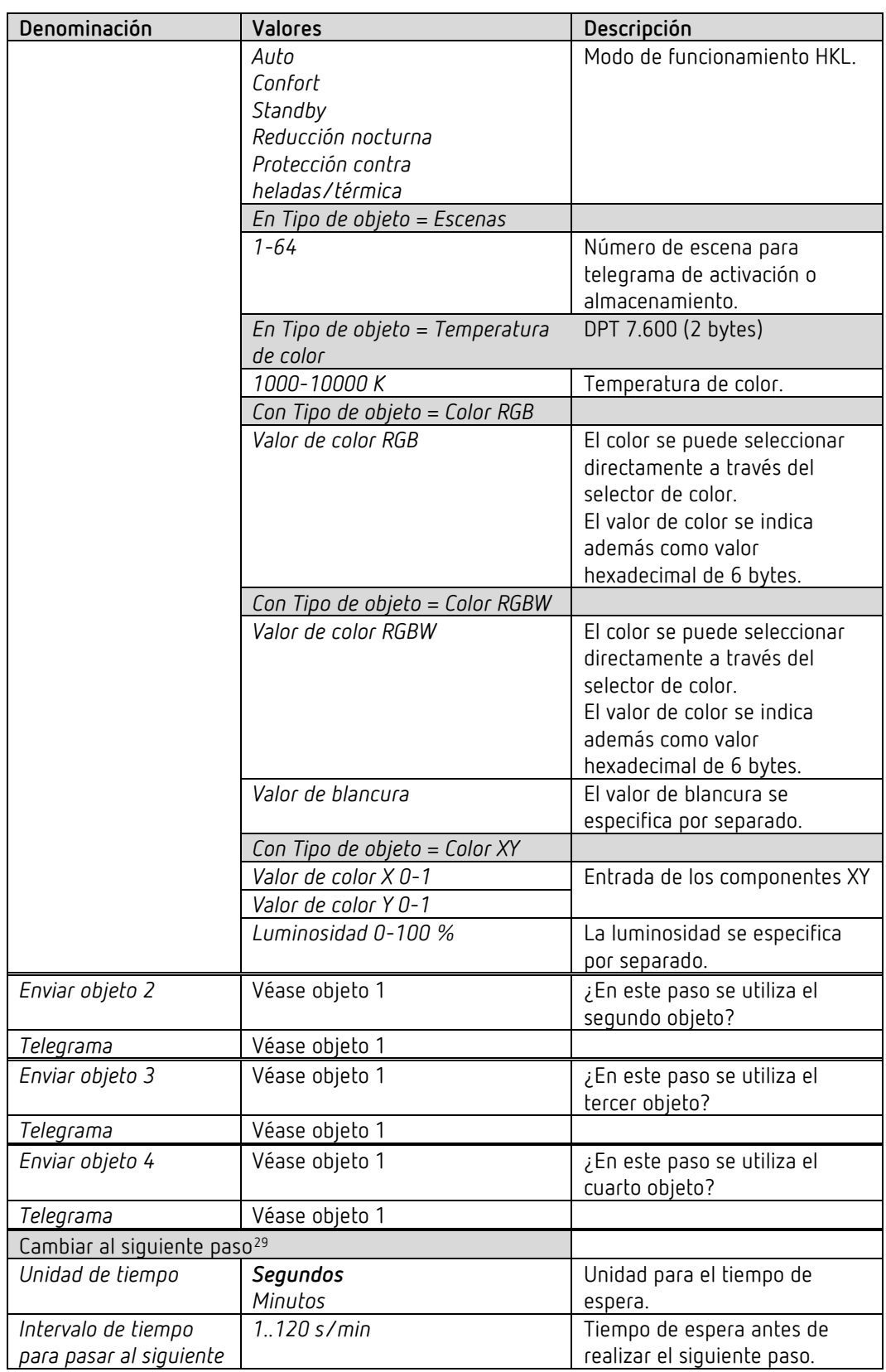

<span id="page-57-0"></span><sup>29</sup> Si *Pasar a la siguiente secuencia* = *programado*. En paso 4 solo si la secuencia se reinicia de forma automática. Véase hoja de parámetros *Secuencia.*

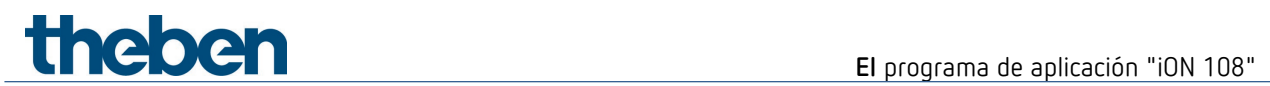

### **6.6.9 Función Visualizar valor**

 $\bigoplus$  Con esta función se puede visualizar, por ejemplo, la temperatura ambiente o el valor nominal de RTR o diferentes tipos de datos.

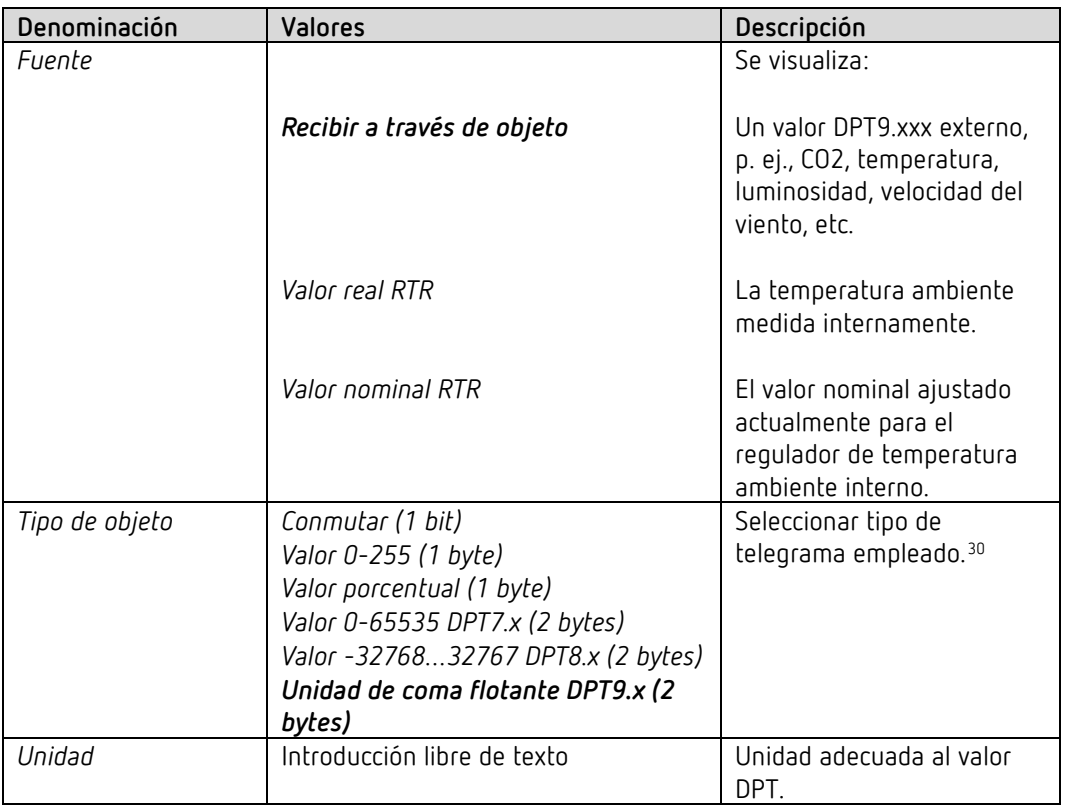

<span id="page-58-0"></span><sup>30</sup> Solo para equipos a partir de la versión de firmware 1.1.0 con el programa de aplicación a partir de la V2.0

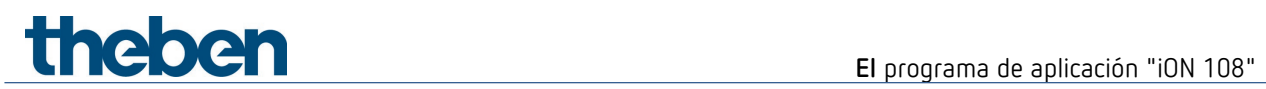

#### **6.6.10 Función Regulador estación auxiliar[31](#page-59-0)**

 Esta función permite controlar un regulador de la temperatura ambiente situado en otra estancia.[32](#page-59-1)

El valor nominal puede configurarse y enviarse en el aparato.

El aparato recibe el valor nominal real devuelto<sup>[33](#page-59-2)</sup> y el valor real del regulador externo para mostrarlos en la pantalla.

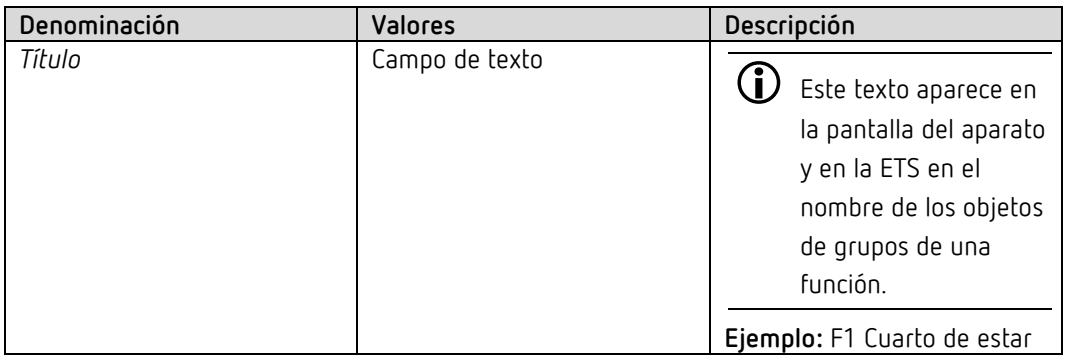

<span id="page-59-1"></span><span id="page-59-0"></span><sup>31</sup> Solo para equipos a partir de la versión de firmware 1.1.0 con el programa de aplicación a partir de la V2.0

<span id="page-59-2"></span> $32$ p.ej. un aparato empotrado o también un iON 108 con RTR no mostrado.

<sup>33</sup> Depende, entre otros, del modo de operación configurado.

## *6.7 Bloque de funciones RTR*

 $\bigoplus$  El RTR se activa en el aparato<sup>[34](#page-60-0)</sup> con una pulsación larga de la tecla izquierda.

### **6.7.1 Ajuste**

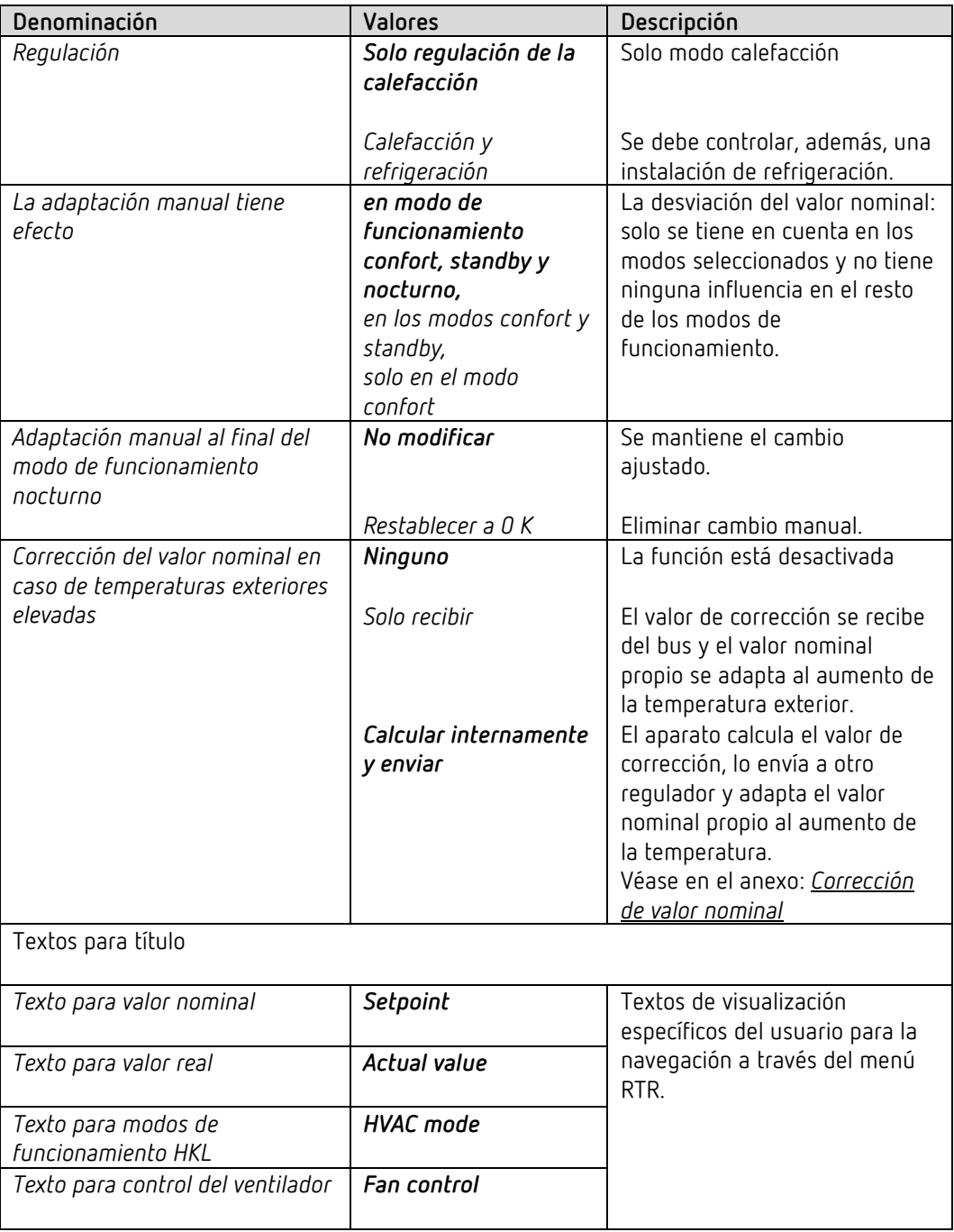

<span id="page-60-0"></span><sup>34</sup> Requisito: el RTR debe estar activado en el proyecto ETS (hoja de parámetros *General / Configuración*).

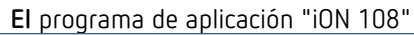

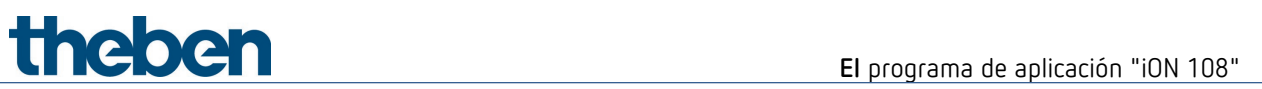

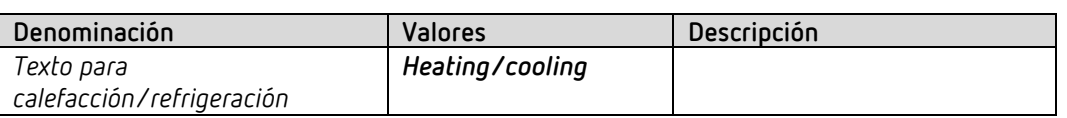

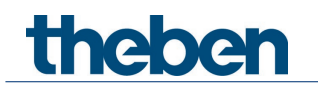

### **6.7.2 Valor real**

En esta hoja de parámetros se selecciona la fuente que se utiliza como valor real para la regulación. Esta puede ser el sensor de temperatura montado en el aparato, un sensor externo o una combinación de hasta 2 sensores.

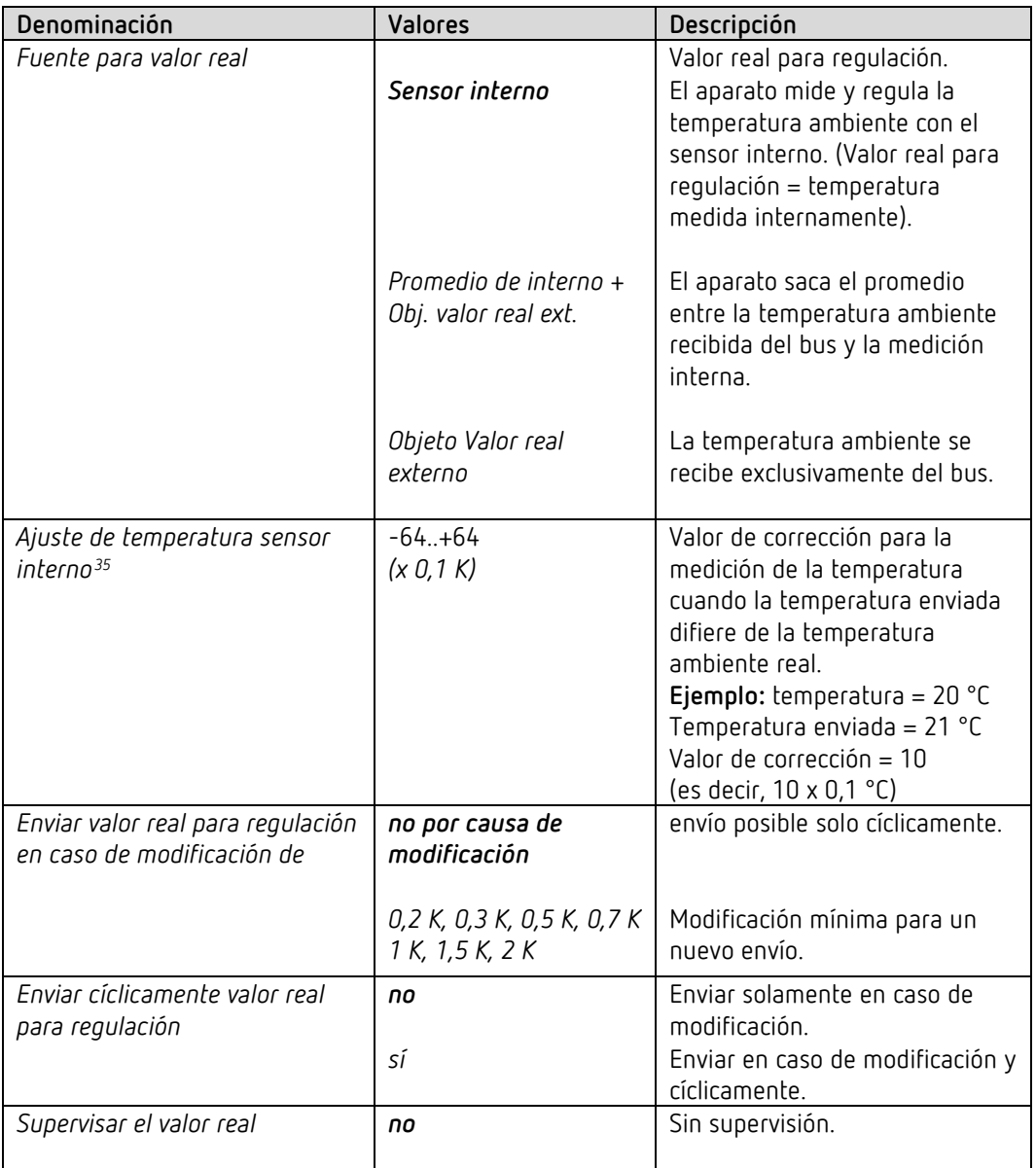

<span id="page-62-0"></span><sup>35</sup> Disponible sólo si el sensor interno es empleado como fuente para *valor real*.

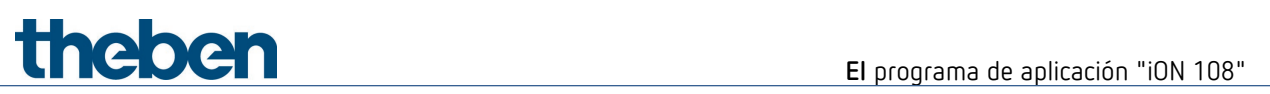

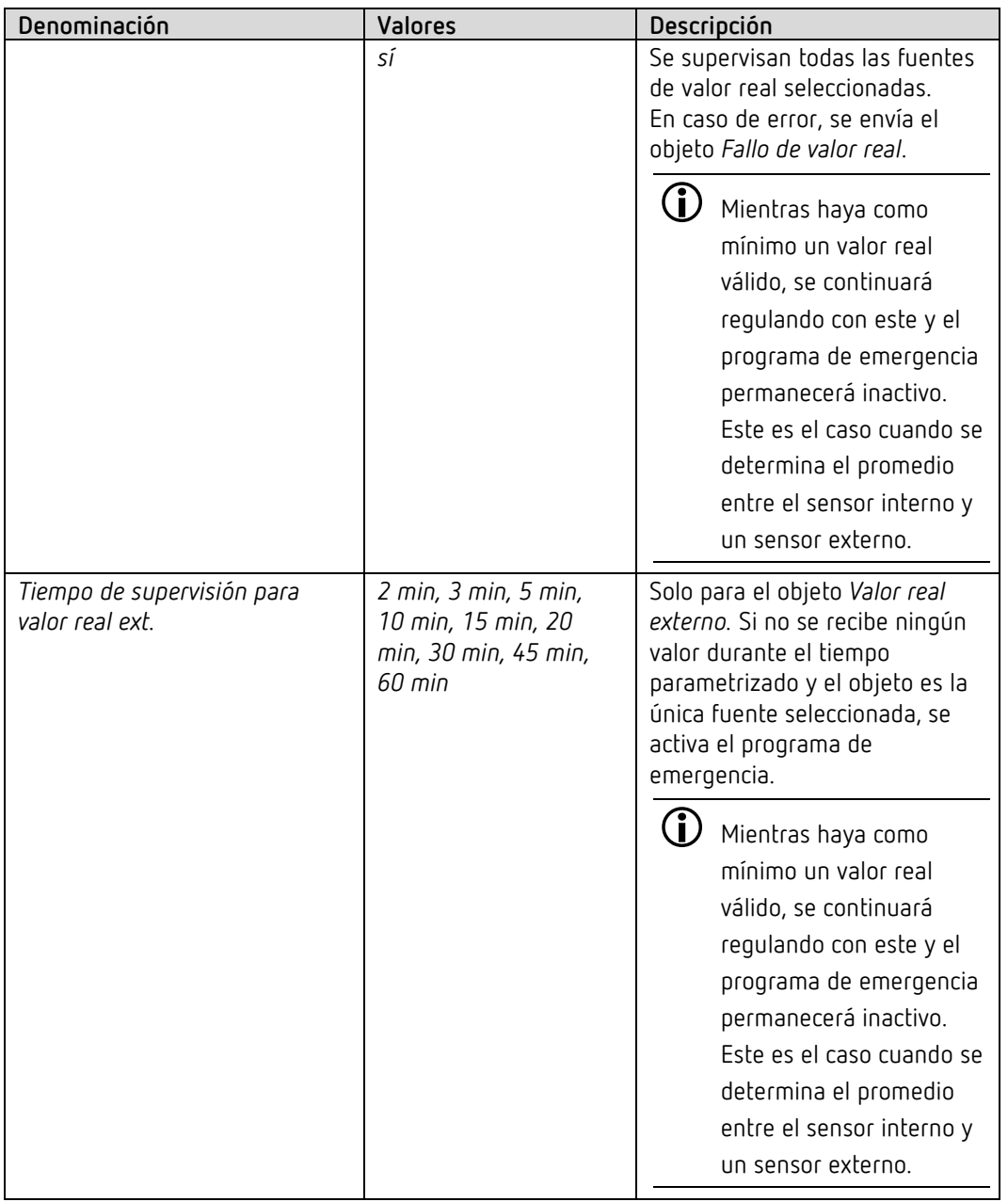

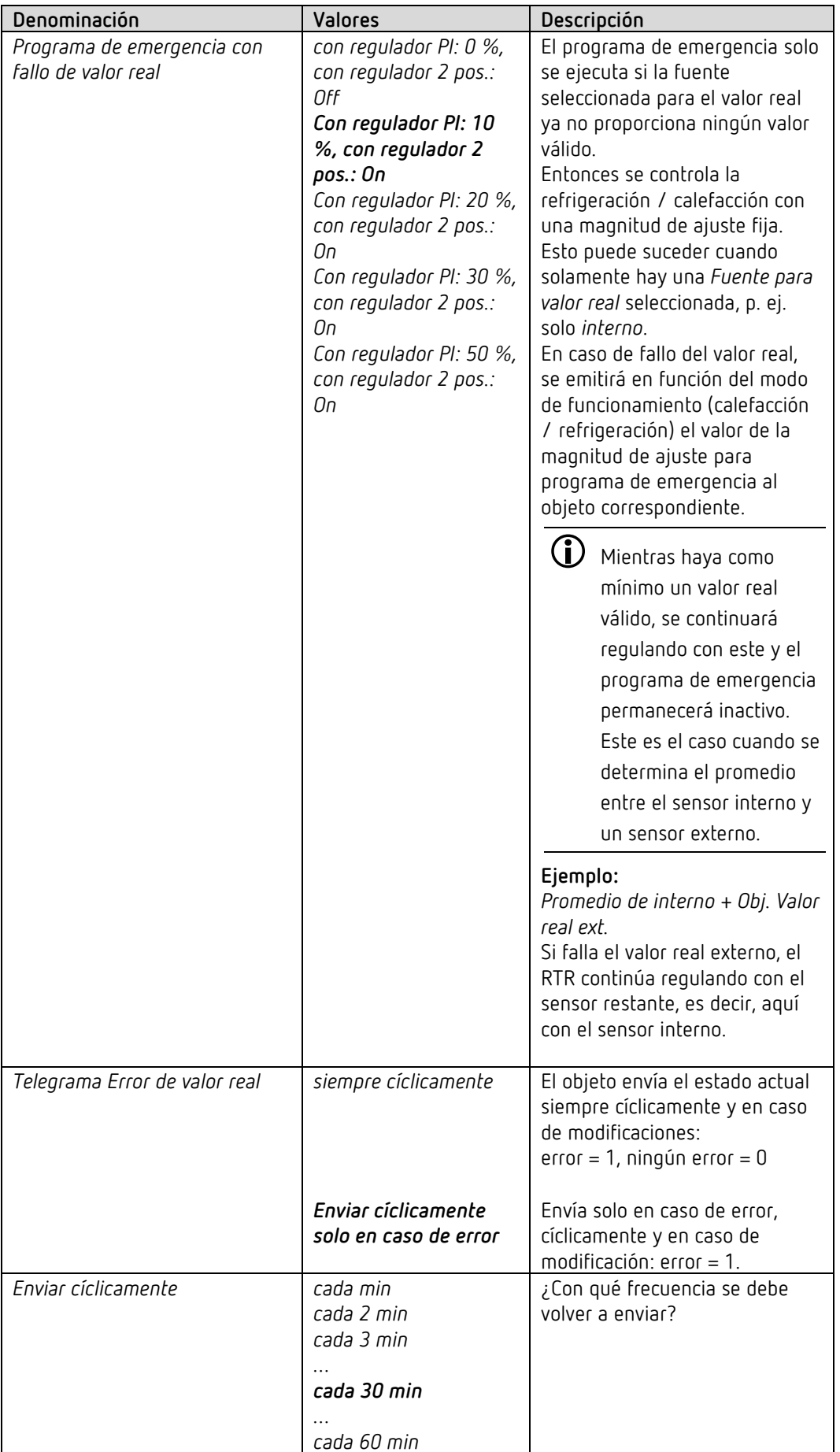

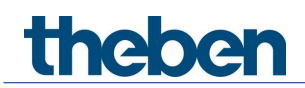

### **6.7.3 Modo de funcionamiento**

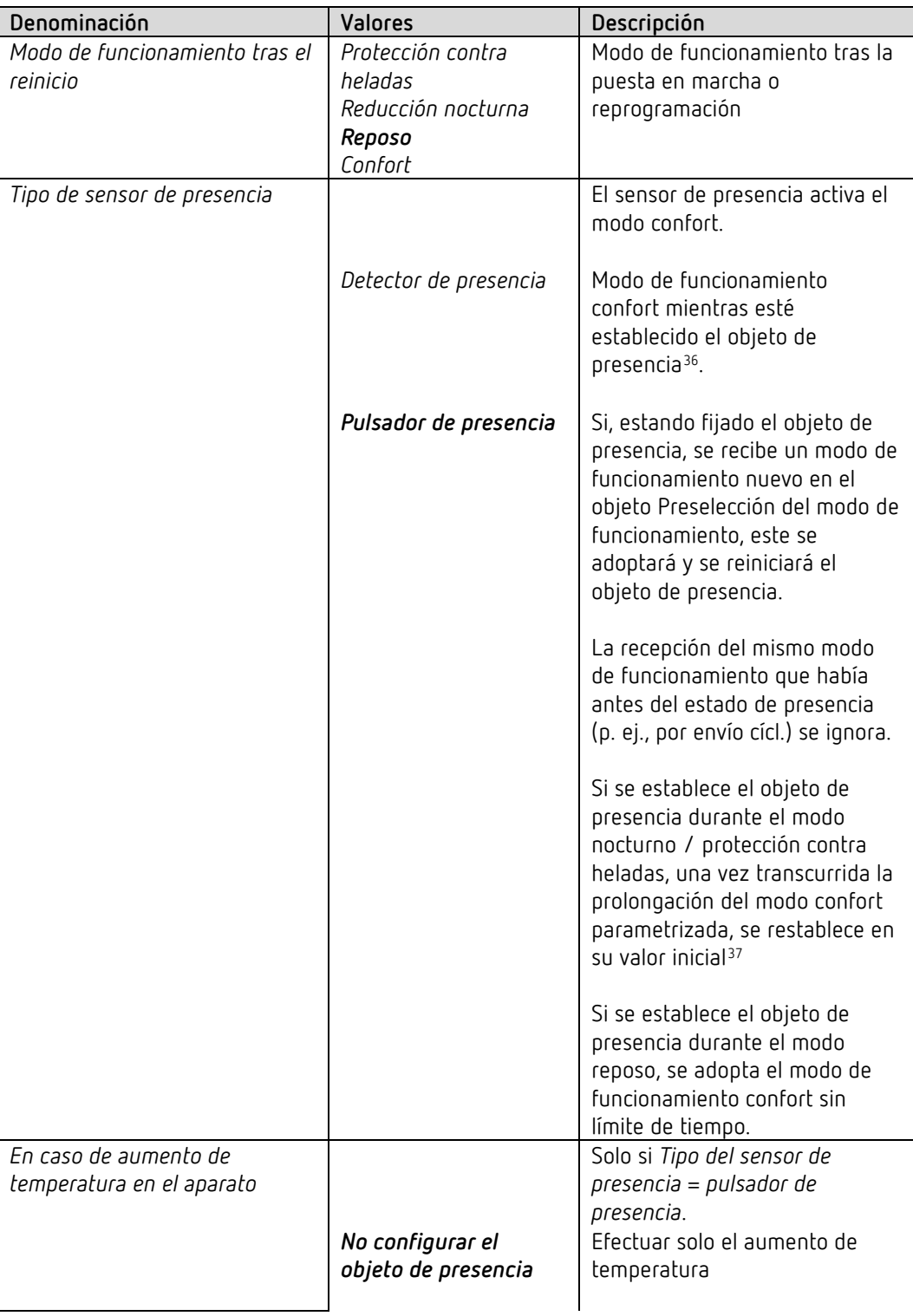

<span id="page-65-0"></span> $36$  Excepción: si se abre una ventana (objeto de ventana = 1), el regulador de temperatura ambiente cambia al modo de protección contra heladas.

<span id="page-65-1"></span> $37$  Excepción: si se abre una ventana (objeto de ventana = 1), el regulador de temperatura ambiente cambia al modo de protección contra heladas.

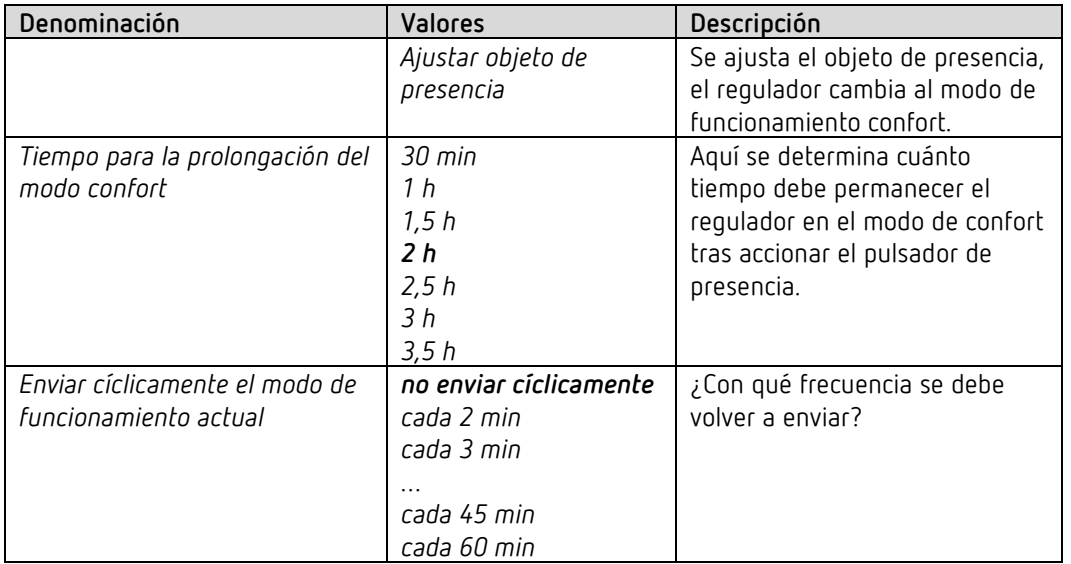

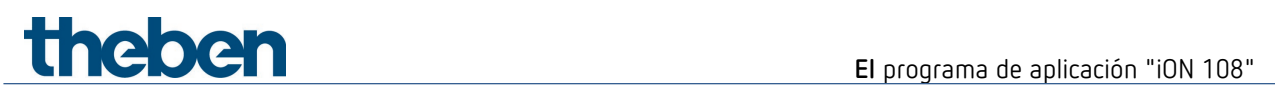

## **6.7.4 Regulación de calefacción**

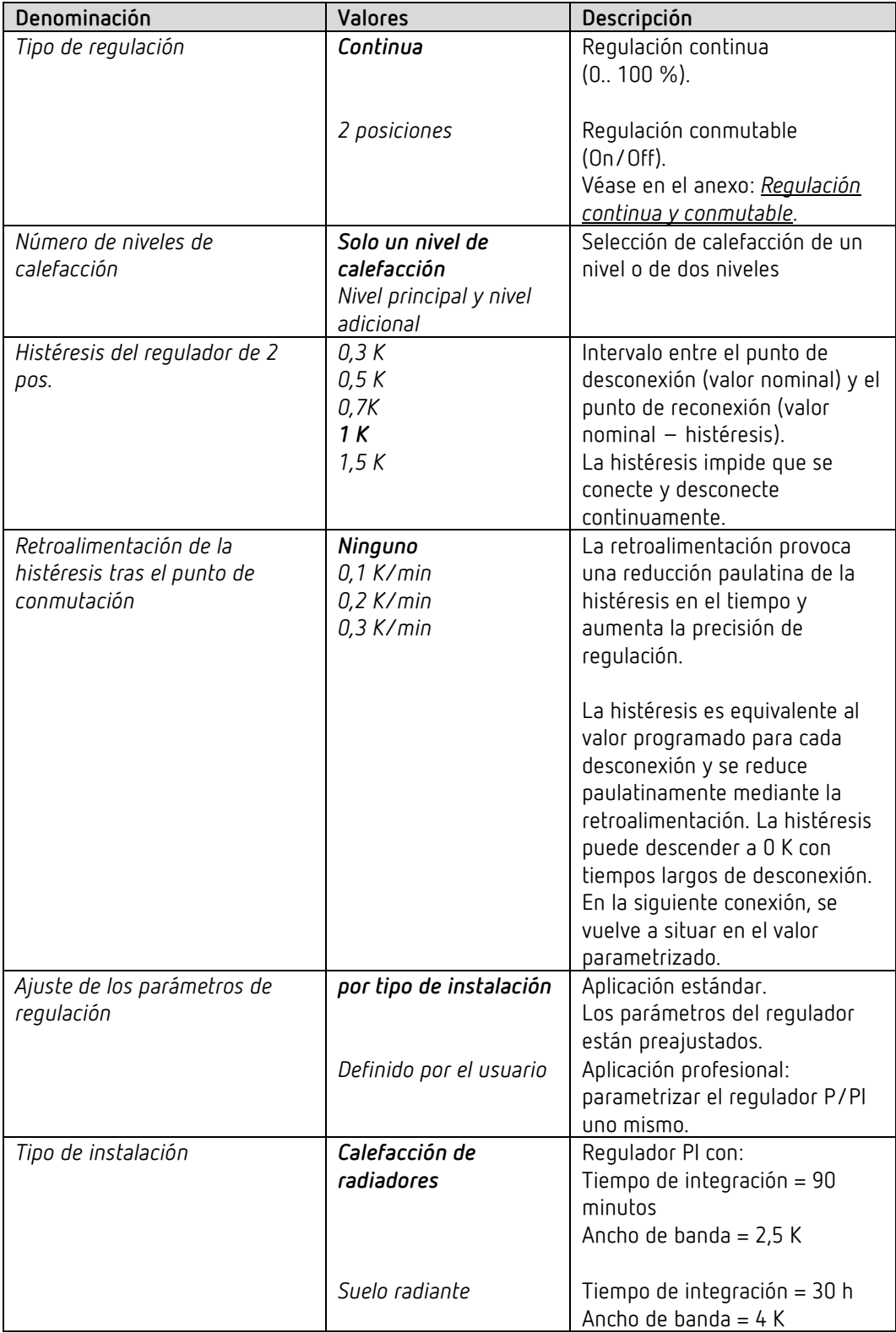

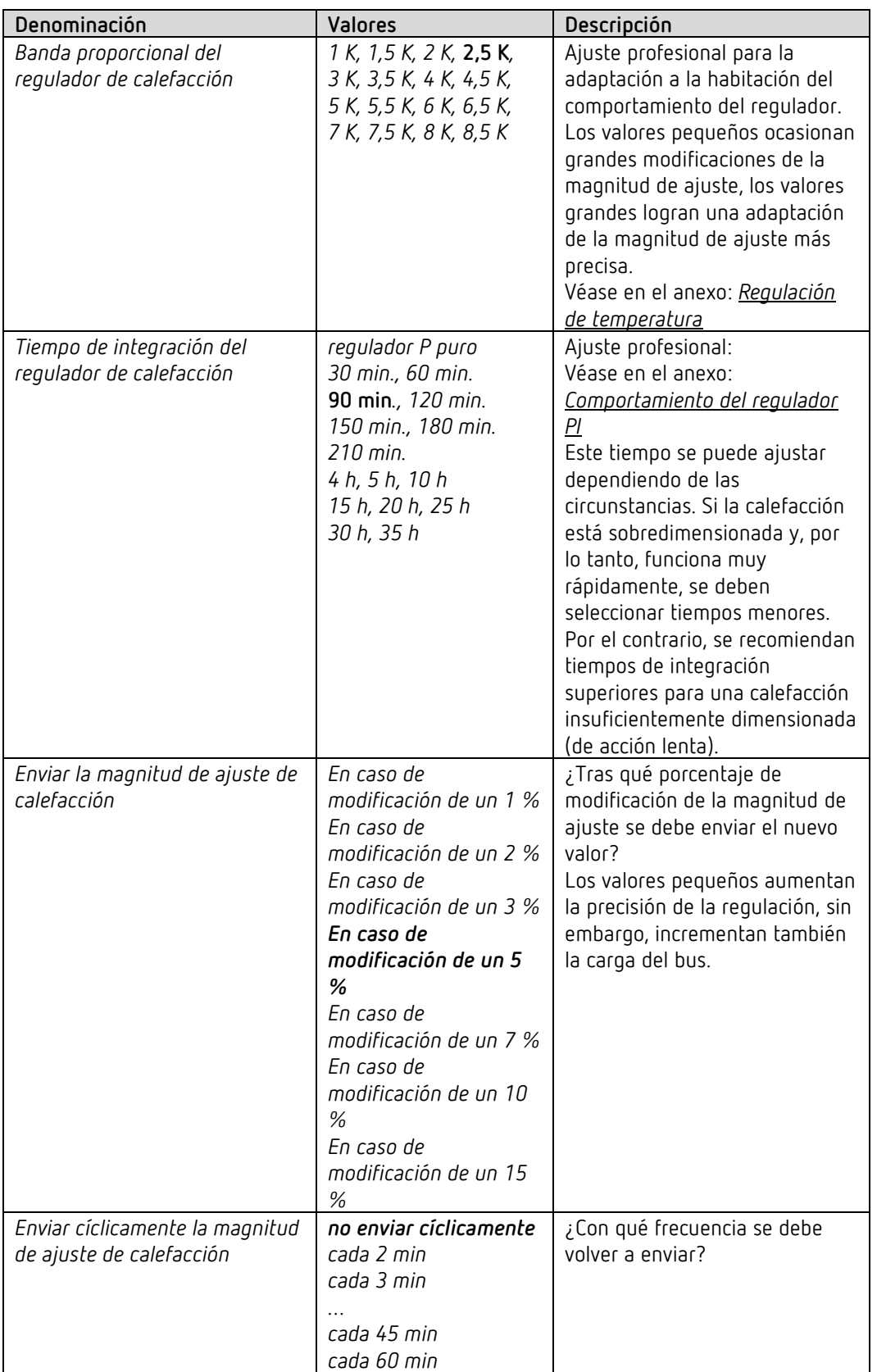

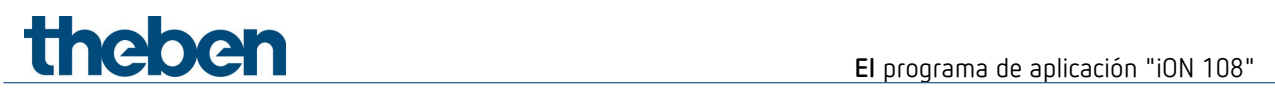

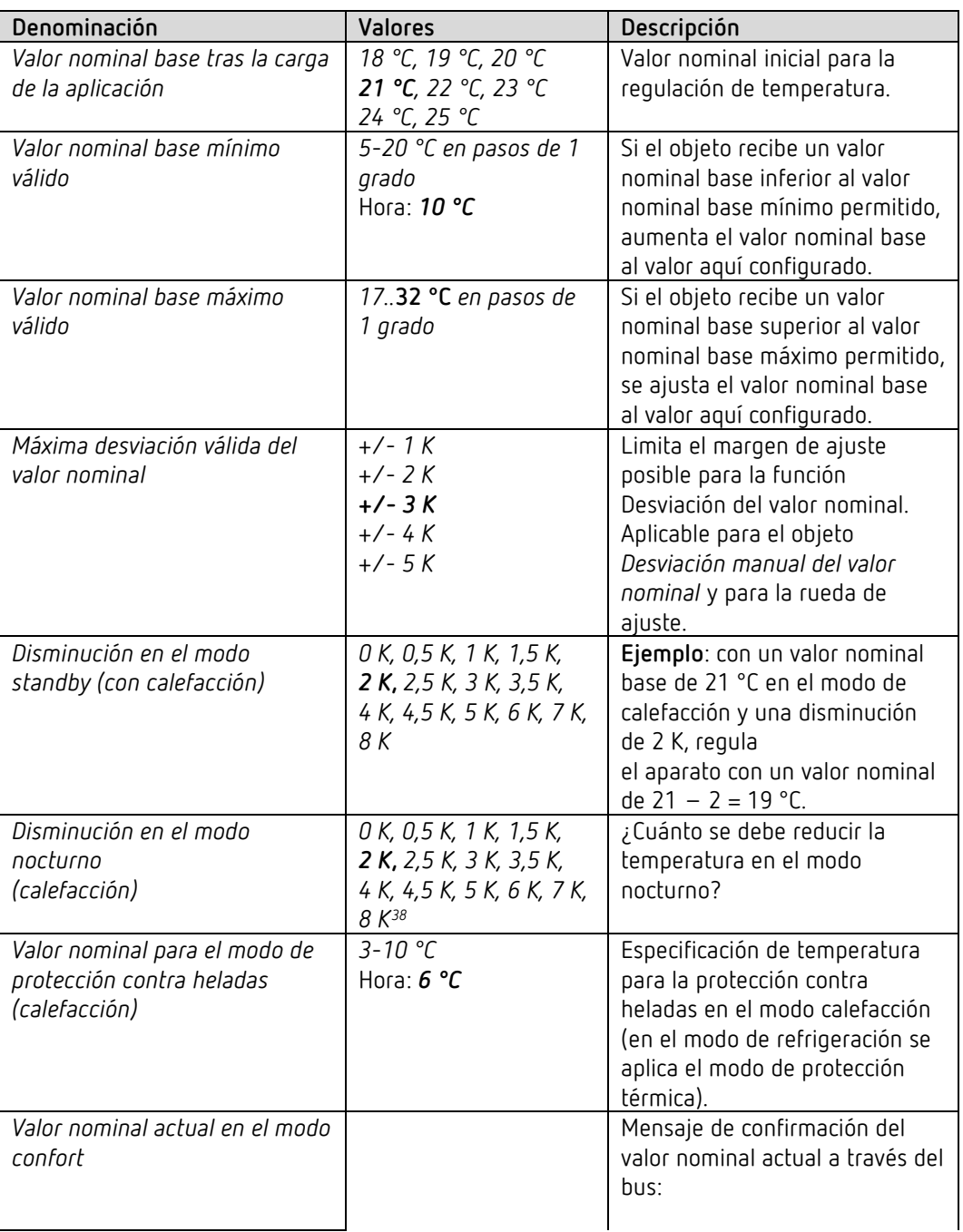

#### **6.7.5 Valores nominales de calefacción**

<span id="page-69-0"></span><sup>&</sup>lt;sup>38</sup> Solo para equipos a partir de la versión de firmware 1.1.0 con el programa de aplicación a partir de la V2.0

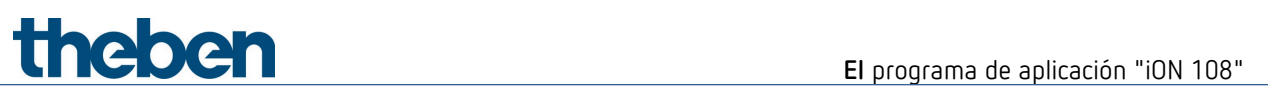

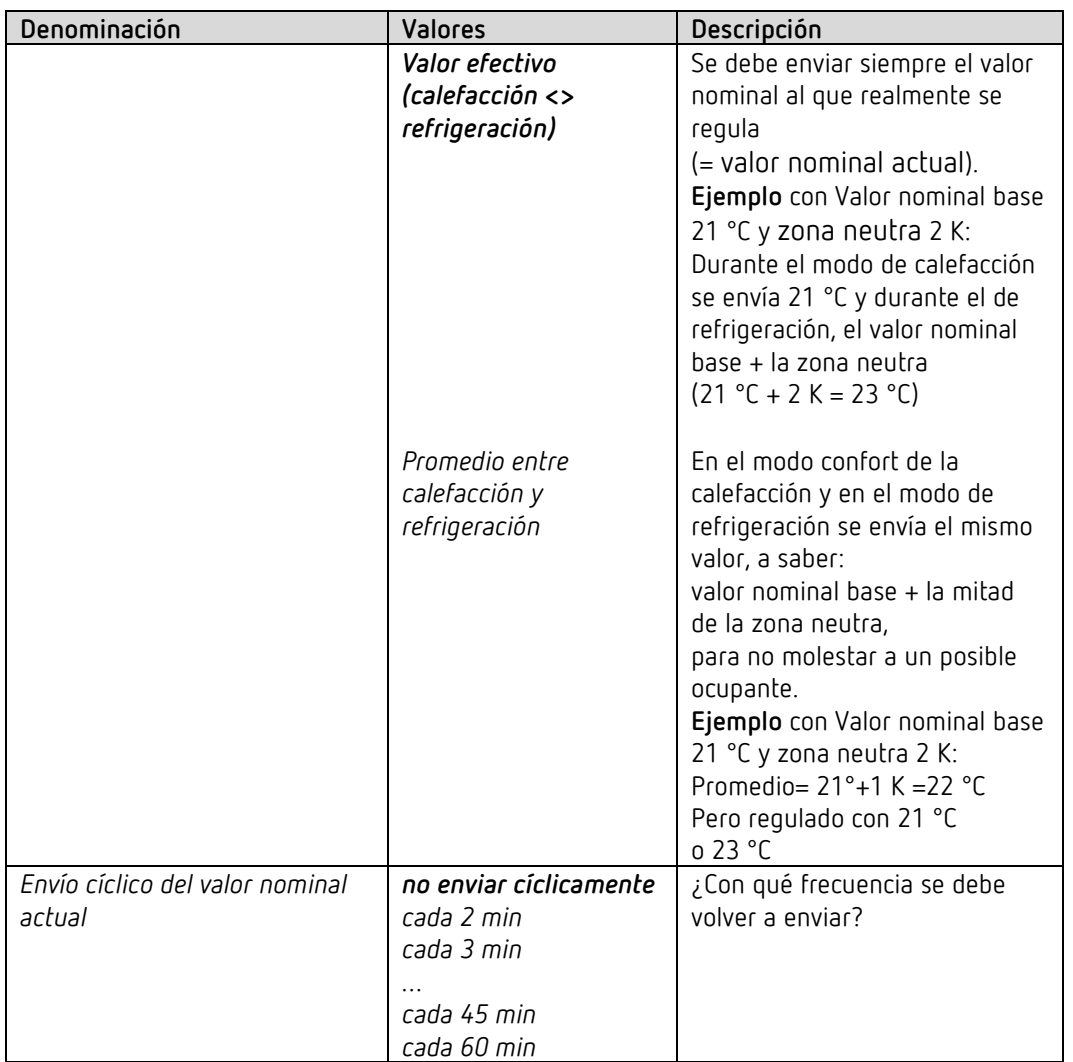

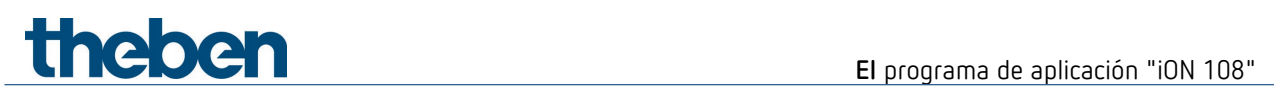

### **6.7.6 Nivel adicional de calefacción**

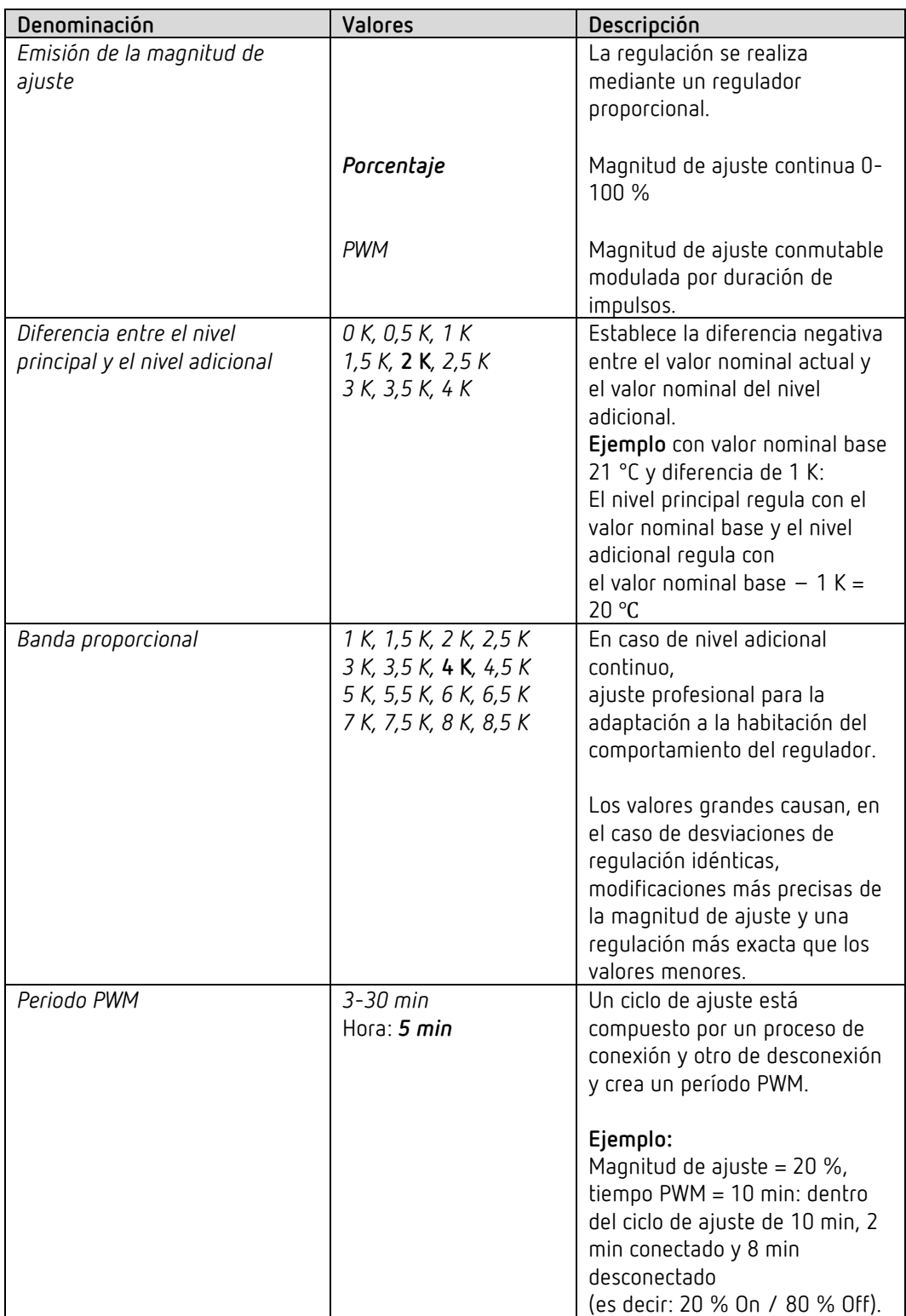

La regulación de temperatura se realiza mediante un regulador proporcional.
# El programa de aplicación "iON 108"

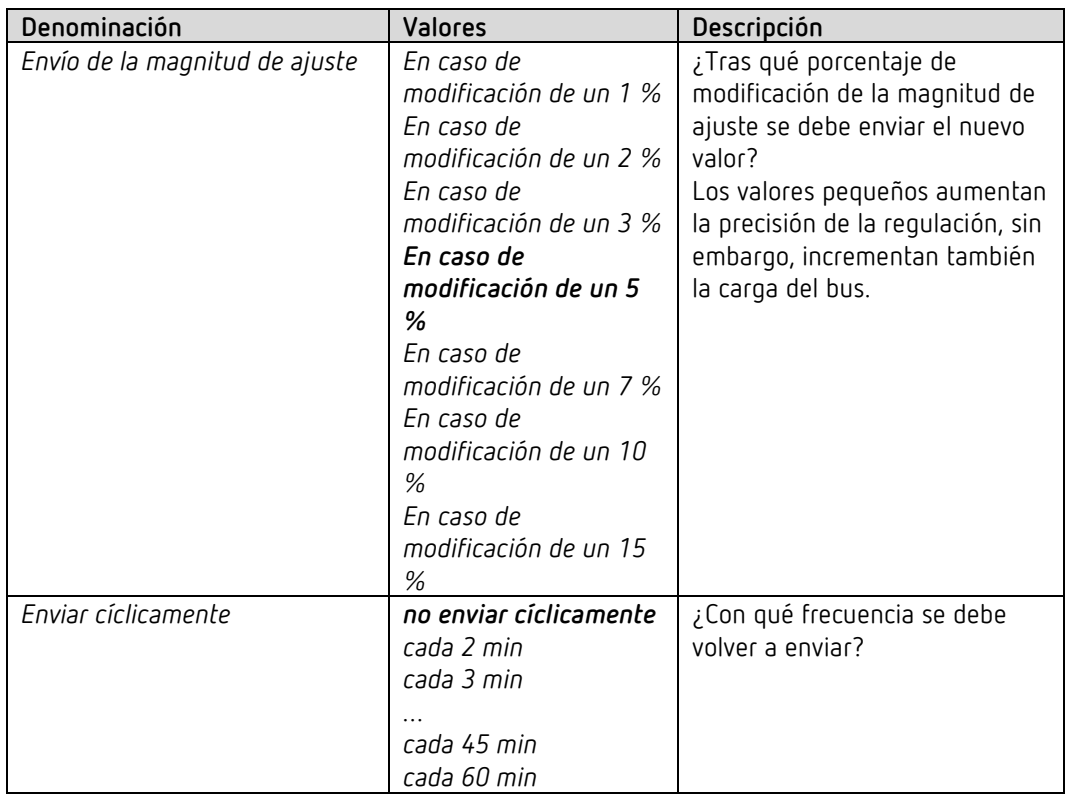

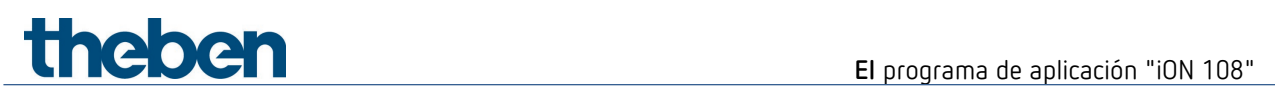

### **6.7.7 Regulación de refrigeración**

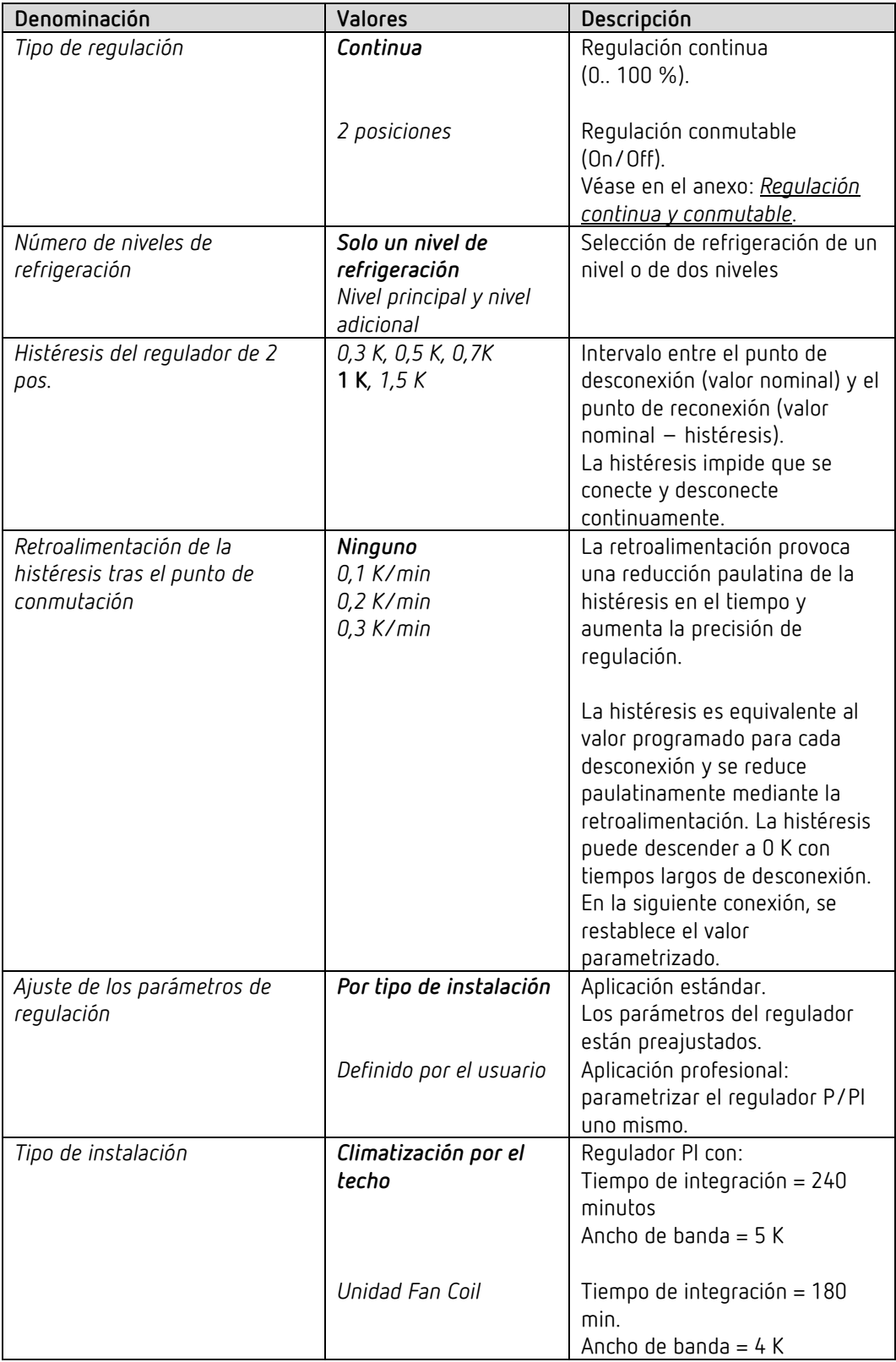

# El programa de aplicación "iON 108"

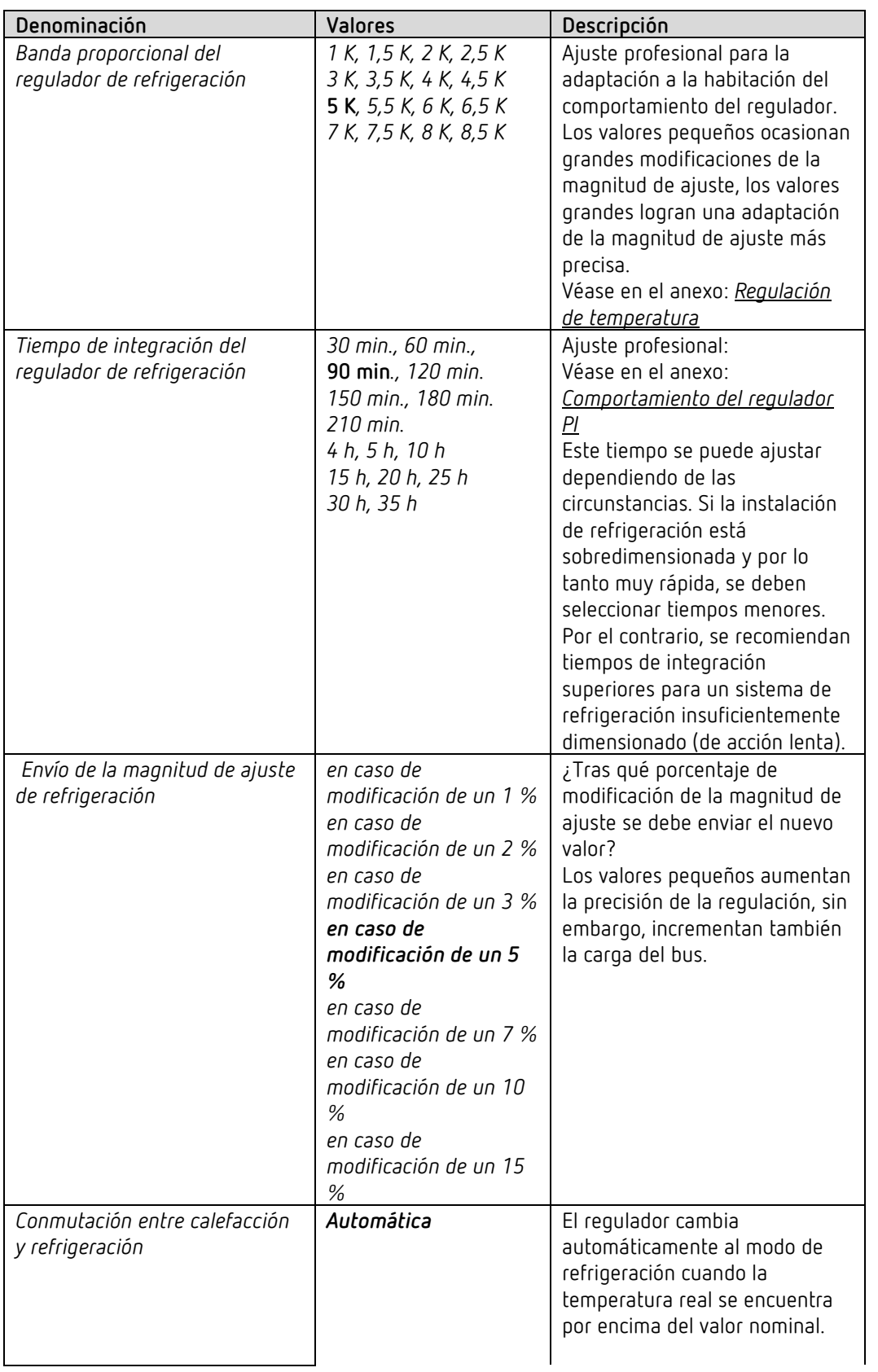

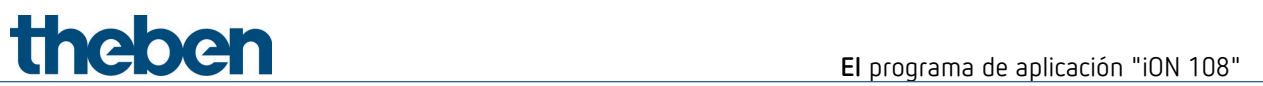

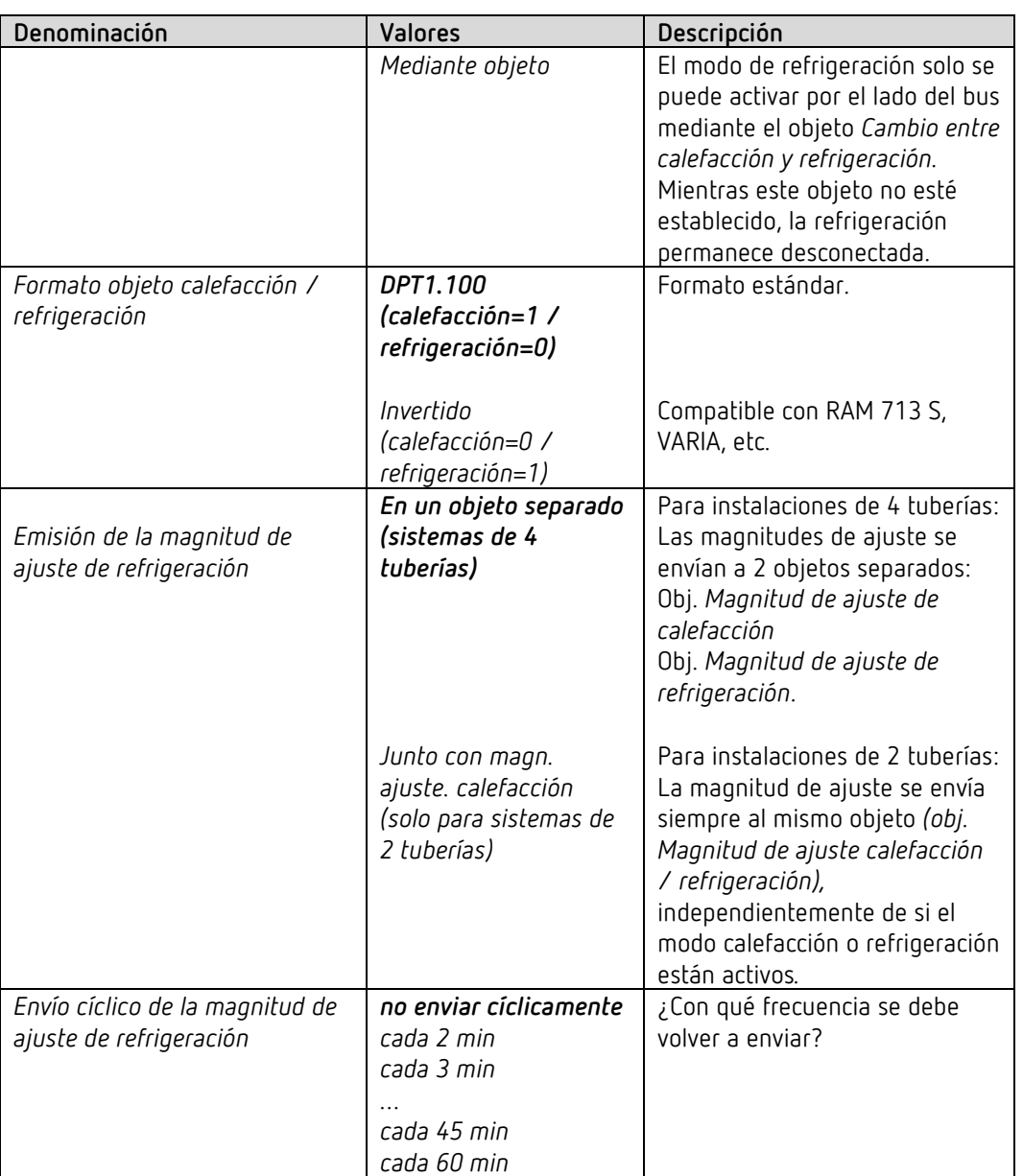

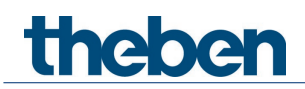

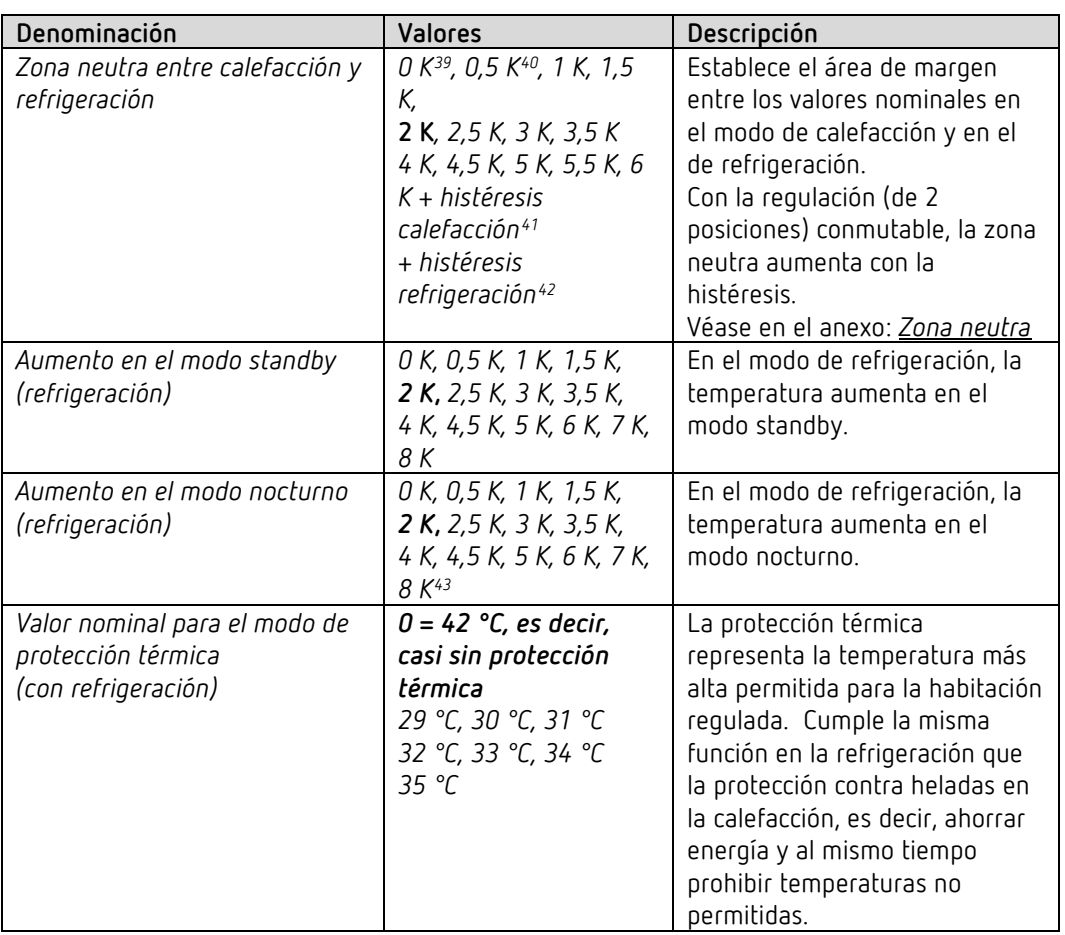

### **6.7.8 Valores nominales de refrigeración**

<span id="page-76-0"></span><sup>39</sup> Solo en el sistema de 2 tuberías.

<span id="page-76-1"></span><sup>40</sup> Solo en el sistema de 2 tuberías.

 $41$  Solo en el tipo de regulación de calefacción = 2 pos.

<span id="page-76-3"></span><span id="page-76-2"></span><sup>42</sup> Solo en el tipo de regulación de refrigeración = 2 pos.

<span id="page-76-4"></span><sup>43</sup> Solo para equipos a partir de la versión de firmware 1.1.0 con el programa de aplicación a partir de la V2.0

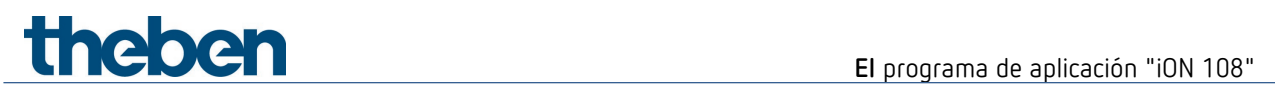

### **6.7.9 Adaptación del valor nominal**

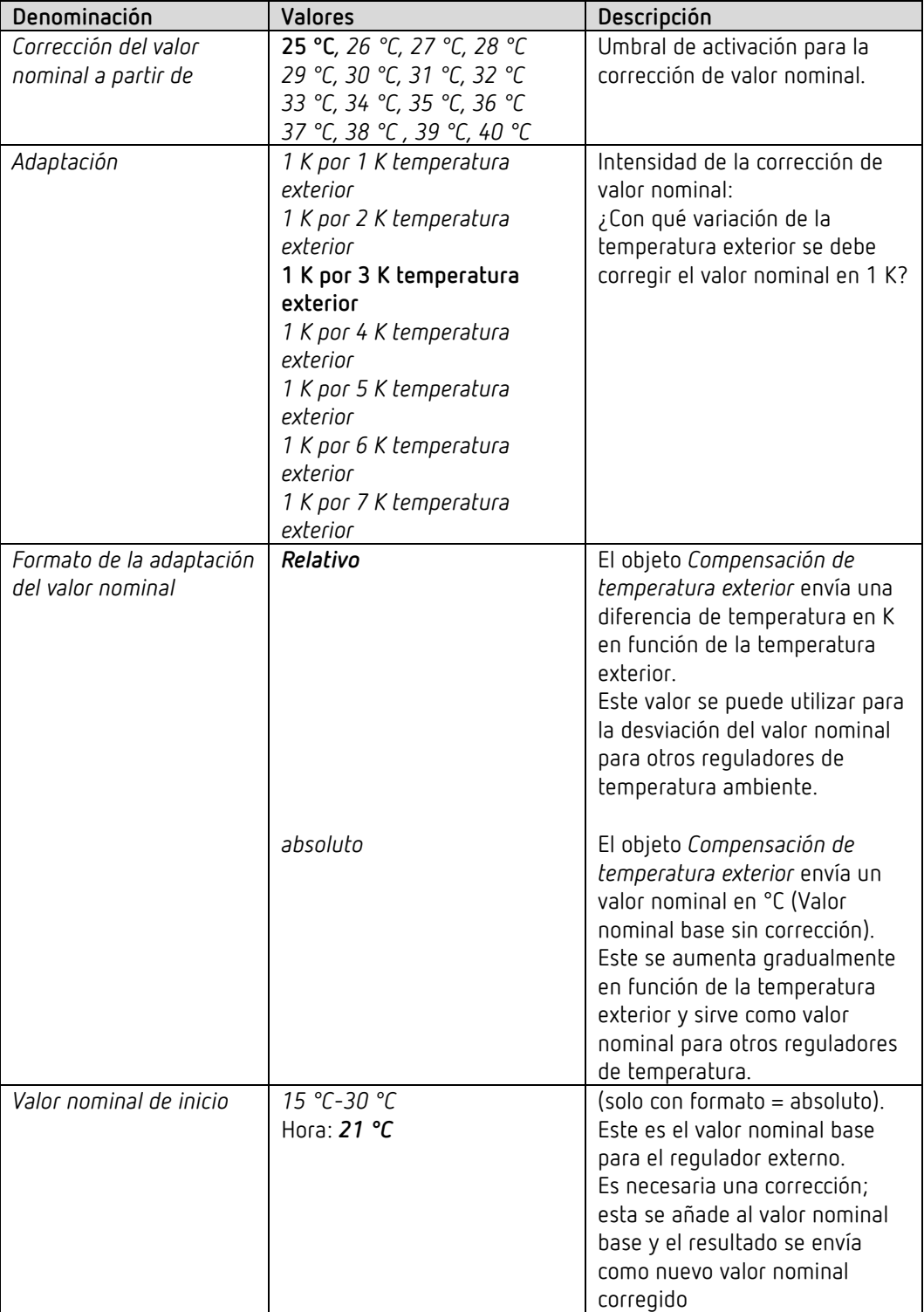

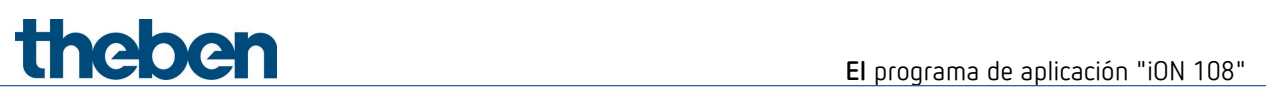

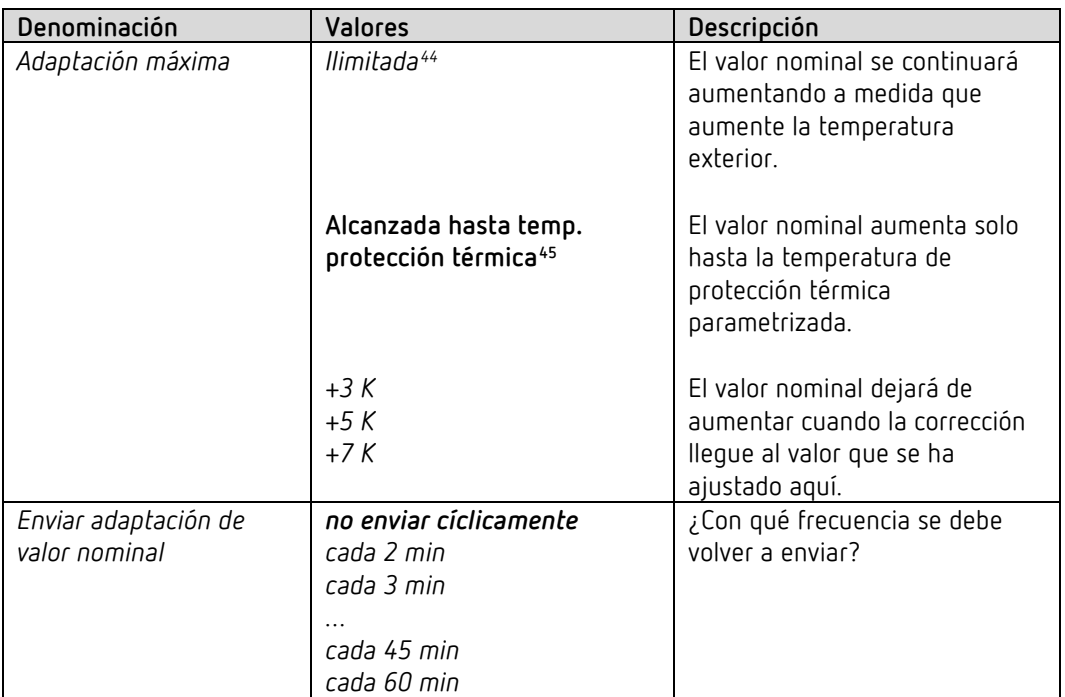

<span id="page-78-0"></span><sup>44</sup> *En caso de corrección de valor nominal con temperaturas elevadas = calcular internamente y enviar.*

<span id="page-78-1"></span><sup>45</sup> *En caso de corrección del valor nominal con temperaturas elevadas = solo recepción.*

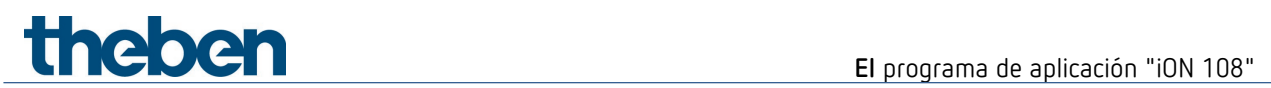

### **6.7.10 Nivel adicional de refrigeración**

La regulación se realiza mediante un regulador proporcional.

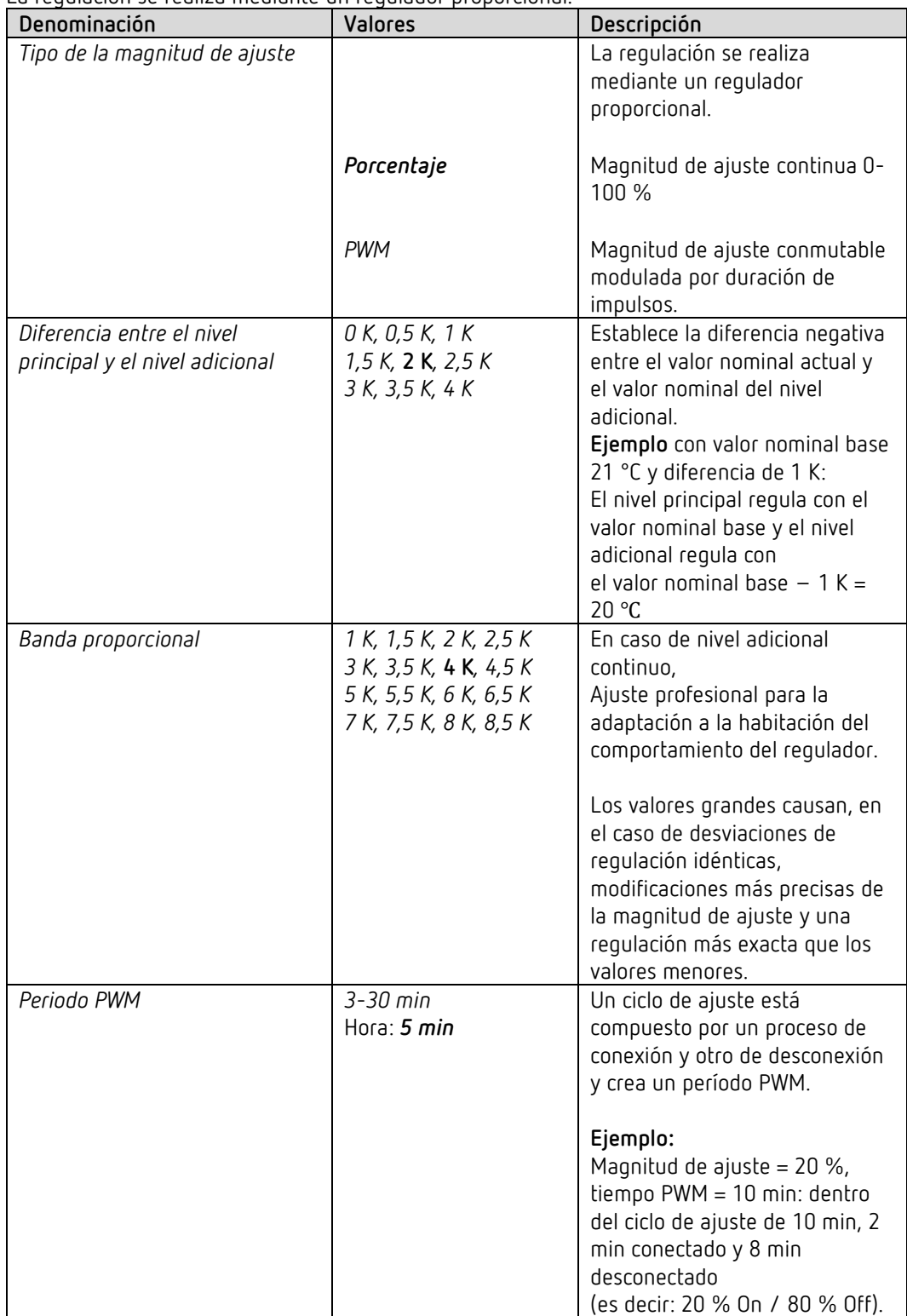

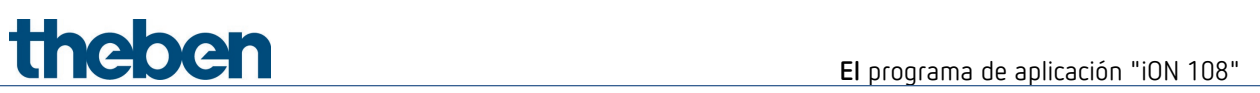

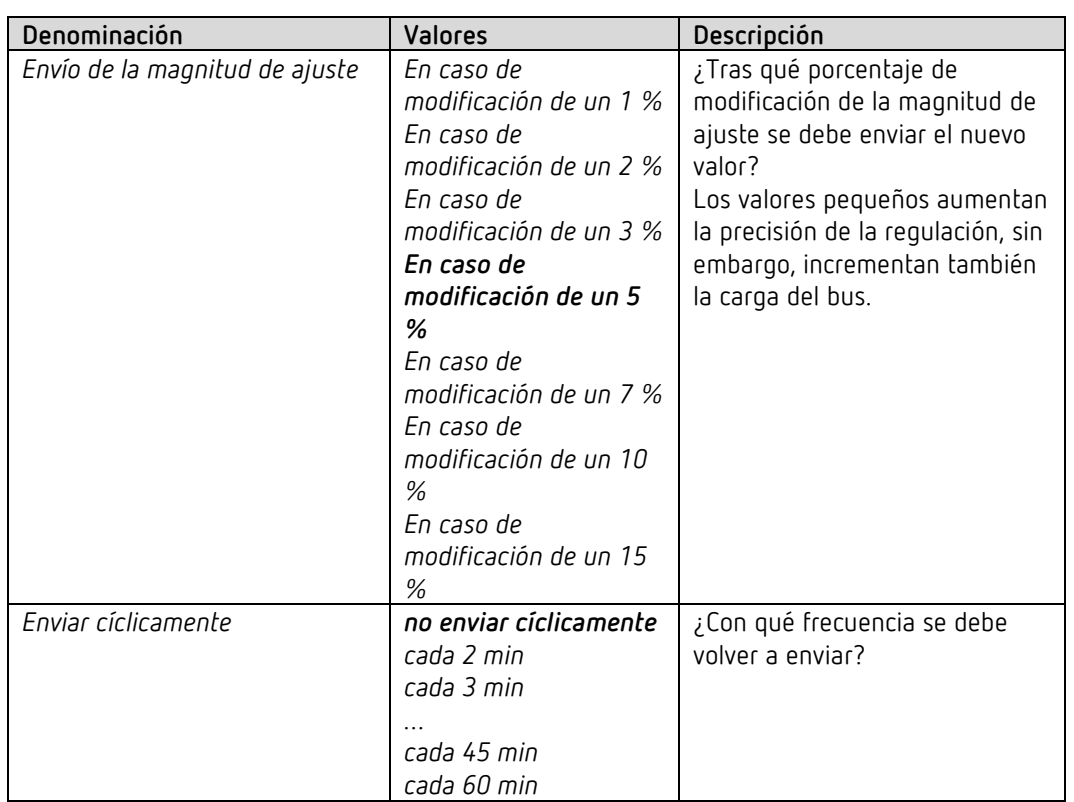

### **6.7.11 Niveles de velocidad del ventilador**

Esta página de parámetros solamente está disponible si se ha activado el control de la velocidad del ventilador en la página de parámetros *Configuración RTR*.

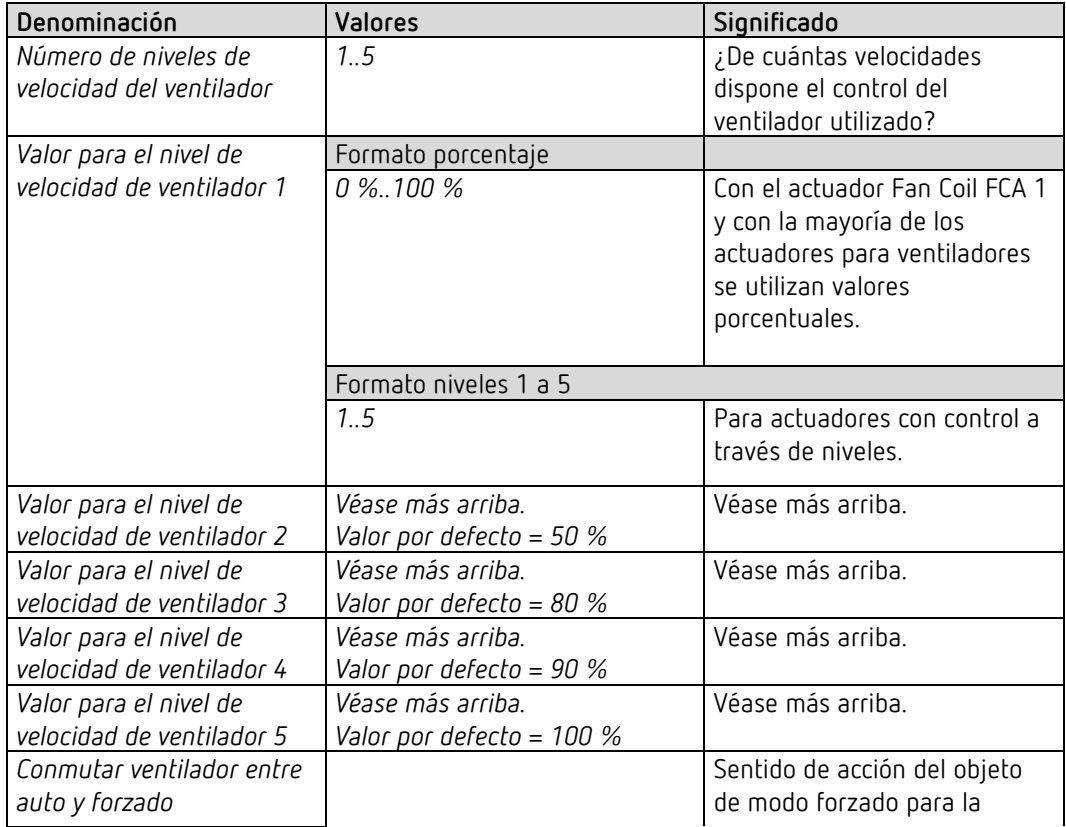

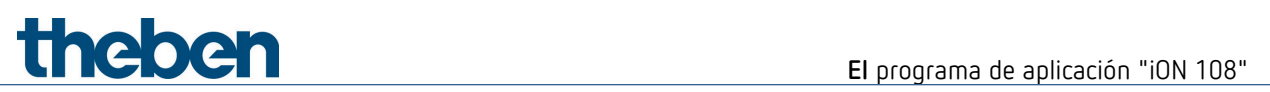

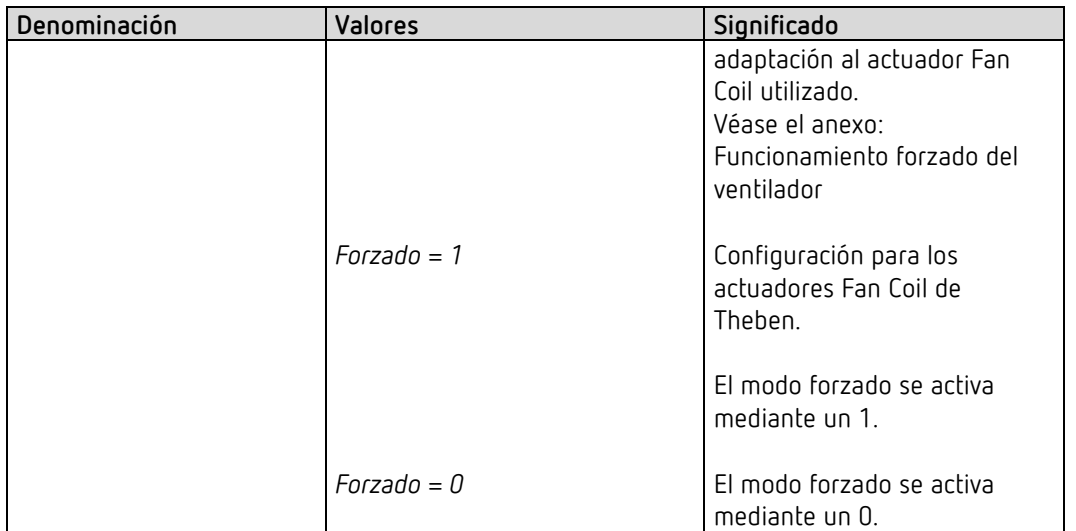

# **Ejemplos** de aplicación típicos

## **7 Ejemplos de aplicación típicos**

 $\bigoplus$  Estos ejemplos de aplicación están pensados como ayuda para la planificación y no pretenden ser exhaustivos. Se pueden complementar y ampliar como se desee. Para los parámetros no listados aquí rige la configuración de parámetros estándar o específicos del cliente.

### **7.1 Conmutación de la luz**

iON 108 controla el actuador de conmutación RMG 4 U. Se utilizan los 4 canales.

### **7.1.1 Aparatos**

- iON 108 (4969234)
- RMG 4 U (4930223)

### **7.1.2 Vista general**

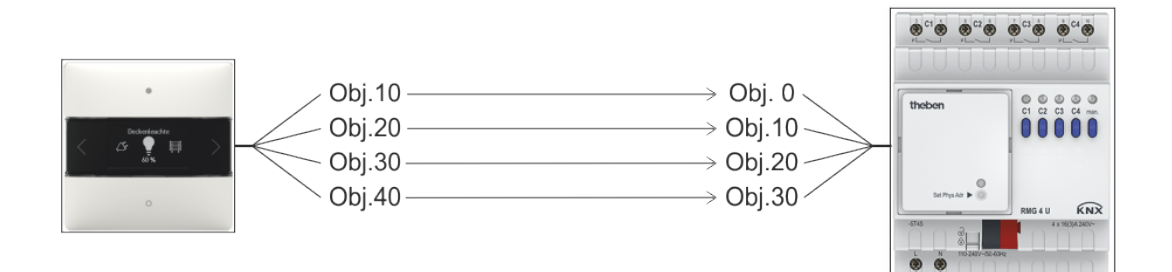

**Ejemplos** de aplicación típicos

### **7.1.3 Objetos y enlaces**

### **Enlaces**

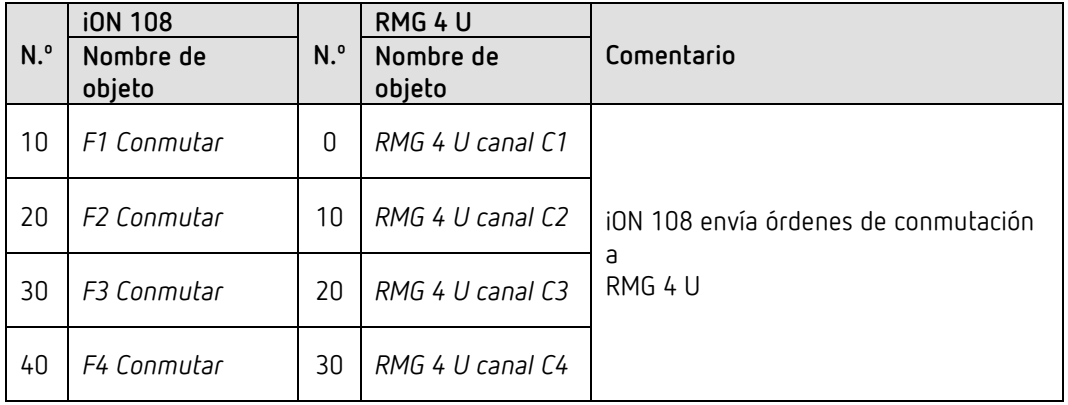

### **7.1.4 Configuración de parámetros importante**

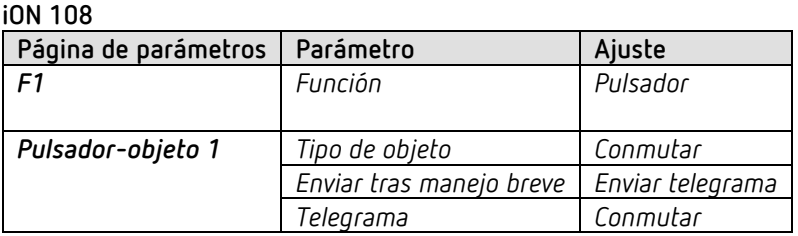

#### **RMG 4 U**

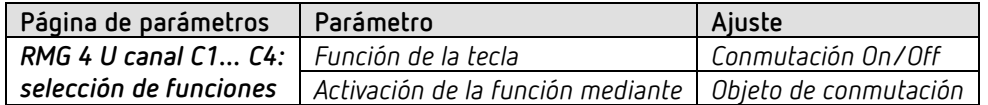

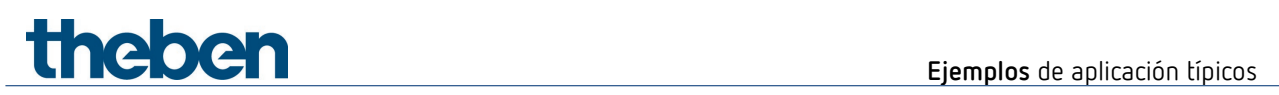

### **7.2 Regulación de luz de 2 grupos de iluminación (manejo con un pulsador)**

iON 108 controla los dos canales del actuador de regulación de luz DMG 2 T. Por cada grupo de iluminación (canal de actuador de regulación de luz) se utiliza una única tecla.

Una breve pulsación conecta o desconecta la luz. Una pulsación larga modifica la luminosidad. Una nueva pulsación modifica el sentido de la regulación de la luz (más claro/más oscuro).

### **7.2.1 Aparatos**

- iON 108 (4969232)
- DMG 2 T (4930270)

### **7.2.2 Vista general**

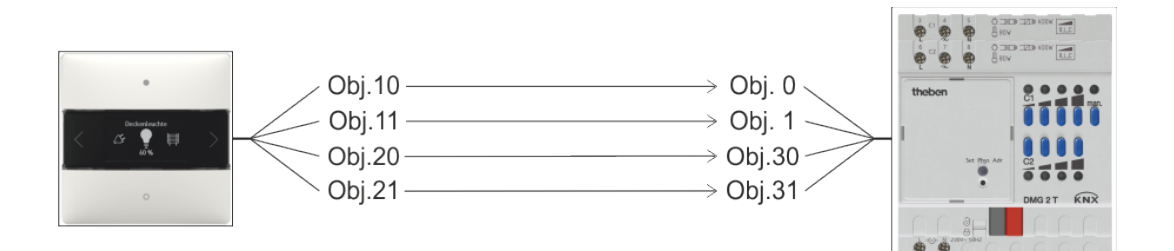

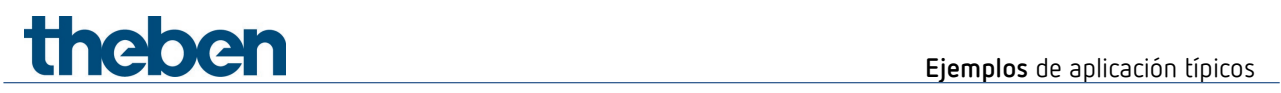

### **7.2.3 Objetos y enlaces**

#### **Tabla 15: enlaces**

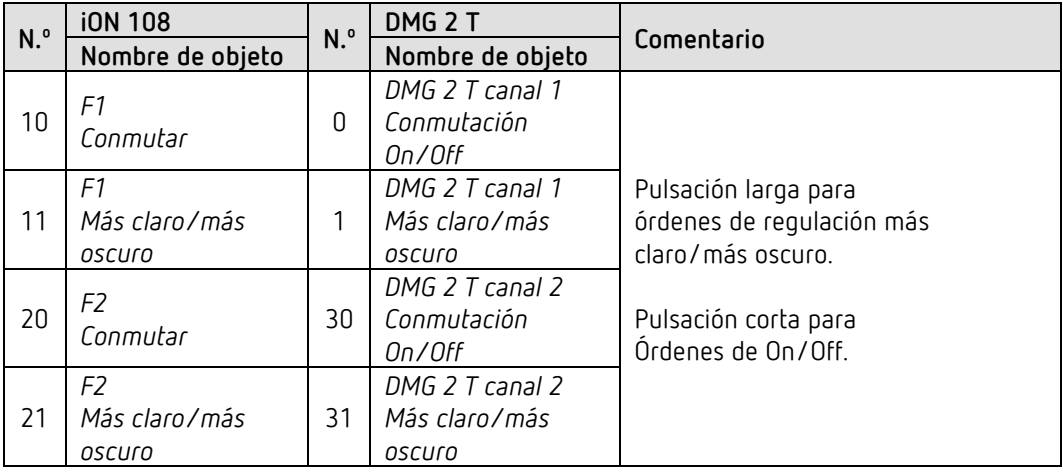

### **7.2.4 Configuración de parámetros importante**

**iON 108**

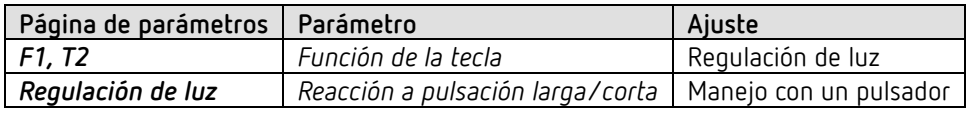

#### **DMG 2 T**

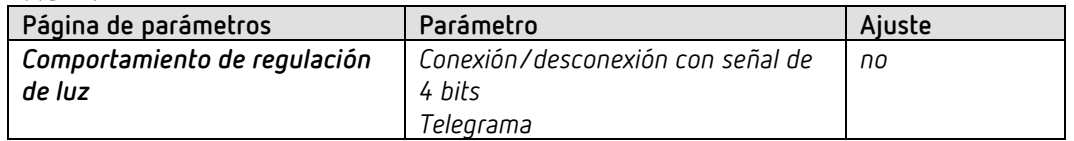

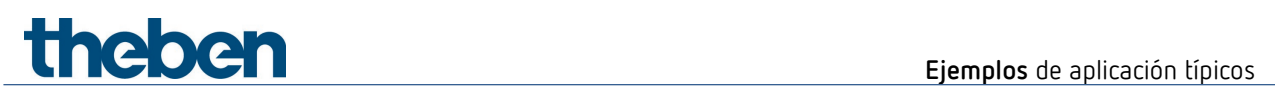

### **7.3 Regulación de luz de 2 grupos de iluminación (2 interruptores basculantes)**

iON 108 controla los dos canales del actuador de regulación de luz DMG 2 T. Por cada grupo de iluminación (canal de actuador de regulación de luz) se utilizan 2 teclas.

Una breve pulsación conecta o desconecta la luz. Una pulsación larga modifica la luminosidad.

- $\bullet$  Tecla izquierda  $\rightarrow$  más claro
- $\bullet$  Tecla derecha  $\rightarrow$  más oscuro

 $\bigoplus$  Para cada grupo de iluminación se utiliza un interruptor basculante, es decir, 2 teclas. Las teclas derecha e izquierda de un interruptor basculante envían al actuador de regulación de luz los telegramas respectivamente a través de una dirección de grupo común.

### **7.3.1 Aparatos**

- iON 108 (4969234)
- DMG 2 T (4930270)

#### **7.3.2 Vista general**

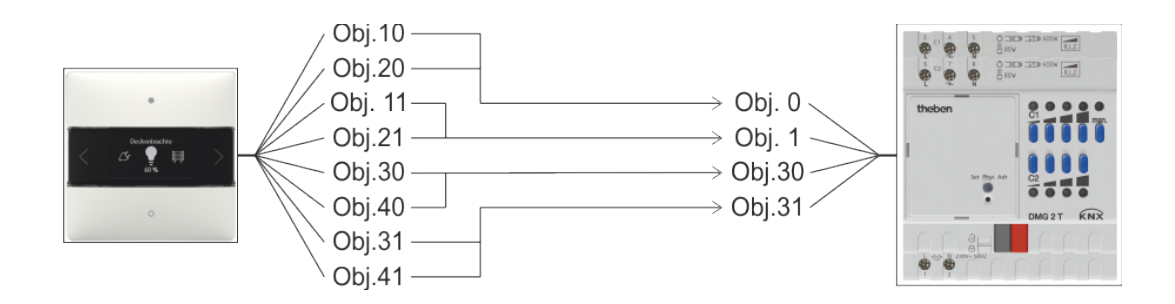

**Ejemplos** de aplicación típicos

### **7.3.3 Objetos y enlaces**

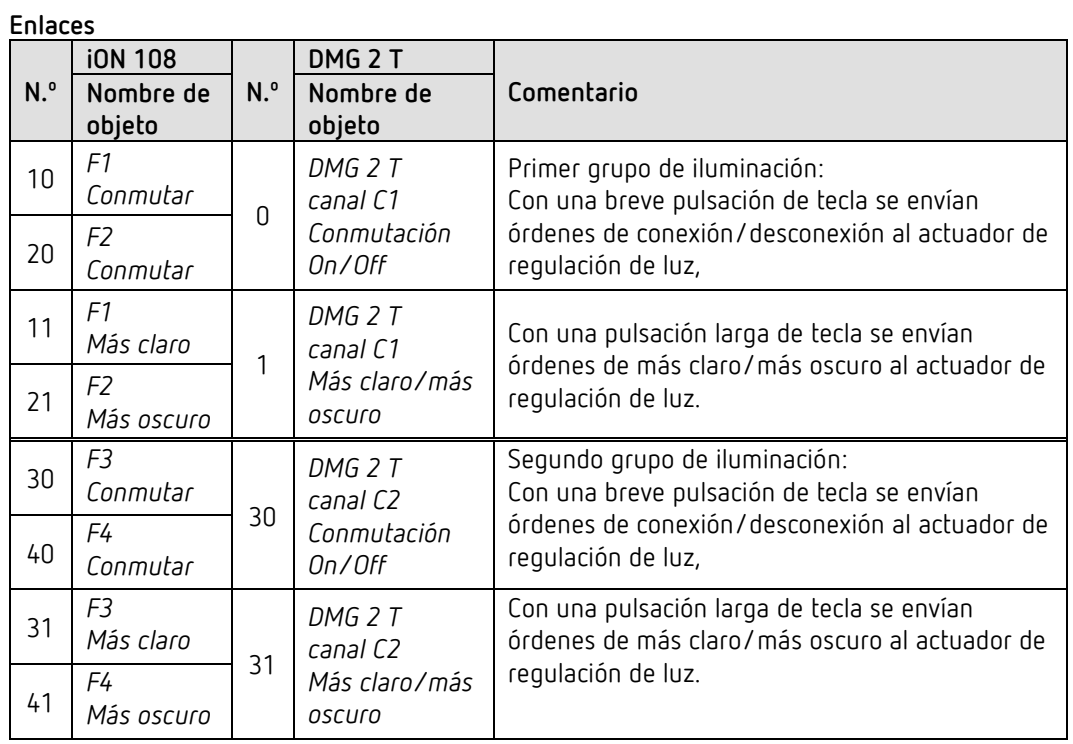

### **7.3.4 Configuración de parámetros importante**

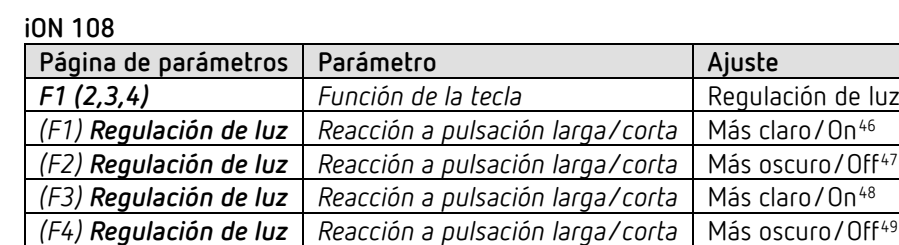

#### **DMG 2 T**

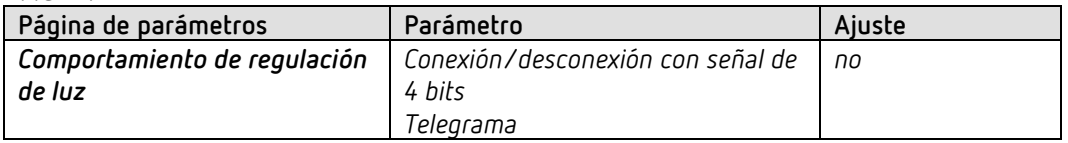

<sup>46</sup> Más claro/conmutar también es posible.

<span id="page-87-1"></span><span id="page-87-0"></span><sup>47</sup> Más oscuro/conmutar también es posible.

<sup>48</sup> Más claro/conmutar también es posible.

<span id="page-87-3"></span><span id="page-87-2"></span><sup>49</sup> Más oscuro/conmutar también es posible.

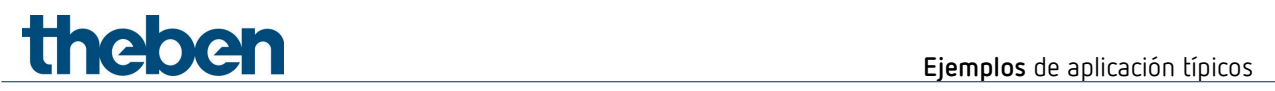

### **7.4 Control de 4 persianas o grupos de persianas**

iON 108 controla el actuador de persiana JMG 4 T. Una pulsación larga de tecla permite subir o bajar la persiana. Una breve pulsación de tecla ejecuta la función Paso/Parar.

### **7.4.1 Aparatos**

- iON 108 (4969234)
- JMG 4 T (4930250)

### **7.4.2 Vista general**

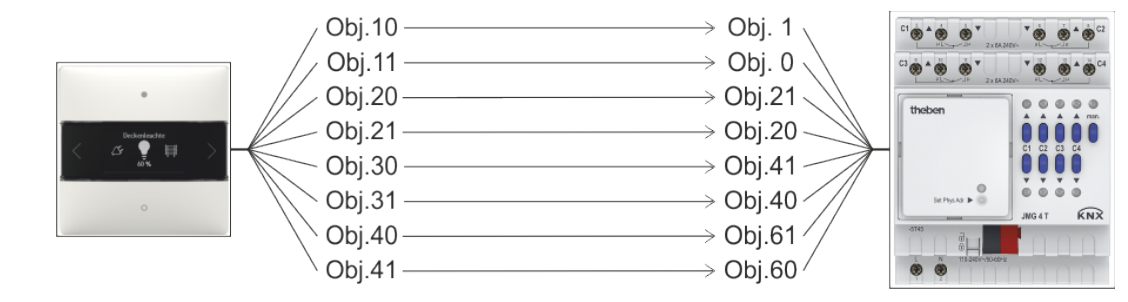

**Ejemplos** de aplicación típicos

### **7.4.3 Objetos y enlaces**

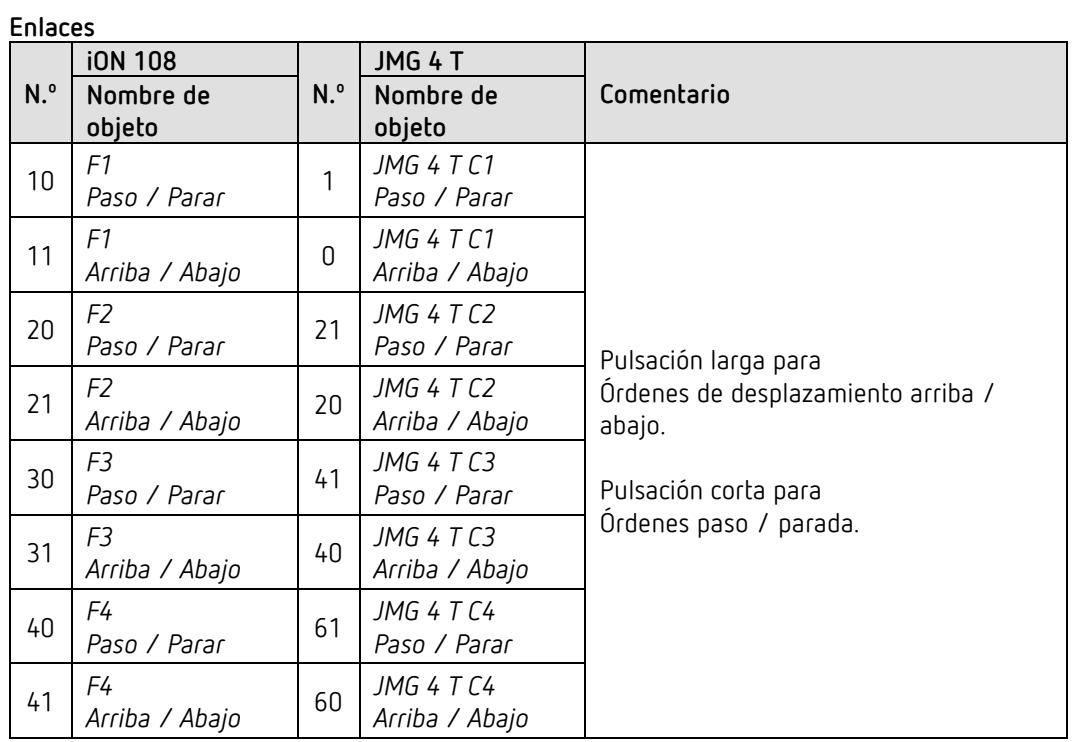

### **7.4.4 Configuración de parámetros importante**

**iON 108**

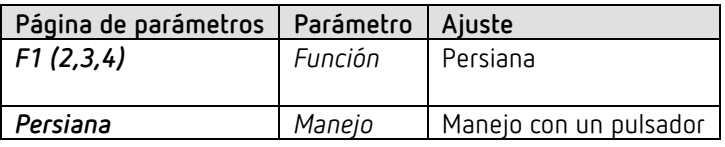

**JMG 4 T**

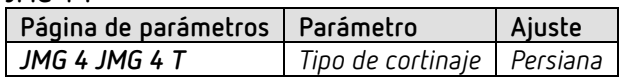

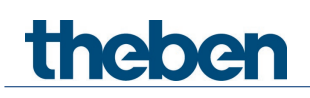

### **7.5 RTR - Calefacción con detector de presencia y protección contra heladas a través del contacto de ventana.**

El regulador de temperatura ambiente (RTR) controla uno o varios actuadores. Se activa el modo confort en el aparato, de lo contrario el regulador funciona durante el día en modo standby, y durante la noche en modo nocturno.

Cuando se abre una ventana, el regulador debe cambiar automáticamente al modo de protección contra heladas.

Todas las ventanas disponen de contactos de ventana. Se conectan con una entrada binaria. A través de una dirección de grupo común se envía el estado de ventana al objeto de entrada para una posición de ventana.

El aparato detecta que se abre la ventana y cambia automáticamente al modo de protección contra heladas. Al cerrarse la ventana, se restablece el modo de funcionamiento anterior.

### **7.5.1 Aparatos**

- iON 108 (n.º ref. 4969238)
- TA 2 S (n.º ref. 4969222)
- TR 648 top2 RC KNX (n.º ref. 6489212)
- HM 6 T (4940240)

### **7.5.2 Vista general**

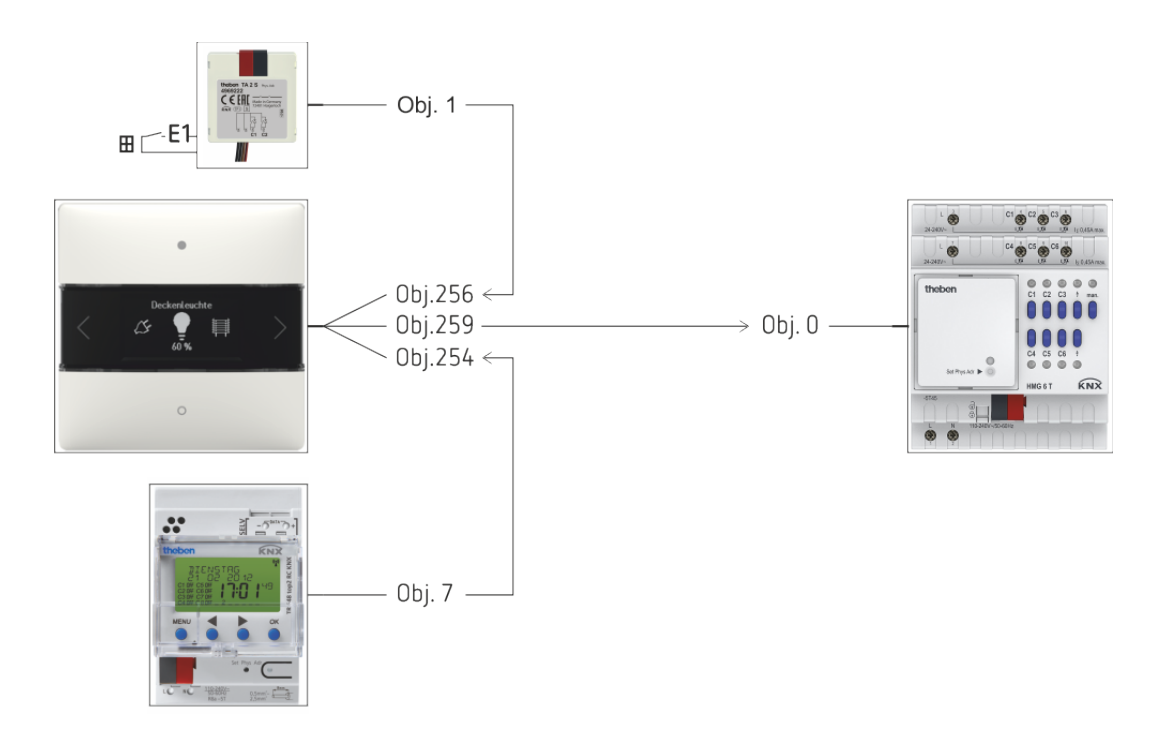

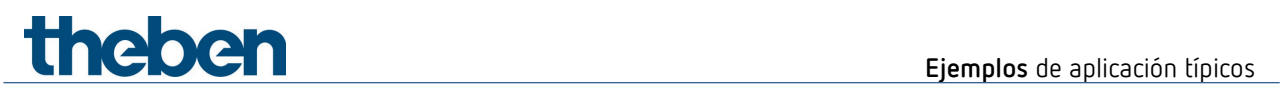

### **7.5.3 Objetos y enlaces**

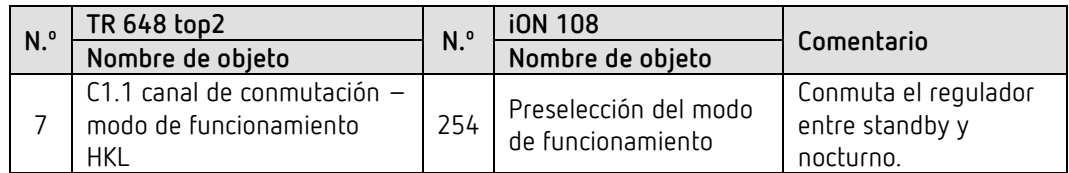

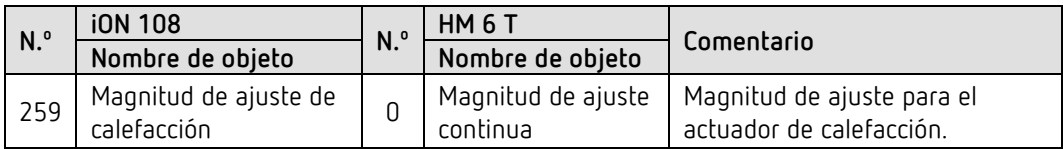

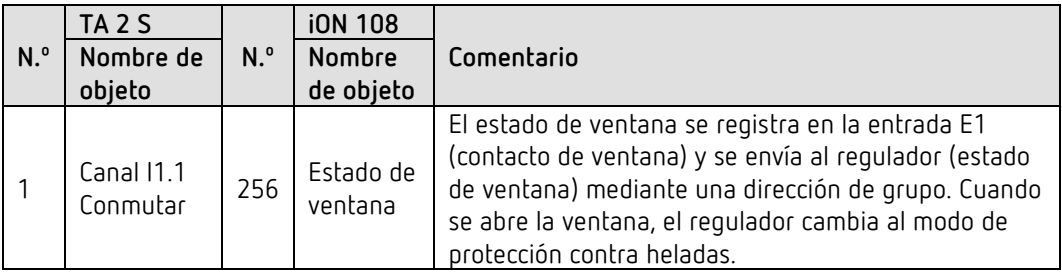

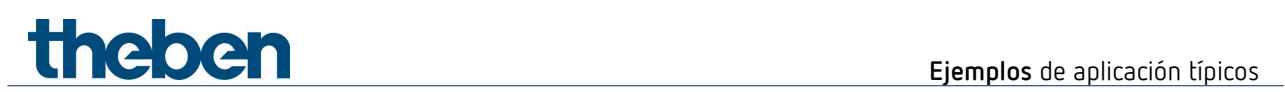

### **7.5.4 Configuración de parámetros importante**

Para los parámetros no listados rige la configuración de parámetros estándar o específica del cliente.

#### **iON 108: RTR**

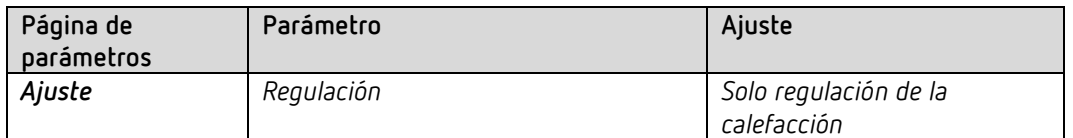

#### **TA 2 S**

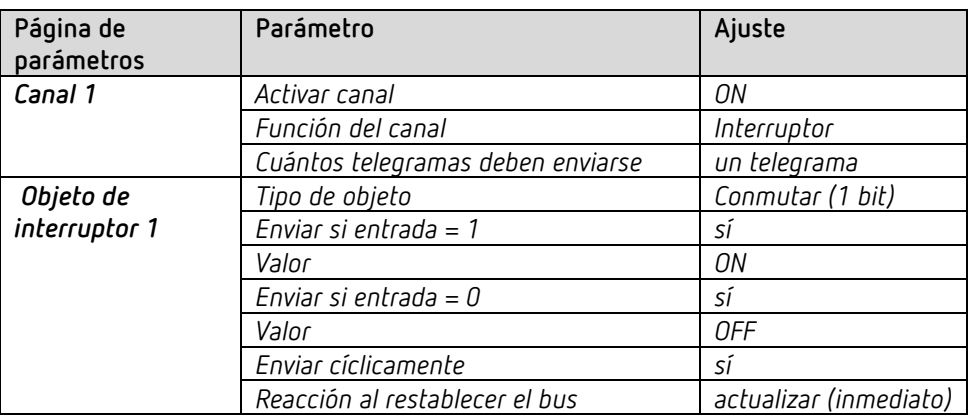

#### **TR 648 top2 RC:**

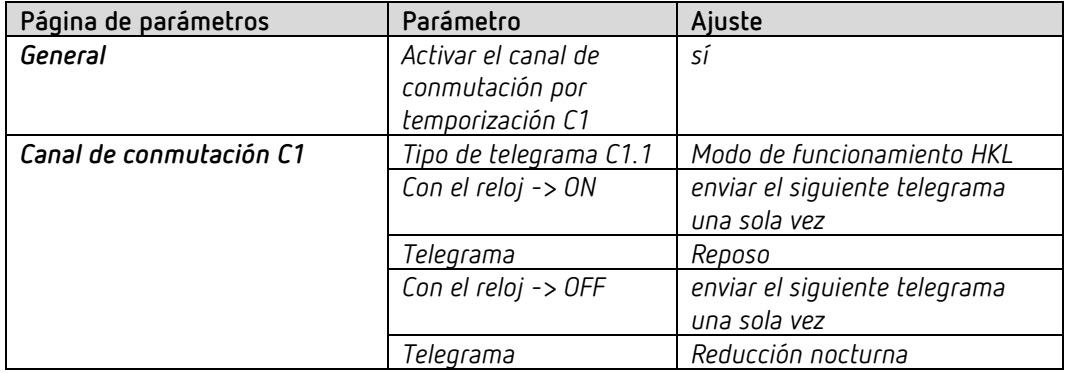

#### **HM 6 T:**

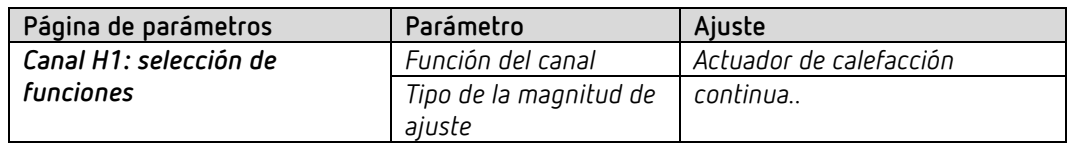

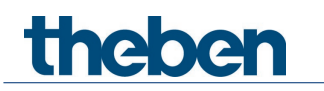

## **8 Anexo**

### **8.1 Los modos de funcionamiento**

 Para cada función (F1-F20) se puede seleccionar de forma individual el modo de funcionamiento, es decir, el tipo de manejo. Hay 3 modos de funcionamiento disponibles.

### **8.1.1 Modo de funcionamiento Valores fijos**

Cada tecla envía un valor propio.

Este modo de funcionamiento está predeterminado para conmutar, regular la luz y persiana. *Para prioridad, valor 0-255, valor porcentual, números con coma flotante,* HKL*, escenas, temperatura de color y valor de color (RGB, etc.) se puede seleccionar de forma opcional.*

Se envía de inmediato el telegrama cuando se pulsa la tecla.

### **8.1.2 Modo de funcionamiento Lista de valores**

Este modo de funcionamiento se puede seleccionar de forma opcional para prioridad, valor 0- 255, valor porcentual, números con coma flotante, HKL, escenas, temperatura de color, valores de color (RGB, etc.).

Hay disponible una lista entre 2 y 12 entradas. La longitud máxima de lista también puede ser inferior para determinadas funciones. Esto se aplica para prioridad (máx. 3 entradas) y HKL (máx. 5 entradas).

En el aparato se selecciona directamente el valor que se va a enviar de todos los incluidos en la lista.

Pulsando la tecla superior o la tecla inferior se visualizan de forma secuencial todos los valores de la lista.

Los valores visualizados pueden enviarse con o sin retardo. Este ajuste se realiza con el parámetro *Retardo de transmisión* de la hoja de parámetros *General / Configuración* (título: Con listas de valores o adaptar valor).

#### *Con retardo de transmisión*

Si se ha seleccionado un retardo (estándar = 1s) solo se visualizan los valores al desplazarse.

Solo se envía después de soltar la tecla y transcurrido el retardo. De esta manera solamente se envía el valor deseado y ningún valor intermedio.

#### *Sin retardo de transmisión*

Sin retardo se envían inmediatamente todos los valores visualizados de forma secuencial al desplazarse.

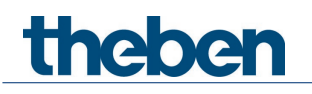

La dirección de desplazamiento se fija en la página de parámetros *General / Configuración* (título: Con listas de valores o adaptar valor).

### **8.1.3 Modo de funcionamiento Adaptar valor**

Este modo de funcionamiento se puede seleccionar de forma opcional para valor 0-255, valor porcentual, números con coma flotante y temperatura de color.

Hay disponible un margen de valores definido, valor máximo/valor mínimo. En el aparato se selecciona directamente el valor que se va a enviar.

Pulsando la tecla superior o inferior se modifica gradualmente el valor entre valor mínimo y valor máximo.

Los valores visualizados pueden enviarse con o sin retardo. Este ajuste se realiza con el parámetro *Retardo de transmisión* de la hoja de parámetros *General / Configuración* (título: Con listas de valores o adaptar valor).

#### *Con retardo de transmisión*

Si se ha seleccionado un retardo (estándar = 1s) solo se visualizan los valores al desplazarse. Solo se envía después de soltar la tecla y transcurrido el retardo.

#### *Sin retardo de transmisión*

Sin retardo se envían inmediatamente todos los valores visualizados de forma secuencial al desplazarse.

La dirección de desplazamiento se fija en la página de parámetros *General / Configuración* (título: Con listas de valores o adaptar valor).

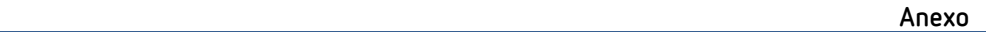

### **8.2 Ciclo PWM**

**Thek** 

#### **8.2.1 Principio básico**

Para conseguir, p. ej., un rendimiento de calefacción del 50 %, deberá transformarse la magnitud de ajuste 50 % en un ciclo de conexión/desconexión. En un periodo fijo (en este ejemplo, 10 minutos), el actuador estará el 50 % del tiempo conectado y el 50 % del tiempo desconectado.

**Ejemplo**: 2 tiempos distintos de conexión de 2 y 7 minutos indican la conversión de 2 magnitudes de ajuste distintas, en este ejemplo una vez el 20 % y otra el 70 %, para un periodo PWM de

10 minutos.

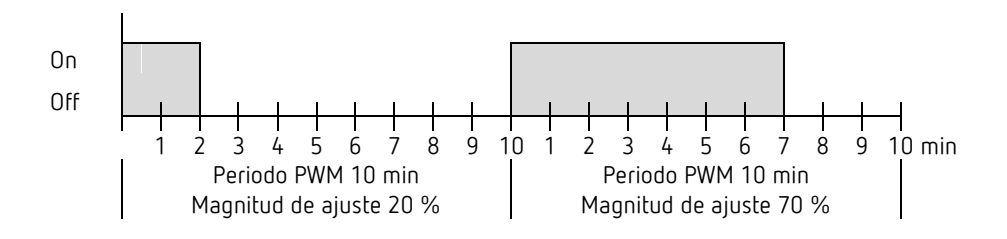

#### **8.2.2 Reacción a las modificaciones de las magnitudes de ajuste**

 Para reaccionar con mayor rapidez ante las modificaciones, cada modificación de la magnitud de ajuste se transferirá inmediatamente al ciclo PWM.

**Ejemplo 1:** La última magnitud de ajuste fue del 20 % (A).

Se recibirá una nueva magnitud de ajuste del 50 % durante el ciclo (B). La salida se conectará inmediatamente y, por lo tanto, se añadirá el tiempo de conexión restante del 30 %.

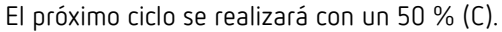

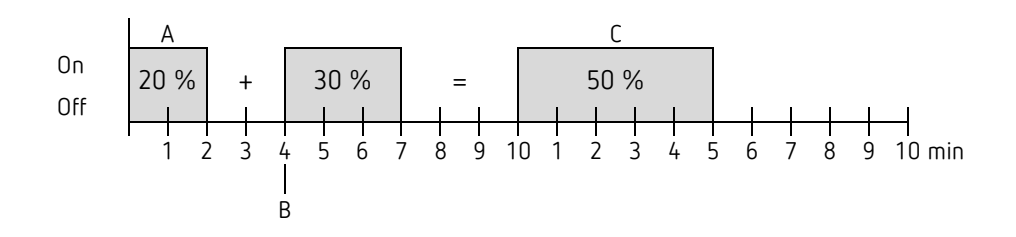

#### **Anexo**

 $\bigodot$  Si en el momento de la recepción de una nueva magnitud de ajuste ya se ha excedido el nuevo tiempo de conexión nominal para el ciclo actual, se desconecta inmediatamente la salida y la nueva magnitud de ajuste se aplica en el próximo ciclo.

#### **Ejemplo 2:** La última magnitud de ajuste fue del 50 % (A) Se recibirá una nueva magnitud de ajuste del 30 % durante el ciclo (B). Transcurrido el 30 % del ciclo PWM se desconecta la salida e inmediatamente se efectúa la nueva magnitud de ajuste.

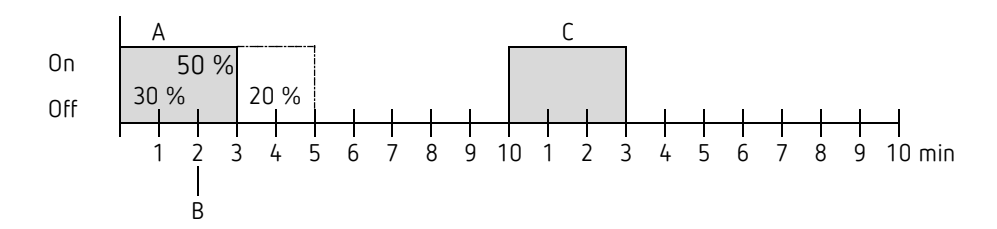

### **8.3 Modo de funcionamiento como escena (RTR)**

### **8.3.1 Principio**

theben

Con la función de escenas se puede memorizar y restablecer posteriormente en cualquier momento el modo de funcionamiento actual a través de un objeto.

Durante la memorización de una escena, el modo de funcionamiento actual se asigna al correspondiente número de escena.

Al solicitar un número de escena, se vuelve a activar el modo de funcionamiento previamente almacenado.

De esta forma, el aparato se puede incorporar, de forma sencilla y cómoda, a cualquier escena del usuario.

Las escenas se memorizan sin posibilidad de pérdida y también se mantienen después de una nueva descarga de la aplicación.

Para memorizar o activar una escena, se envía el código correspondiente al objeto *Modo de funcionamiento como escena*.

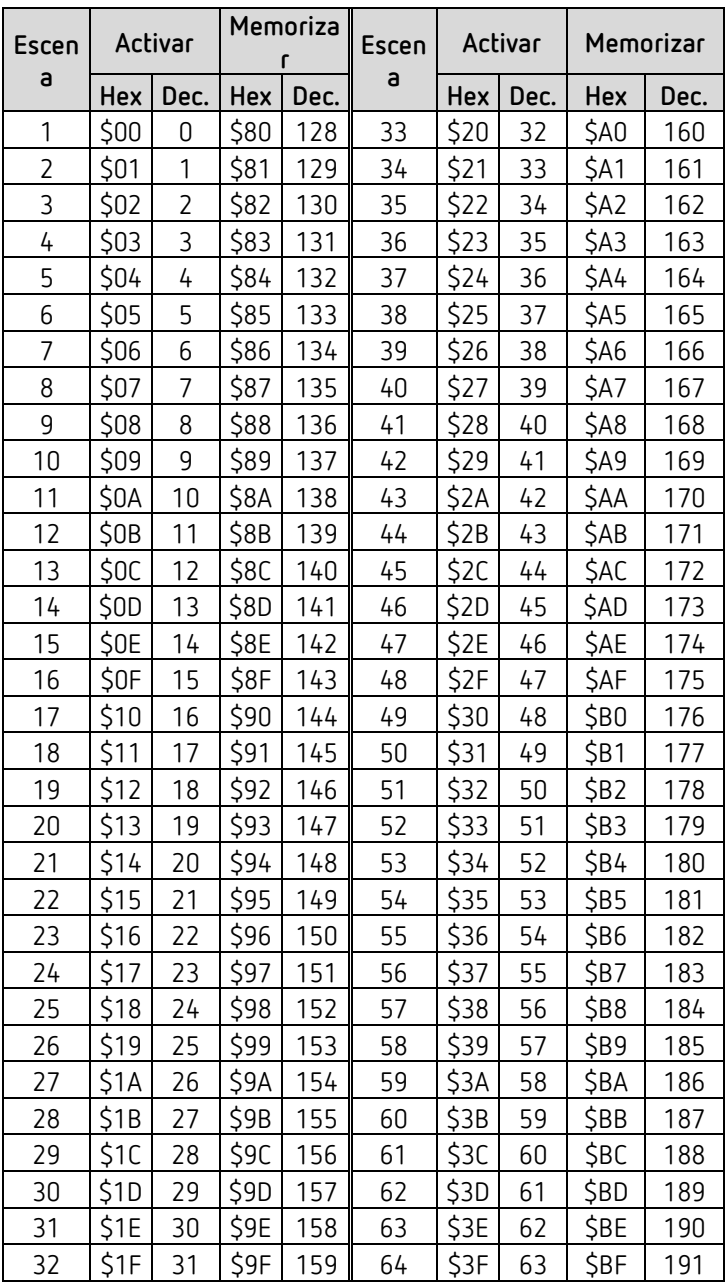

### **8.4 Corrección de valor nominal**

theben

 La corrección del valor nominal permite una *adaptación dinámica* del valor nominal a la temperatura exterior durante la refrigeración.

Esta función impide que se produzca una diferencia de temperatura excesiva entre el exterior y el interior refrigerado en caso de temperaturas exteriores elevadas.

Si la temperatura exterior supera un umbral determinado, se activa la adaptación comunicándose el correspondiente aumento del valor nominal.

La temperatura exterior actual para el cálculo de la corrección se recibe a través del objeto *Temperatura exterior*.

La corrección del valor nominal se activa en la página de parámetros *Ajuste* a través del parámetro *Utilizar corrección de valor nominal con temp. exteriores elevadas* y se ajusta en la página de parámetros *Adaptación del valor nominal*.

La corrección del valor nominal está acoplada internamente con el RTR, por lo que no es necesario realizar un vínculo por el lado del bus.

### **8.5 Nivel de velocidad del ventilador en funcionamiento forzado**

Esta función permite preseleccionar de forma manual la velocidad del ventilador en la página de visualización RTR del aparato. Para ello, el actuador Fan Coil o el control del ventilador pasa a funcionar en el modo forzado.

 Importante: En función del actuador que se utilice se requerirá un 1 o un 0 para activar el modo forzado.

Este parámetro se puede ajustar, véase el parámetro *Conmutar ventilador entre auto y forzado* de la página de parámetros *Velocidades del ventilador.*

#### *Comportamiento al envío durante el modo forzado con actuador Fan Coil FCA 1, FCA 2 (forzado = 1)[50:](#page-100-0)*

El objeto *Enviar ventilador forzado/auto* envía un 1 al actuador Fan Coil y activa el modo forzado.

El objeto *Enviar ventilador en modo forzado* envía la magnitud de ajuste para la velocidad seleccionada de ventilador según el valor umbral seleccionado.

En el actuador Fan Coil, esta magnitud de ajuste (según el valor umbral ahí ajustado) se toma como una velocidad de ventilador entre 0 y 3.

**Importante:** la magnitud de ajuste enviada para el modo forzado siempre debe ser algo superior a la configuración de umbral del actuador Fan Coil.

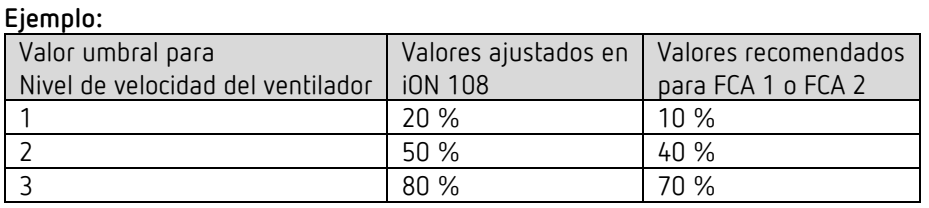

Si se selecciona la velocidad 2 con la tecla, se envía la

magnitud de ajuste 50 %.

theben

Debido a que el valor umbral para la velocidad 2 se ha establecido al 40 % en el actuador Fan Coil, la magnitud de ajuste recibida del 50 % se asigna directamente a la velocidad 2, siendo esta adoptada por el ventilador.

<span id="page-100-0"></span><sup>50</sup> *Forzado = 1*, *formato de los programas de velocidades del ventilador* = *porcentual*

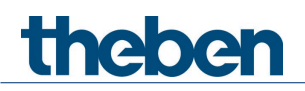

### **8.6.1 Introducción**

Cuando el aparato no está configurado como regulador conmutable, se puede parametrizar como regulador P o PI, aunque se prefiere la regulación PI.

En el caso del regulador proporcional (regulador P), la magnitud de ajuste se adapta estáticamente a la desviación de la regulación. El regulador integral proporcional (regulador PI) es mucho más flexible, es decir, regula dinámicamente, por lo que es más rápido y preciso.

Con el objeto de explicar el funcionamiento de ambos reguladores de la temperatura, en los siguientes ejemplos se compara la habitación que se ha de calentar con una vasija

La temperatura de la habitación corresponde al nivel de la vasija. La entrada de agua corresponde al rendimiento de los radiadores. La pérdida de calor de la habitación se representa mediante un desagüe.

En nuestro ejemplo, la entrada máxima de agua es de 4 litros por minuto que representa al mismo tiempo el rendimiento máximo de los radiadores. Esta potencia máxima se alcanza con una magnitud de ajuste del 100 %. Por consiguiente, con una magnitud de ajuste del 50 %, solo entraría la mitad del volumen de agua en la vasija, es decir, 2 litros por minuto.

La anchura de banda es de 4l. Esto significa que el regulador envía un valor nominal del 100 % mientras el valor real sea menor o igual  $(211 - 4) = 171$ .

#### **Definición del problema:**

Nivel de llenado deseado: 21 litros (= valor nominal) ¿A partir de qué momento se debe reducir paulatinamente el suministro para evitar que se produzca un derrame? : 4l por debajo del nivel de llenado deseado, es decir, 21l - 4l = 17l (= anchura de banda) Volumen de llenado original 15l (=valor real) La pérdida es de 1l/minuto

### **8.6.2 Comportamiento del regulador P**

thebe

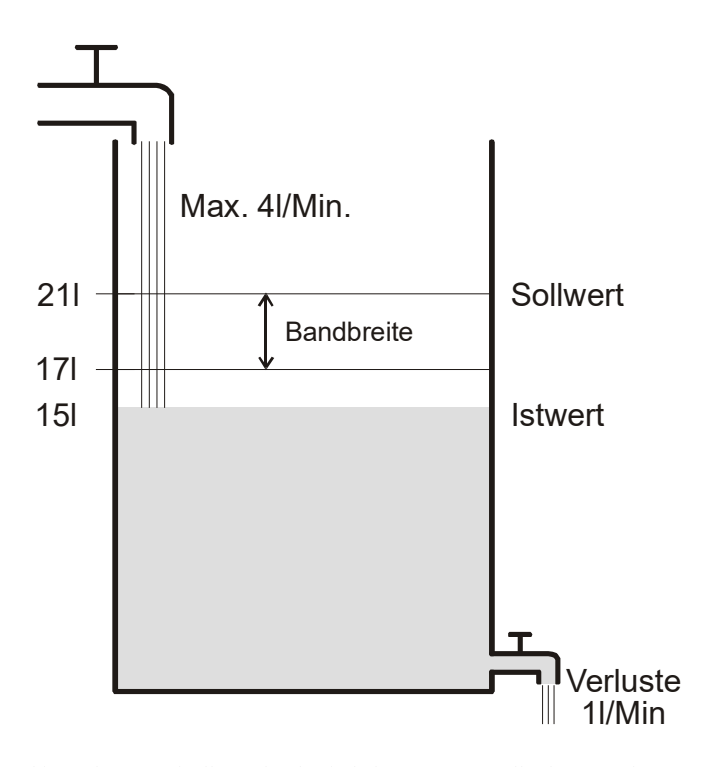

Un volumen de llenado de 15l da como resultado una desviación de regulación de 21l – 15l = 6l Puesto que nuestro valor real está fuera de la anchura de banda, el regulador controla el suministro al 100 %,

es decir, 4l / minuto.

El volumen de suministro (= magnitud de ajuste) se calcula mediante la desviación de regulación

(valor nominal – valor real) y la anchura de banda.

Magnitud de ajuste = (desviación de regulación / anchura de banda ) x 100

En la siguiente tabla se muestra el comportamiento y los límites del regulador P. Tabla 1

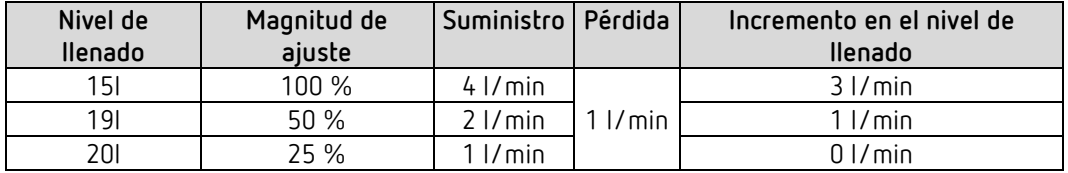

En la última línea se puede ver que el nivel de llenado no puede elevarse más porque el suministro permite entrar tanta agua como se pierde.

La consecuencia es una desviación de regulación permanente de 1l; el valor nominal no se puede alcanzar nunca.

Si la pérdida fuera mayor de 1l, la desviación de regulación permanente aumentaría en la misma cantidad y el nivel de llenado no sobrepasaría nunca la marca 19l.

En una sala, ello significaría que la desviación de la regulación aumenta con el descenso de la temperatura exterior.

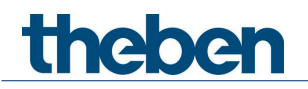

#### **Regulador P como regulador de la temperatura**

El regulador P se comporta del mismo modo que en el ejemplo anterior en el caso de la regulación de la calefacción. No se puede alcanzar nunca la temperatura nominal (21 ºC).

Cuanto mayor es la pérdida calorífica, es decir, cuanto más disminuya la temperatura exterior, mayor será la desviación de regulación permanente.

### **8.6.3 Comportamiento del regulador PI**

A diferencia del regulador P, el regulador PI trabaja de forma dinámica. Con este tipo de regulador, la magnitud de ajuste no permanece invariable con una desviación constante.

En el primer momento, el regulador PI envía la misma magnitud de ajuste que el regulador P, no obstante, cuanto más se eleva esta, más tiempo pasa sin que se alcance el valor nominal. Este aumento está controlado temporalmente mediante el llamado tiempo de integración. Con este método de cálculo, la magnitud de ajuste no varía si el valor nominal y el real son iguales.

Por lo tanto, en nuestro ejemplo se produce un equilibrio entre suministro y desagüe.

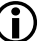

**Thebe** 

 Una buena regulación depende de la sintonización entre la anchura de banda y el tiempo de integración con la habitación que se debe calentar.

El ancho de banda afecta al tamaño de los pasos de la modificación de la magnitud de ajuste:

Ancho de banda grande = pasos precisos en la modificación de la magnitud de ajuste. El tiempo de integración afecta al tiempo de reacción a las modificaciones de la temperatura:

Tiempo de integración largo = reacción lenta.

Una sintonización defectuosa puede dar lugar a que o bien se sobrepase el valor nominal (exceso balístico), o que el regulador necesite mucho tiempo para alcanzar el valor nominal.

Normalmente, los mejores resultados se logran con los ajustes estándar o con los ajustes a través del tipo de instalación.

### **8.7 Regulación continua y conmutable**

La regulación conmutable (2 posiciones) solo tiene 2 estados, conectado o desconectado. Una regulación continua funciona con una magnitud de ajuste entre 0 % y 100 %, y puede, por tanto, dosificar con precisión el suministro de energía. De este modo se consigue una regulación agradable y precisa.

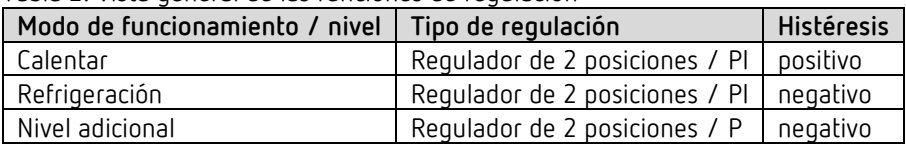

Tabla 2: Vista general de las funciones de regulación

### **8.8 Histéresis**

**Thebe** 

 $\bigoplus$   $\;$  La histéresis determina la diferencia entre la temperatura de activación y la de desactivación en un regulador.

Puede ser tanto positiva como negativa.

En el caso de la regulación combinada de calefacción y refrigeración, influye en el valor de la zona neutra.

Sin histéresis, el regulador se conectaría y desconectaría ininterrumpidamente mientras la temperatura estuviera en el ámbito del valor nominal.

#### **8.8.1 Histéresis negativa:**

**Calefacción:** se calienta hasta que se alcanza el valor nominal. Después, la calefacción solo se vuelve a conectar cuando la temperatura desciende por debajo del umbral "valor nominal - histéresis".

**Refrigeración:** se enfría hasta que se alcanza el umbral "valor nominal – histéresis". Después, solo se vuelve a conectar cuando la temperatura sobrepasa el valor nominal.

#### **Ejemplo nivel adicional de calefacción:**

Nivel adicional con valor nominal 20 ºC, histéresis 0,5 K y temperatura de inicio 19 ºC. El nivel adicional está conectado y solo se desconecta al alcanzar el valor nominal (20 ºC). La temperatura desciende y el nivel adicional se vuelve a conectar únicamente al alcanzar 20 °C-0,5K= 19,5 °C.

#### **Ejemplo de refrigeración:**

Refrigeración con valor nominal de 25 °C, histéresis = 1 °C y temperatura ambiente 27 °C. La refrigeración está conectada y solo vuelve a desconectarse cuando se alcanza una temperatura de 24 °C (25 °C – 1 °C).

En el momento en que la temperatura supera los 25 °C se vuelve a encender.

#### **8.8.2 Histéresis positiva**

Se calienta hasta que la temperatura alcanza el umbral "valor nominal + histéresis". Después, solo se vuelve a conectar la calefacción cuando la temperatura desciende por debajo del valor nominal.

#### **Ejemplo calefacción:**

Calefacción con valor nominal de 20 °C, histéresis = 1°C y temperatura ambiente 19 °C. La calefacción está conectada y solo vuelve a desconectarse cuando se alcanza una temperatura de 21 °C (= 20 °C – 1 °C).

En el momento en que la temperatura desciende por debajo de los 20 °C se vuelve a encender.

### **8.9 Zona neutra**

thebe

 $\bigoplus$   $\;$  La zona neutra es un área intermedia entre el modo de calefacción y el de refrigeración. Dentro de esta zona neutra ni se enfría ni se calienta.

Sin esta área intermedia, la instalación cambiaría constantemente entre el modo de calefacción y el de refrigeración. Tan pronto como dejara de alcanzarse el valor nominal, se activaría la calefacción y en cuanto se alcanzara el valor nominal, se iniciaría la refrigeración y la temperatura descendería de nuevo por debajo del valor nominal, encendiéndose de nuevo la calefacción.

Según el tipo de regulación, se puede aumentar la zona neutra con un valor igual que el de la histéresis.

#### *Caso 1: calefacción y refrigeración con regulación continua*

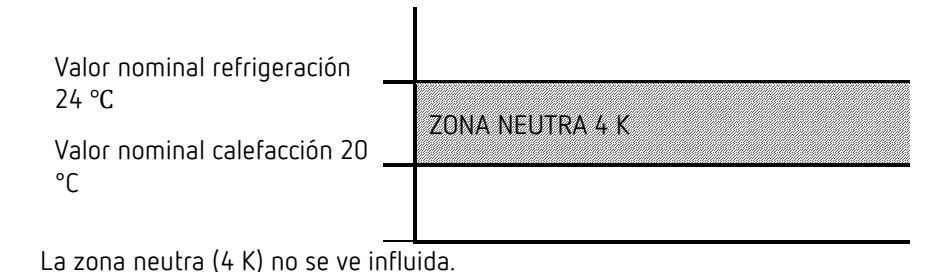

#### *Caso 2: calefacción con regulación de 2 posiciones y refrigeración con regulación continua*

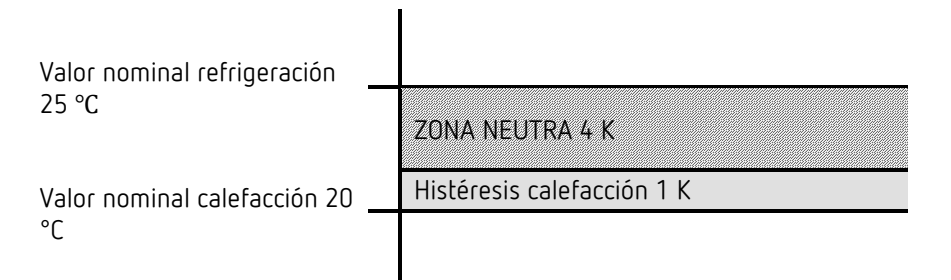

La zona neutra (4 K) se aumenta con el valor de la histéresis (1K) y adapta el valor nominal para la refrigeración a 25 °C.

#### *Caso 3: calefacción con regulación continua y refrigeración con regulación de 2 posiciones*

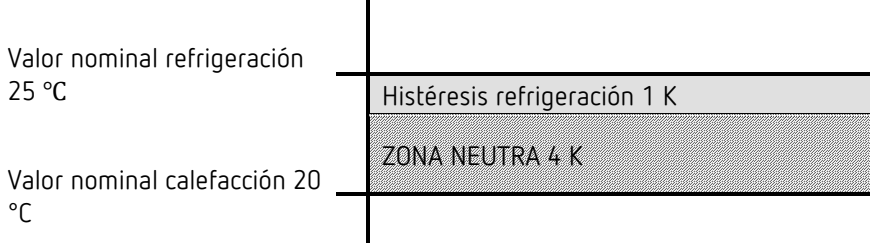

 $\mathsf{l}$ 

La zona neutra (4 K) se aumenta con el valor de la histéresis (1K) y adapta el valor nominal para la refrigeración a 25 °C.

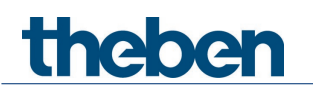

#### *Caso 4: calefacción y refrigeración con regulación de 2 posiciones*

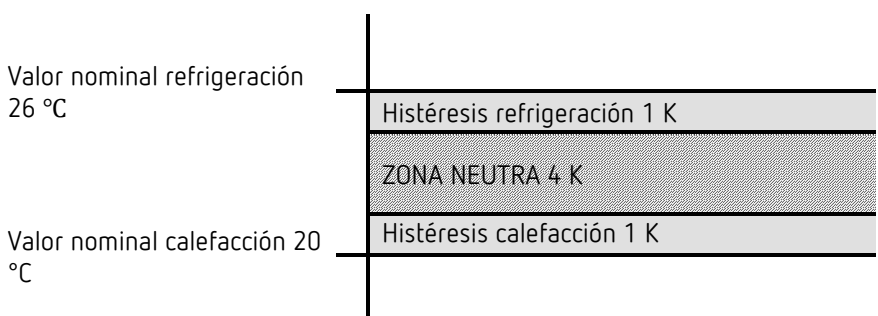

La zona neutra (4 K) se aumenta con el valor de ambas histéresis (2K) y adapta el valor nominal para la refrigeración a 26 °C.
## **8.10Selección del modo de funcionamiento**

#### **8.10.1 Prioridades en la selección del modo de funcionamiento**

La selección de los modos de funcionamiento confort, standby, nocturno y protección contra heladas se puede realizar de

3 maneras diferentes:

theben

- Mediante el objeto *Preselección del modo de funcionamiento*
- Manualmente en el aparato
- A través del control de escenas

Las 3 opciones se encuentran en el mismo nivel de prioridad.

 Por lo general, la última instrucción sobrescribe a la anterior. Excepción: el modo de protección contra heladas a través del contacto de ventana tiene prioridad sobre el resto de modos de funcionamiento.

Además, al seleccionar el parámetro *Pulsador de presencia*:

Si, estando fijado el objeto de presencia, se recibe un modo de funcionamiento nuevo en el objeto (*Preselección del modo de funcionamiento*), este se adoptará y se reiniciará el objeto de presencia (solo con el pulsador de presencia).

La recepción del mismo modo de funcionamiento que había antes del estado de presencia (p. ej., por envío cícl.) se ignora.

Si se establece el *objeto de presencia* durante el modo nocturno / protección contra heladas, este se reinicia una vez transcurrido el tiempo de prolongación del modo confort configurado (véase abajo).

Si se establece el *objeto de presencia* durante el modo standby, se adopta el modo de funcionamiento confort sin límite de tiempo.

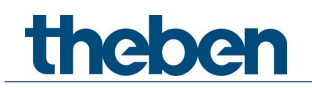

#### **8.10.2 Determinación del actual modo de funcionamiento**

El valor nominal actual se puede adaptar a las correspondientes necesidades mediante la selección del modo de funcionamiento.

El modo de funcionamiento se puede especificar con los objetos *Preselección del modo de funcionamiento, Presencia y Posición de ventana*.

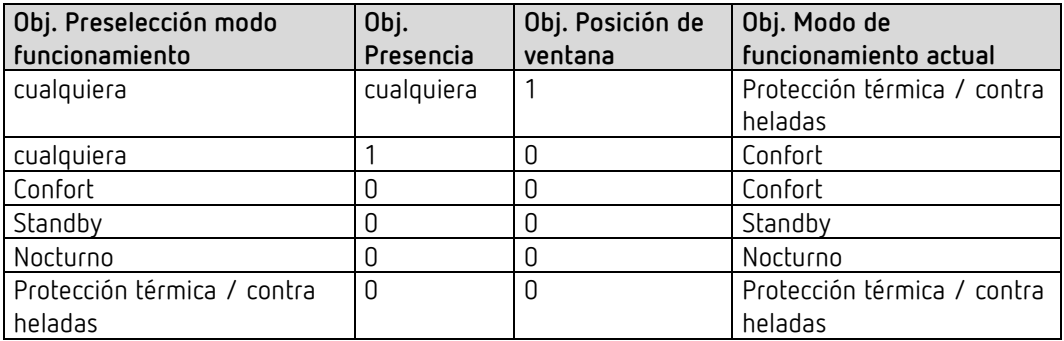

#### **Aplicación típica:**

Mediante un interruptor horario (p. ej., TR 648), el objeto *Modo de funcionamiento* activa por las mañanas el modo de funcionamiento "Standby" o "Confort" y, por la noche, el modo "Nocturno".

Durante los periodos vacacionales, la protección contra heladas / calor se selecciona a través de otro canal del interruptor horario, al igual que a través del mismo objeto.

El objeto *Presencia* se conecta con un detector de presencia. Si se detecta una presencia, el regulador pasa al modo confort (véase la tabla).

El objeto *Estado de ventana* se conecta a través del bus con un contacto de ventana (entrada ext.).

Tan pronto como se abre una ventana, el regulador cambia al modo protección contra heladas.

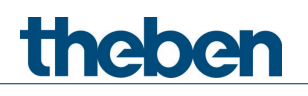

**Anexo**

*Determinación del modo de funcionamiento mediante un detector de presencia*

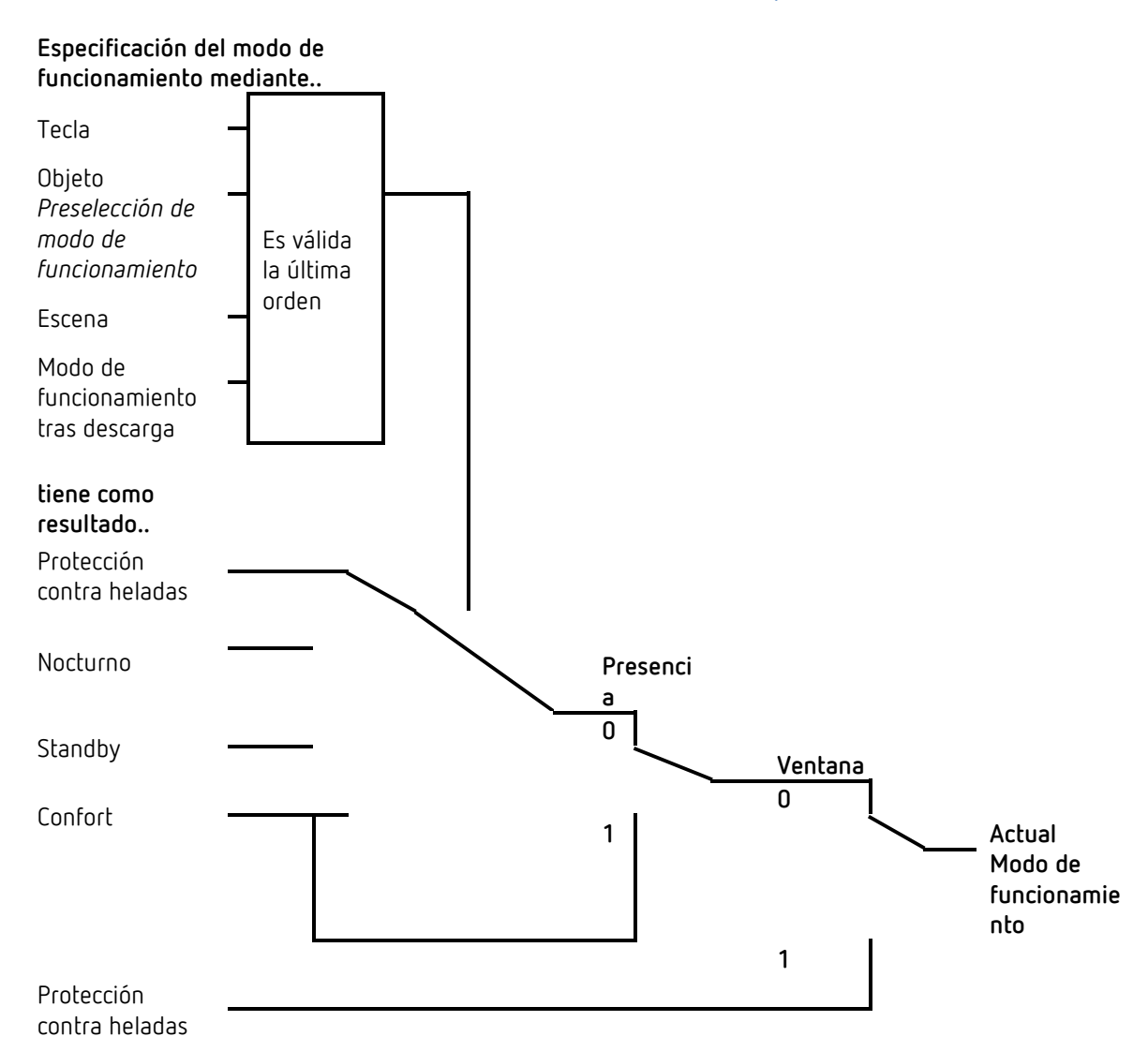

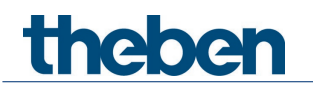

# **8.11Determinación del valor nominal**

#### **8.11.1 Cálculo del valor nominal en el modo de calefacción**

Consulte también: *Valor nominal base y valor nominal actual*

Valor nominal actual para calefacción:

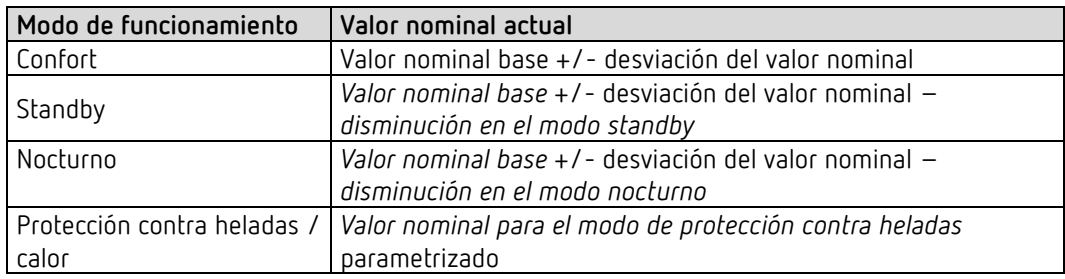

**Ejemplo:** calefacción en el modo confort.

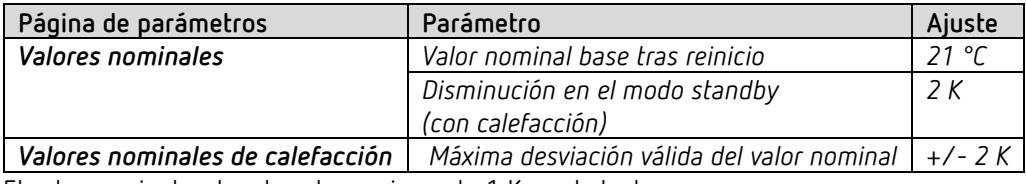

El valor nominal se ha elevado previamente 1 K con la tecla +.

#### **Cálculo:**

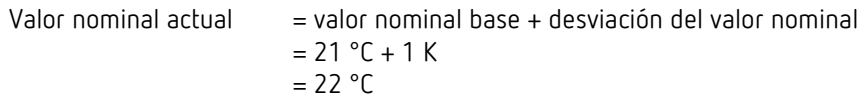

Si se pasa al modo standby, se calcula el valor nominal actual del siguiente modo:

Valor nominal actual = valor nominal base + desviación del valor nominal – disminución en el modo standby

$$
= 21 °C + 1 K - 2 K
$$

$$
= 20 °C
$$

#### **8.11.2 Cálculo del valor nominal en el modo de refrigeración**

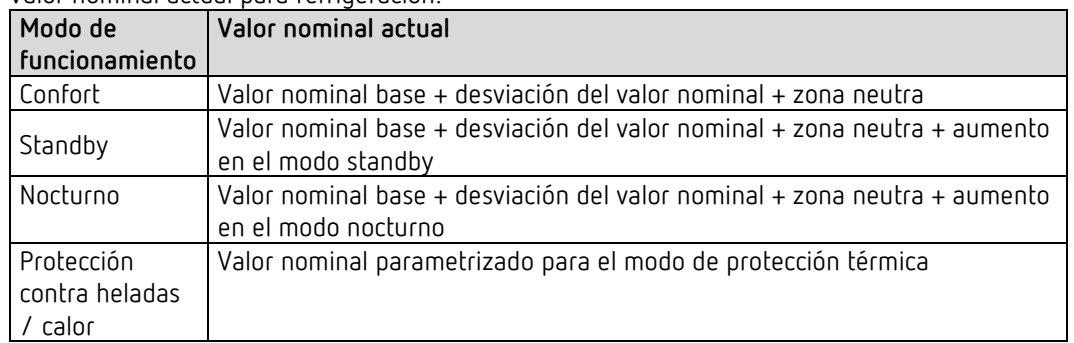

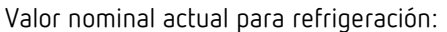

**Ejemplo:** refrigeración en el modo sonfort.

La temperatura ambiente es demasiado alta y el regulador ha cambiado al modo de refrigeración

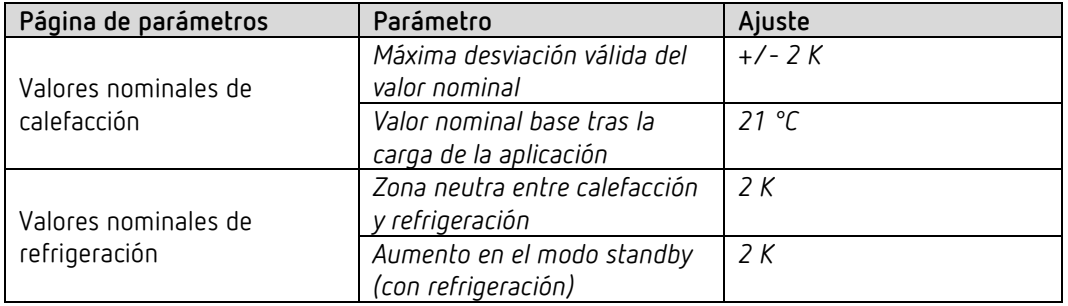

El valor nominal se ha reducido previamente 1 K en el aparato.

#### **Cálculo:**

Valor nominal actual = valor nominal base + desviación del valor nominal + zona neutra  $= 21 °C - 1 K + 2 K$  $= 22 °C$ 

Un cambio al modo standby ocasiona otro aumento del valor nominal (ahorro de energía) y da como resultado el siguiente valor nominal.

Valor nominal = valor nominal base + desviación del valor nominal + zona neutra + aumento en el modo standby

> $= 21 °C - 1 K + 2 K + 2 K$  $= 24 °C$

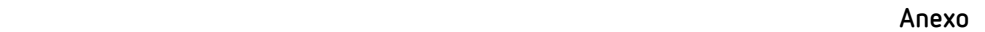

# **8.12Desviación del valor nominal**

theben

Con esta función el usuario puede aumentar o reducir la temperatura ambiente de forma individual, según sea necesario.

El valor nominal actual se puede desviar a través del objeto *Desviación manual del valor manual* o mediante la rueda de ajuste.

Véase *Parámetro Función de la rueda de ajuste.*

Los límites de la desviación se determinan en la página de parámetros *Valores nominales* con el parámetro *Máxima desviación válida del valor nominal*.

La desviación siempre se refiere al valor nominal base establecido y no al valor nominal actual.

**Ejemplo:** valor nominal base de 21 ºC, *Función de la rueda de ajuste = valor nominal base*:

Si se recibe el valor +2 K, se calcula el nuevo valor nominal del siguiente modo:  $21^{\circ}$ C + 2 K = 23 °C.

Para situar a continuación el valor nominal en 22 ºC, se vuelve a enviar la diferencia respecto al valor nominal base ajustado (aquí en la rueda de ajuste, 21 ºC) al objeto, en este caso 1 K  $(21 °C + 1 K = 22 °C)$ .

Véase objeto *Desviación manual del valor nominal / desviación del valor nominal en la rueda de ajuste.*

### **8.13Valor nominal base y valor nominal actual**

theben

El *valor nominal base* sirve como temperatura estándar para el modo de funcionamiento confort y como temperatura de referencia para la reducción en los modos standby y nocturno. El valor nominal base puede indicarse directamente en la rueda de ajuste, o mediante el objeto Valor nominal base (véase parámetro *Función de la rueda de ajuste)*.

El valor nominal base parametrizado (véase *Valor nominal base después de cargar la aplicación*) se almacena en el objeto *Valor nominal base* y se puede modificar en todo momento a través del bus enviando un nuevo valor a este objeto (solo si *Función de la rueda de ajuste = desviación manual*).

Tras un reinicio (restablecimiento del bus), se restablece el último valor nominal base utilizado.

El *valor nominal actual* es el valor nominal según el cual se regula realmente. Es el resultado de todas las reducciones o aumentos condicionados por las funciones de regulación de los modos de funcionamiento.

**Ejemplo**: con un valor nominal base de 22 ºC y una reducción de 4 K en el modo nocturno, el valor nominal actual es (en el modo nocturno): 22 °C – 4 K = 18 °C. Durante el día (en el modo confort), el valor nominal actual es de 22 °C (en el modo de calefacción).

La generación del valor nominal actual basado en el valor nominal base se puede contemplar en el diagrama de bloques de la página siguiente:

A la izquierda figura el valor nominal base predeterminado por el objeto o ajustado en el aparato.

A la derecha figura el valor nominal actual, es decir, el valor con el cual se regula efectivamente la temperatura ambiente.

Tal como se muestra en el diagrama de bloques, el valor nominal actual depende del modo de funcionamiento (5) y de la función de regulación seleccionada (4).

Las limitaciones del valor nominal base (2) impiden que se predefina un valor nominal base erróneo en el

Objeto. Se trata de los siguientes parámetros:

- *Valor nominal base mínimo válido*
- *Valor nominal base máximo válido*

Si debido a una desviación del valor nominal, el valor nominal se encontrara fuera de los parámetros parametrizados para la protección contra heladas y la protección contra el calor, los límites de seguridad (11) lo limitarán a dichos valores parametrizados.

# theben

#### **8.13.1 Cálculo del valor nominal**

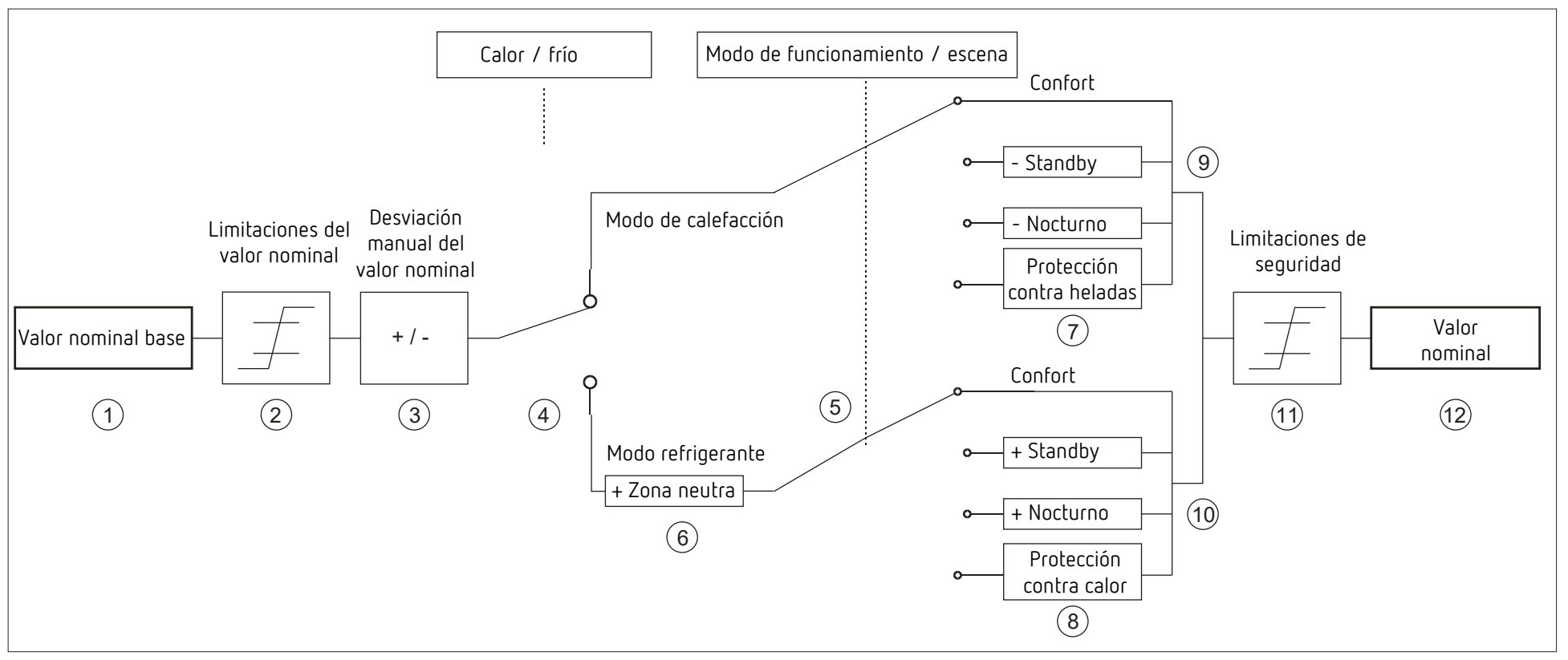

- 1 Valor nominal base predeterminado del objeto o la rueda de ajuste (solo RAMSES 718 P)<br>2 Valores nominales base máx. y mín. válidos
- 
- 
- 4 Cambio entre calefacción y refrigeración: de forma automática o mediante el objeto
- 5 Selección del modo de funcionamiento por el usuario, objeto, programa de conmutación o escena.
- 6 El valor nominal se eleva en el modo de refrigeración según la cantidad de la zona neutra
- 7 El valor nominal se sustituye por el valor nominal para el modo Protección contra heladas
- 8 El valor nominal se sustituye por el valor nominal para el modo Protección contra calor
- 3 Desviación manual del valor nominal 9 Valor nominal después de las reducciones condicionadas por el modo de funcionamiento
	- 10 Valor nominal después de los aumentos condicionados por el modo de funcionamiento
	- 11 Deben cumplirse las limitaciones de la protección contra heladas y protección contra calor
	- 12 Valor nominal actual después de los aumentos, reducciones y limitaciones condicionadas por el modo de funcionamiento

# **9 Indicaciones sobre la versión**

Una actualización de firmware es posible con la aplicación ETS "Theben Update Tool".

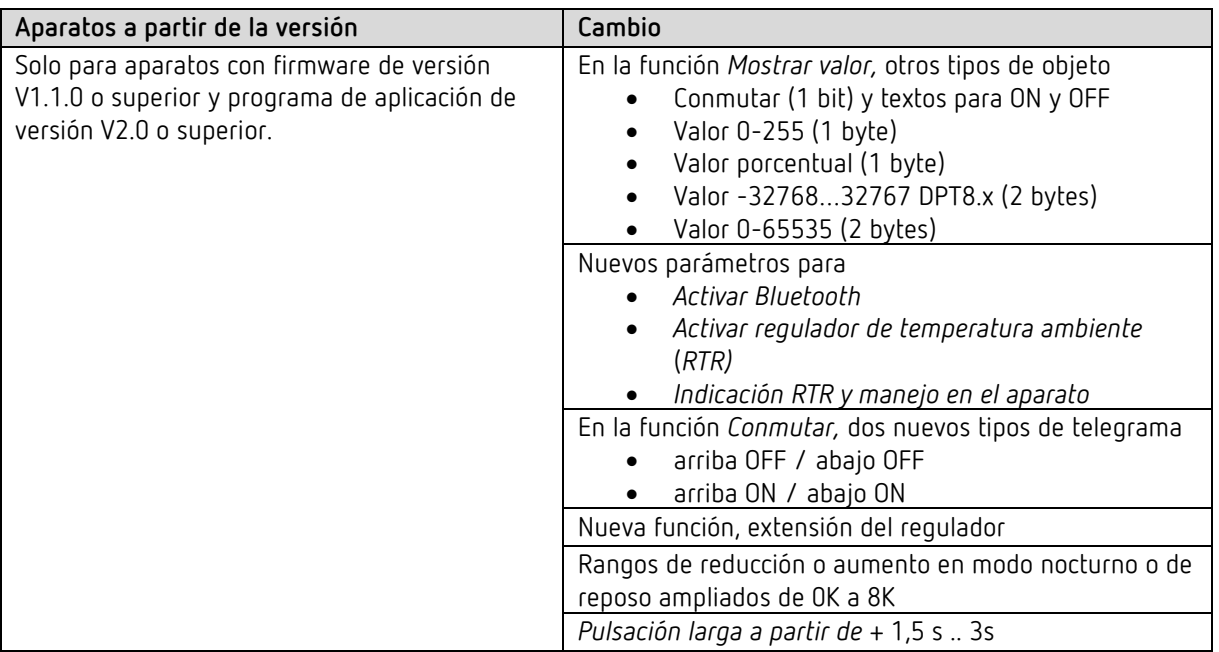